# MANUAL DA REDE CREDENCIADA

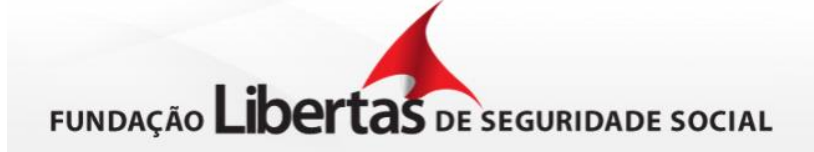

# ÍNDICE

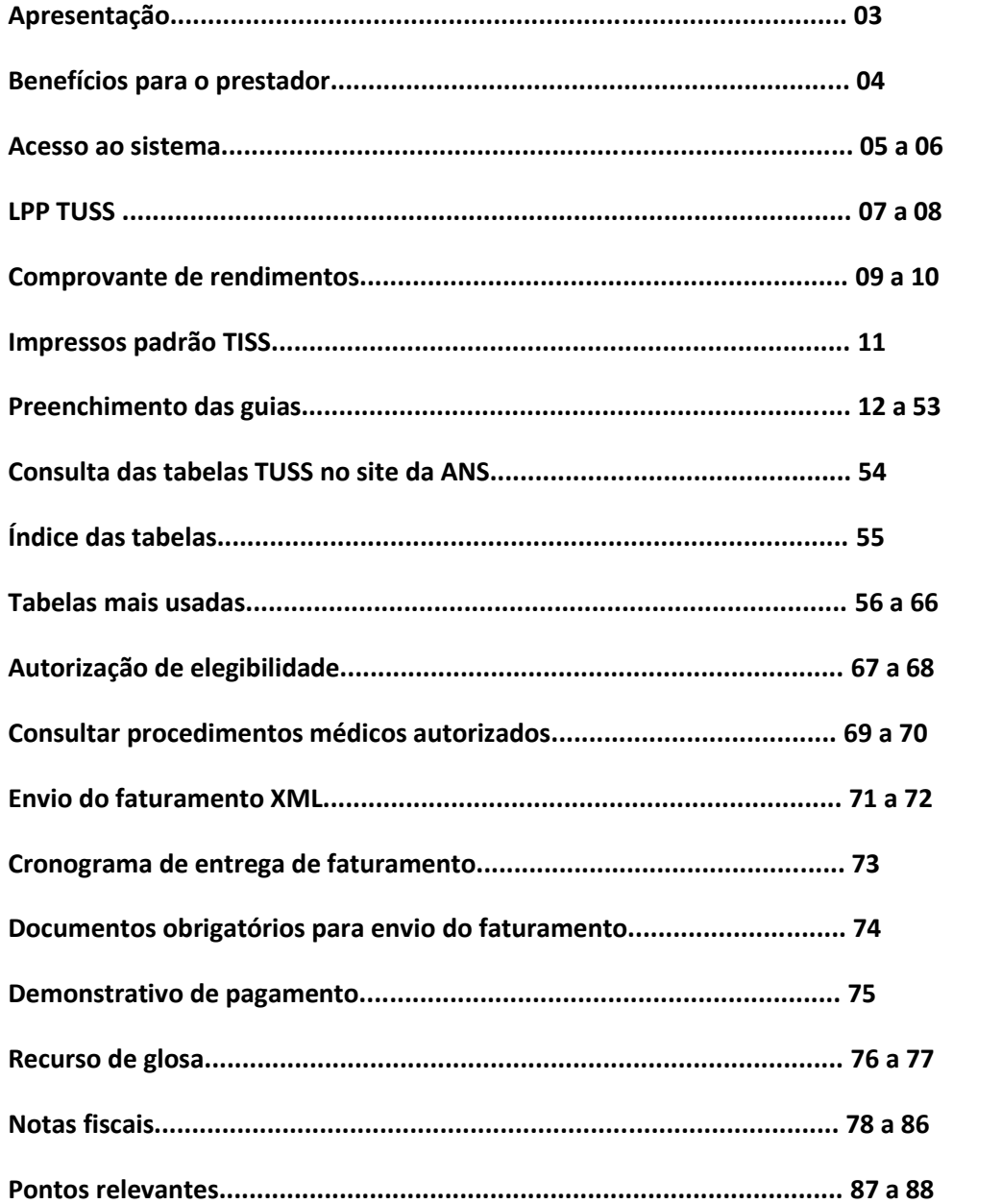

# **APRESENTAÇÃO**

Este manual contém orientações para os prestadores de serviços de saúde sobre as principais informações que envolvem o processo de faturamento da Fundação Libertas.

## **BENEFÍCIOS PARA O PRESTADOR**

- a) Adequação às regas da Agência Nacional de Saúde Suplementar (ANS) O sistema foi parametrizado de acordo com as regras da ANS e da própria Fundação Libertas. Desta forma, caso o prestador preencha errado ou deixe de preencher algum campo obrigatório, o sistema emitirá um alerta grave, e neste caso o protocolo de recebimento não será gerado.
- b) Diminuição de erros O envio do arquivo XML pelo sistema minimiza erros e, consequentemente, agiliza o processo de faturamento, uma vez que o sistema utiliza vários tipos de conferências, identificando erros mais comuns e, principalmente, os critérios exigidos pela codificação TISS. Nem tudo poderá ser conferido por meio de sistema, mas os erros mais comuns bem com as exigências da TISS estão contemplados. Desta forma, o prestador vai perceber erros simples nas guias serão minimizados, agilizando assim a análise das faturas.

#### OBRIGAÇÕES DO PRESTADOR

a) Documentação obrigatória – A digitação no sistema das guias de atendimento no padrão TISS, estabelecido pela ANS, não descarta a obrigação do prestador de enviar os documentos comprobatórios do atendimento, tais como protocolo de envio do arquivo, lista presencial ou as guias devidamente assinadas e nota fiscal.

#### **ACESSO AO SISTEMA**

– Acesse o site da Fundação Libertas [WWW.fundacaolibertas.com.br](http://www.fundacaolibertas.com.br/)

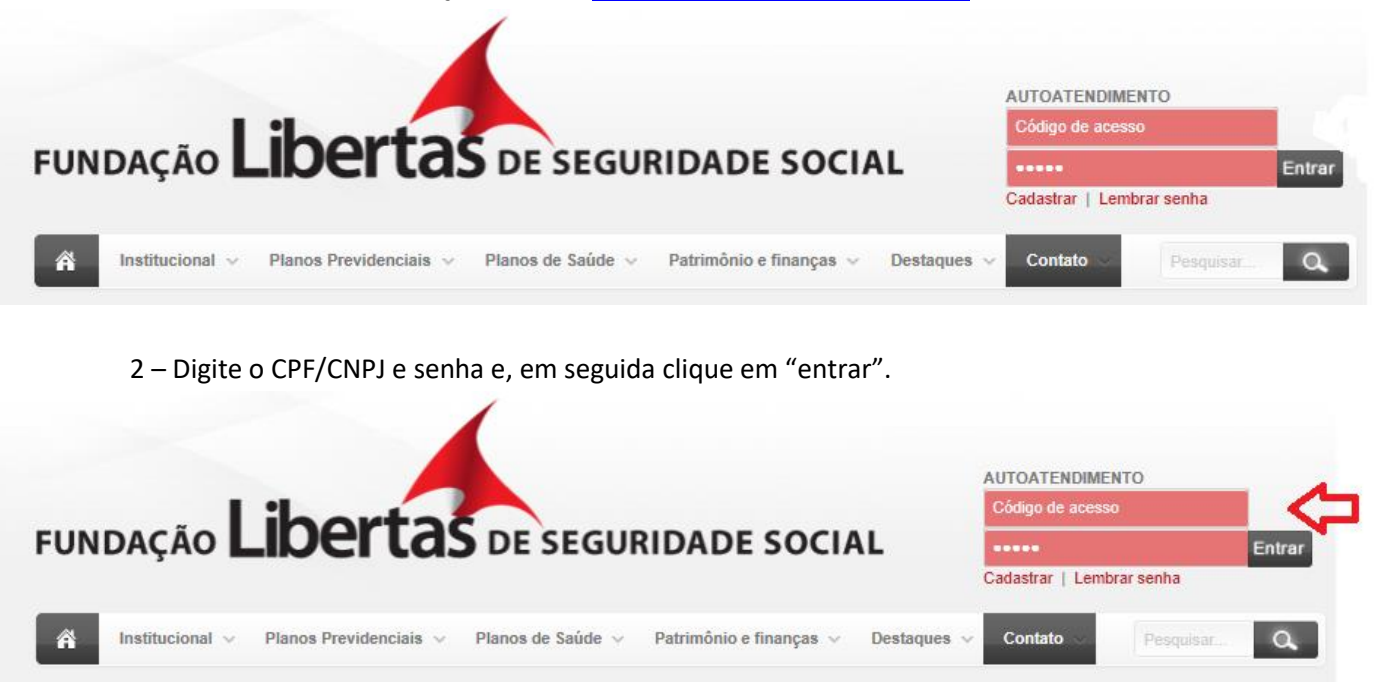

– Caso seja o seu primeiro acesso, clique em "cadastrar".

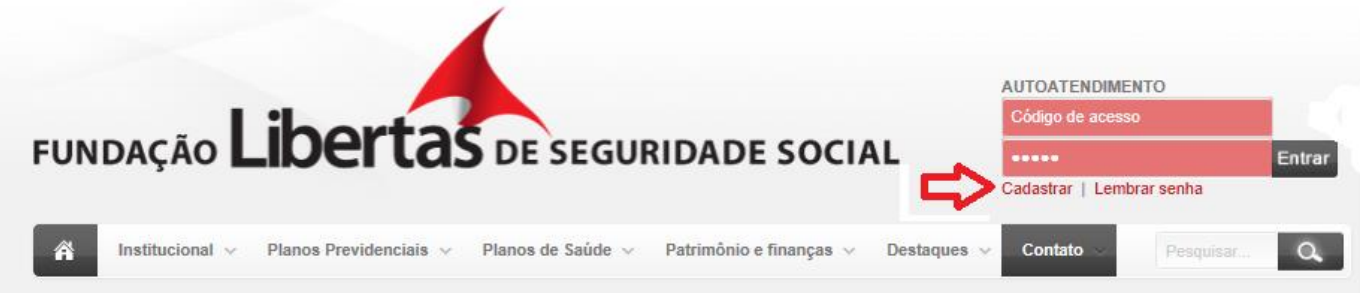

3.1 – Identificar o tipo de usuário "credenciado" e, clique em prosseguir.

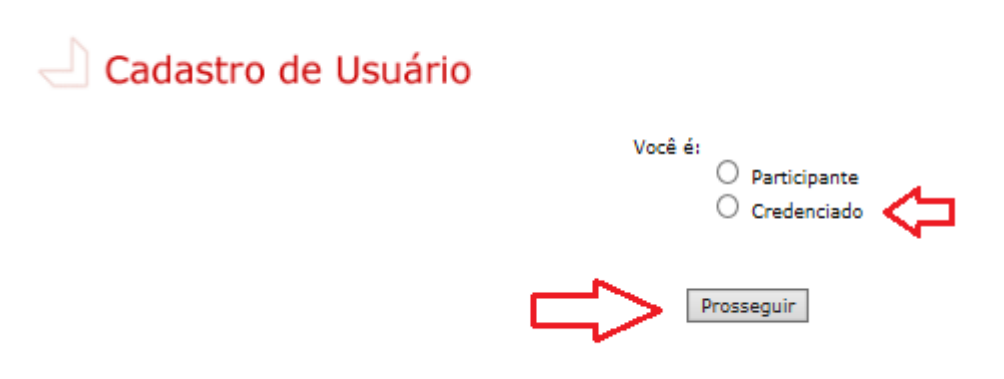

3.2 – Após preencher os campos abaixo, clique em "cadastrar" e, em seguida você receberá os dados de acesso através do e-mail informado.

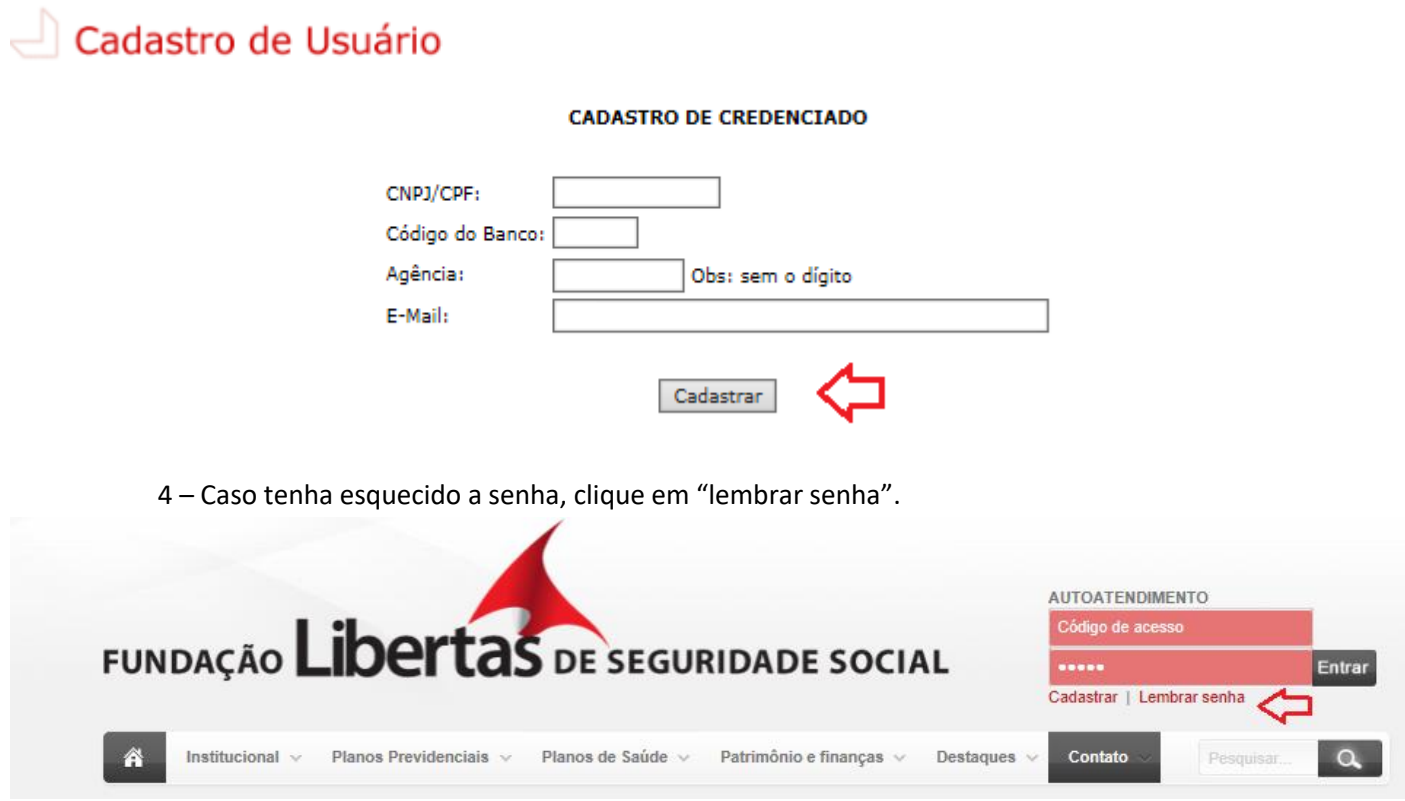

4.1 - Após preencher os campos abaixo, clique em "prosseguir" e, em seguida você receberá os dados de acesso através do e-mail informado.

Observação: Seu código de acesso é CNPJ ou CPF cadastrado.

# $\Box$  Lembrar Senha do Portal

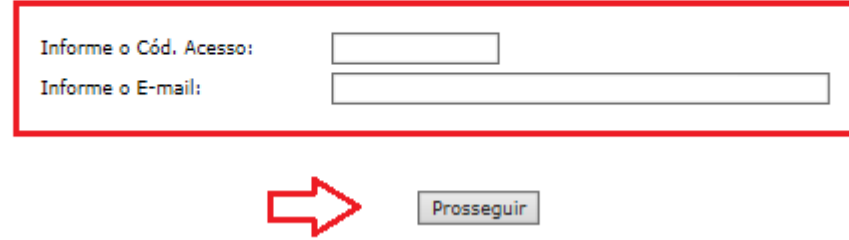

#### **LPP TUSSCONTRATUALIZADA**

1 - Acesse o site da Fundação Libertas [WWW.fundacaolibertas.com.br](http://www.fundacaolibertas.com.br/)

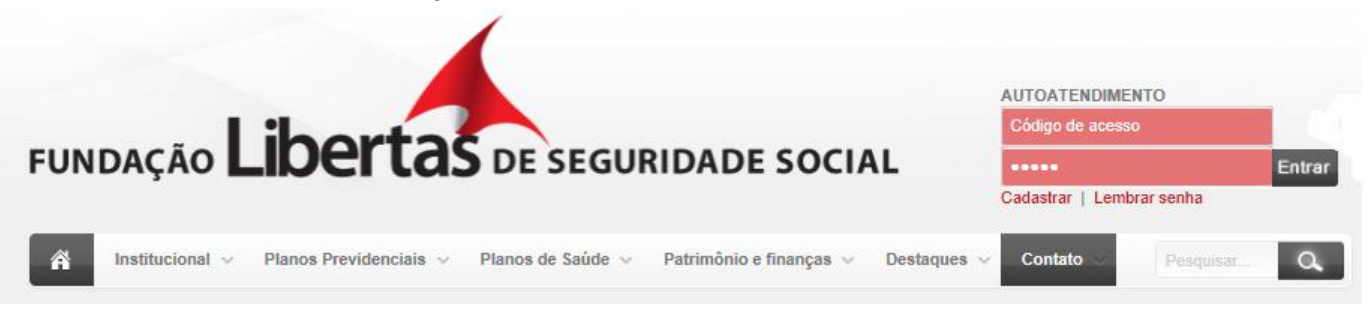

1.1 - Digite o CPF/CNPJ e senha e, em seguida clique em "entrar".

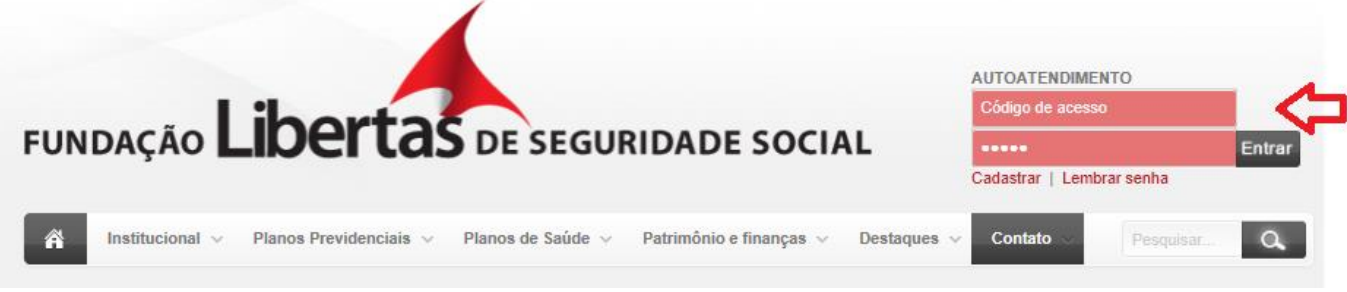

1.2 – Clique em "padrão TISS".

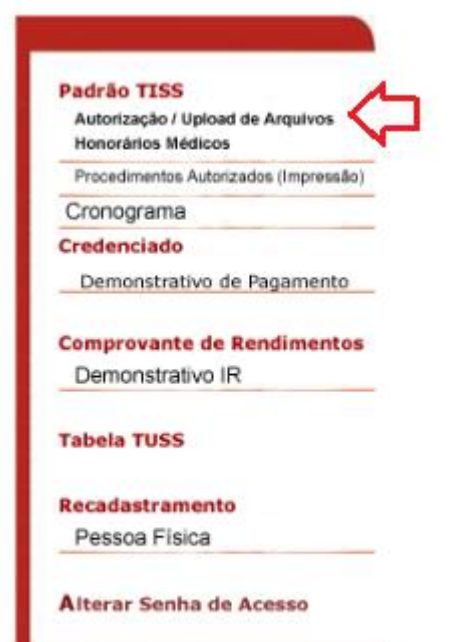

1.3 – Clique em "tabelas" e, em seguida "honorários médicos".

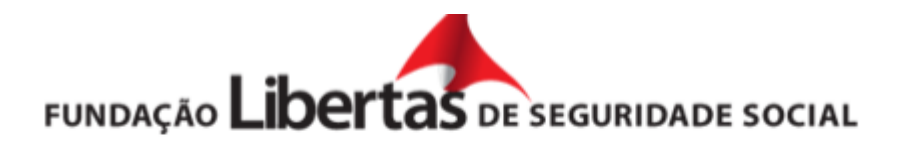

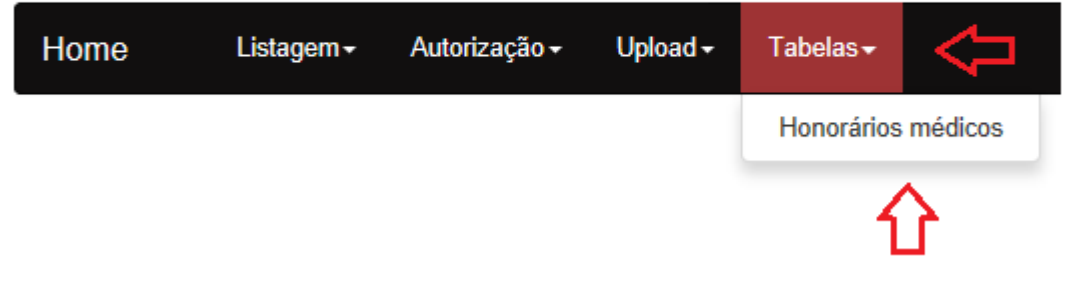

1.4 – Clique em "gerar arquivo" para baixar a tabela no formato excell.

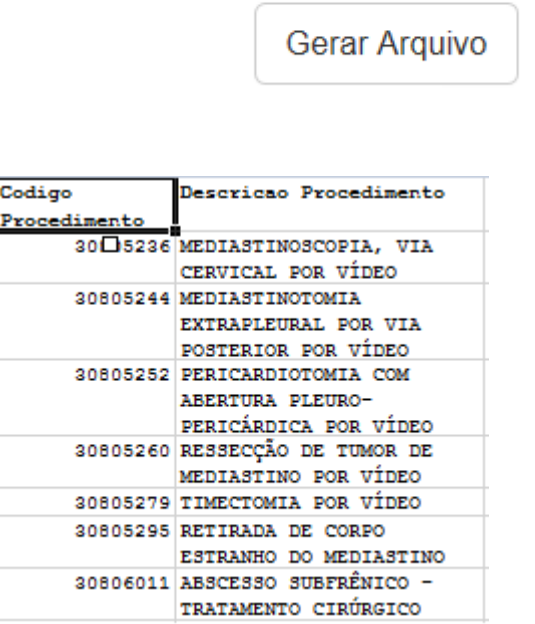

Click no botão abaixo para gerar a tabela de honorários em Excel.

#### **COMPROVANTE DE RENDIMENTO**

1.1 - Acesse o site da Fundação Libertas [WWW.fundacaolibertas.com.br](http://www.fundacaolibertas.com.br/)

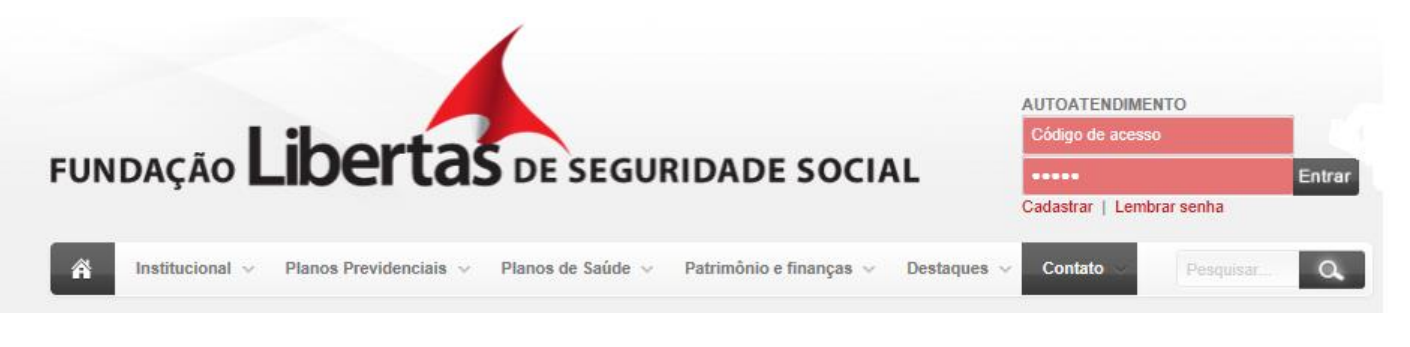

1.2 - Digite o CPF/CNPJ e senha e, em seguida clique em "entrar".

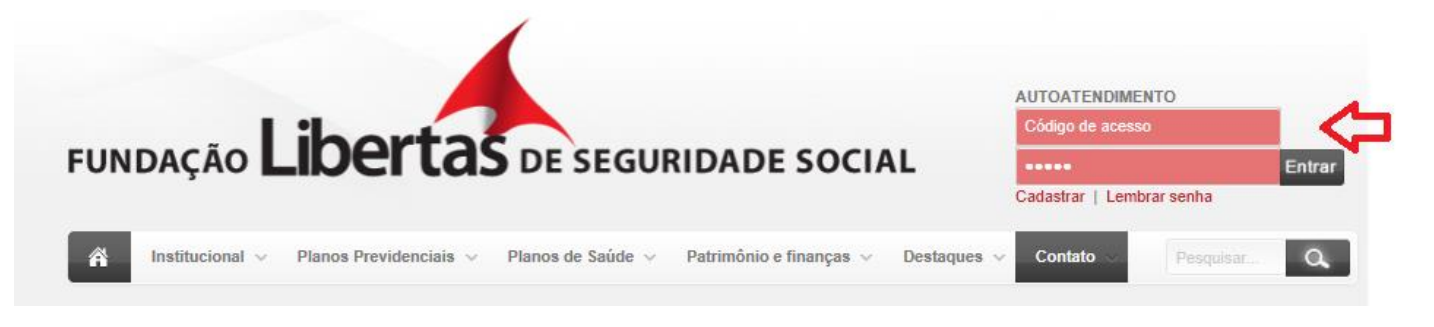

1.3 – Clique em "demonstrativo IR".

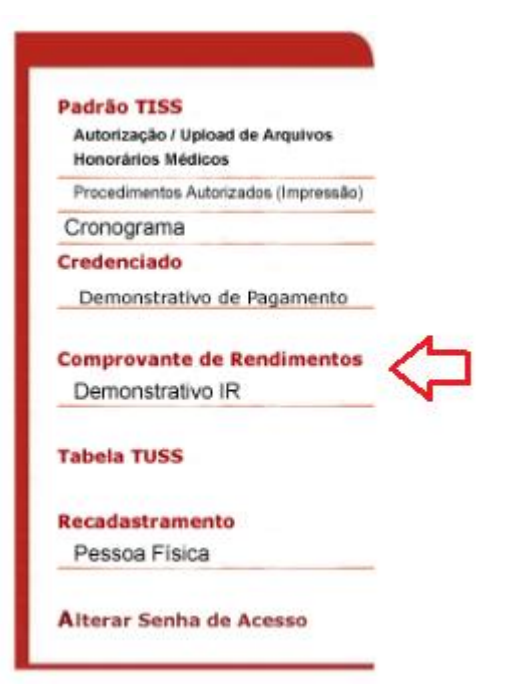

1.5 – Informe o período desejado e, clique em "prosseguir".

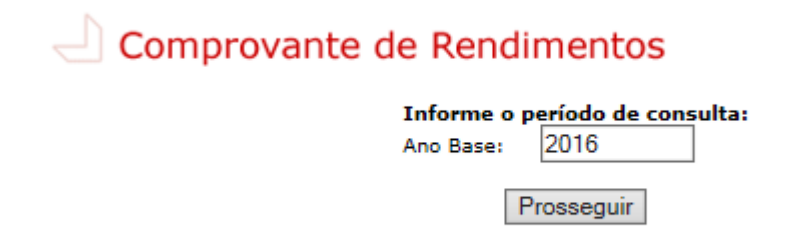

## **IMPRESSOS PADRÃO TISS**

1 – Acesse o site da Fundação Libertas [WWW.fundacaolibertas.com.br](http://www.fundacaolibertas.com.br/)

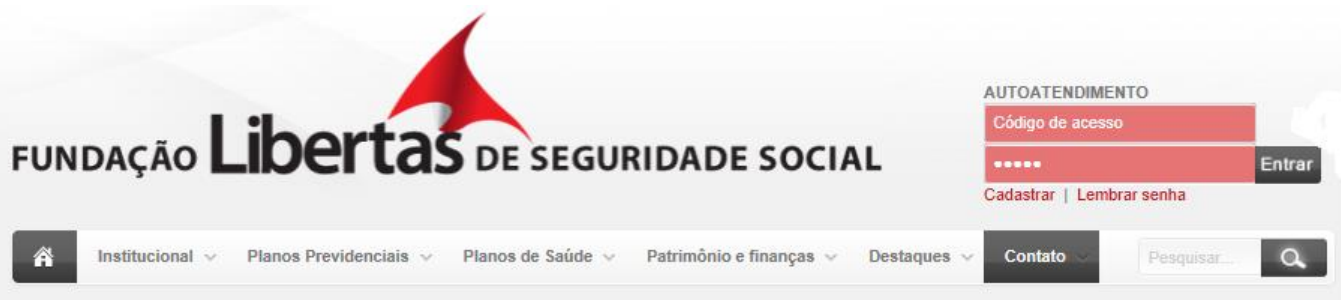

1.1 – Clique em "planos de saúde", em "credenciado" e, em seguida "impressos padrão TISS".

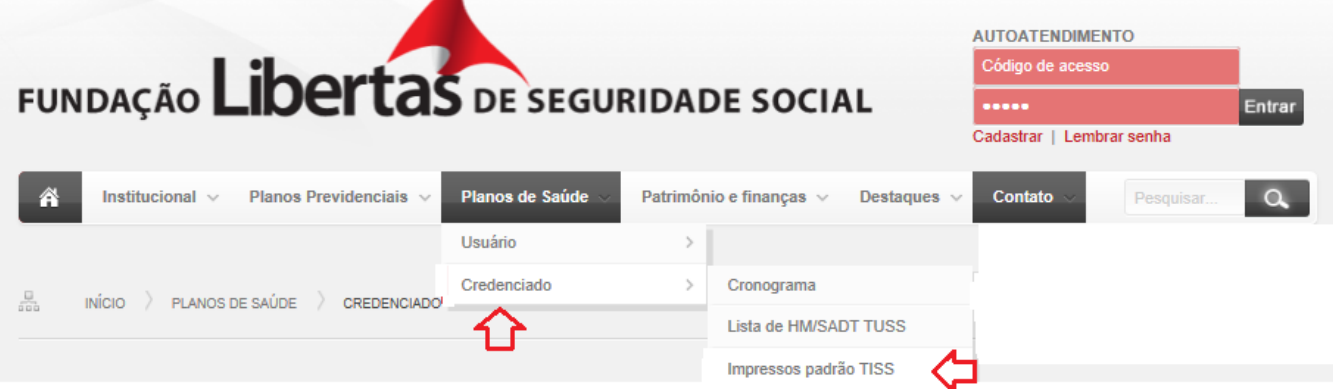

- Guia de Consulta  $\bullet$
- Guia de Honorário Individual  $\bullet$
- **•** Guia de Outras Despesas
- **Guia Comprovante Presencial**
- · Guia de Resumo de Internação
- Guia de Serviço Profissional / Serviço Auxiliar de Diagnóstico e Terapia SP/SADT  $\bullet$
- Anexo Solicitação Orteses  $\bullet$
- Anexo Solicitação Quimioterapia  $\bullet$
- Anexo Solicitação Radioterapia  $\bullet$
- Demonstrativo de Análise  $\bullet$
- Demonstrativo de Pagamento  $\bullet$
- **•** Guia de Recurso
- · Guia de Solicitação de Prorrogação
- · Guia de Solicitação de Internação
- O Orientação sobre utilização do Padrão TISS

## **PREENCHIMENTO DAS GUIAS**

GUIA DE CONSULTA

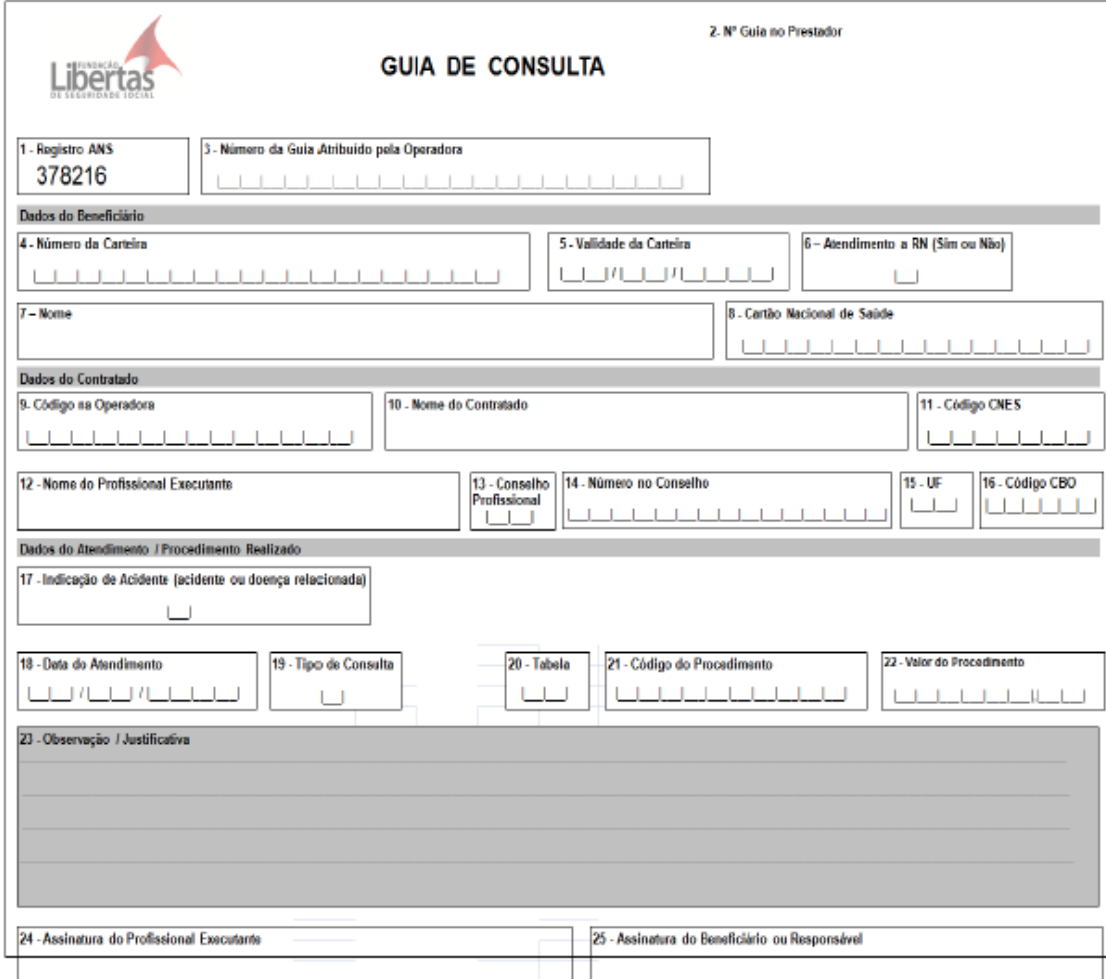

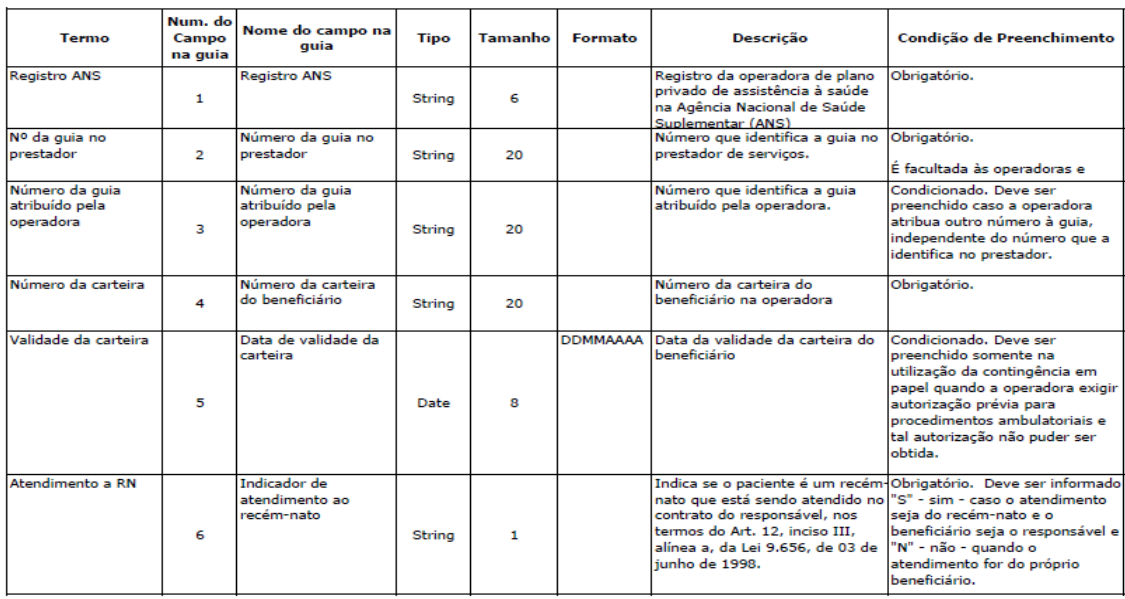

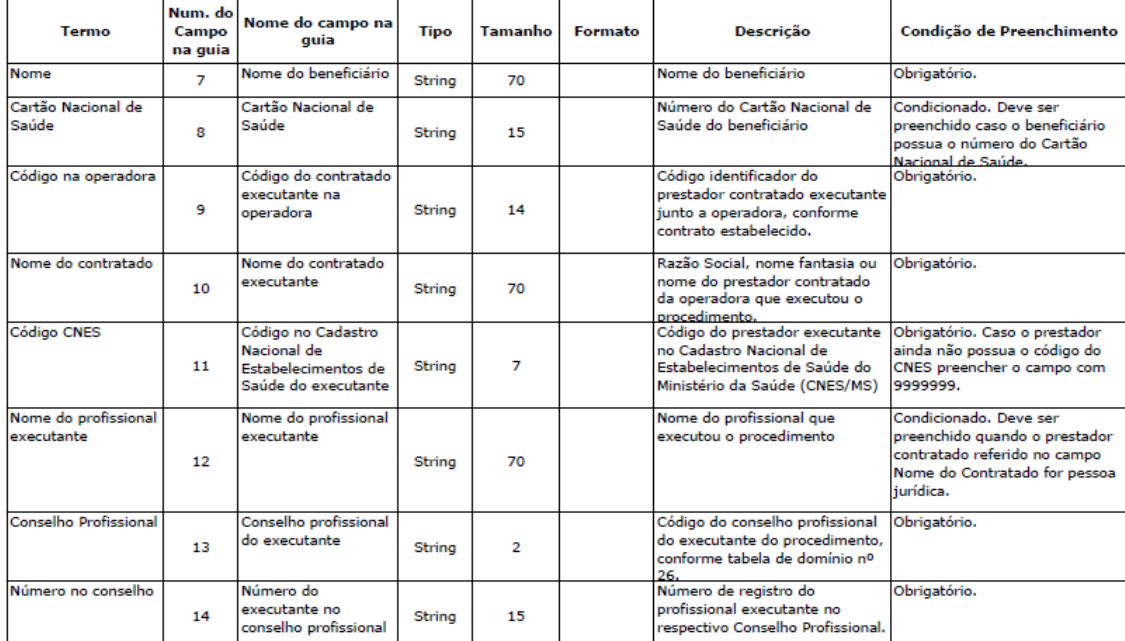

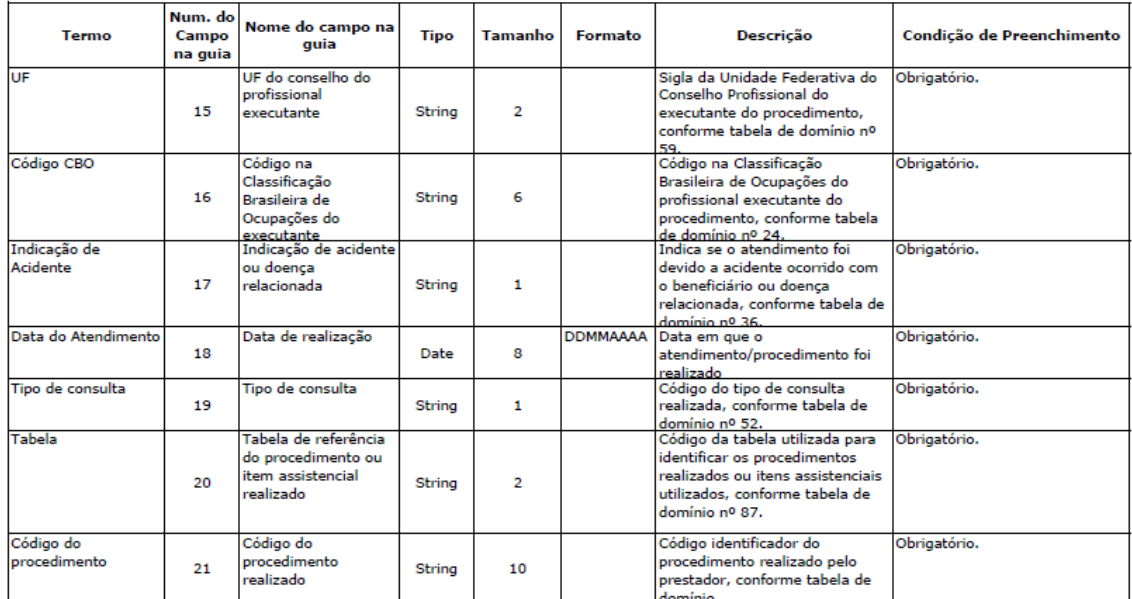

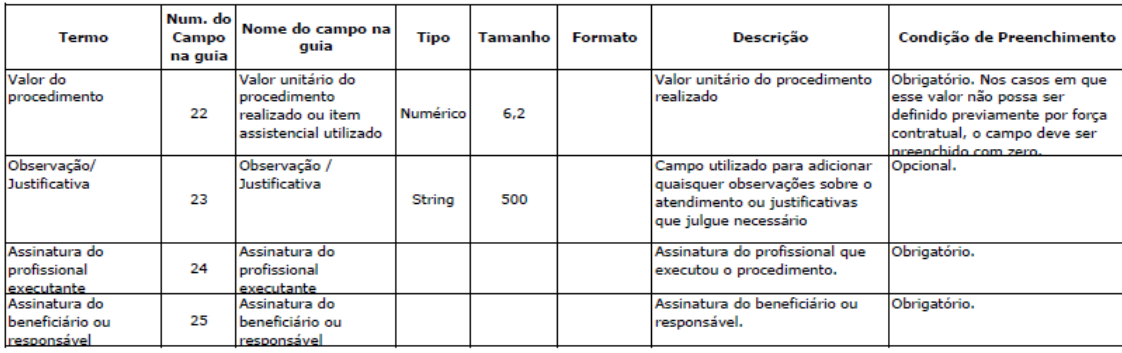

#### GUIA COMPROVANTE PRESENCIAL:

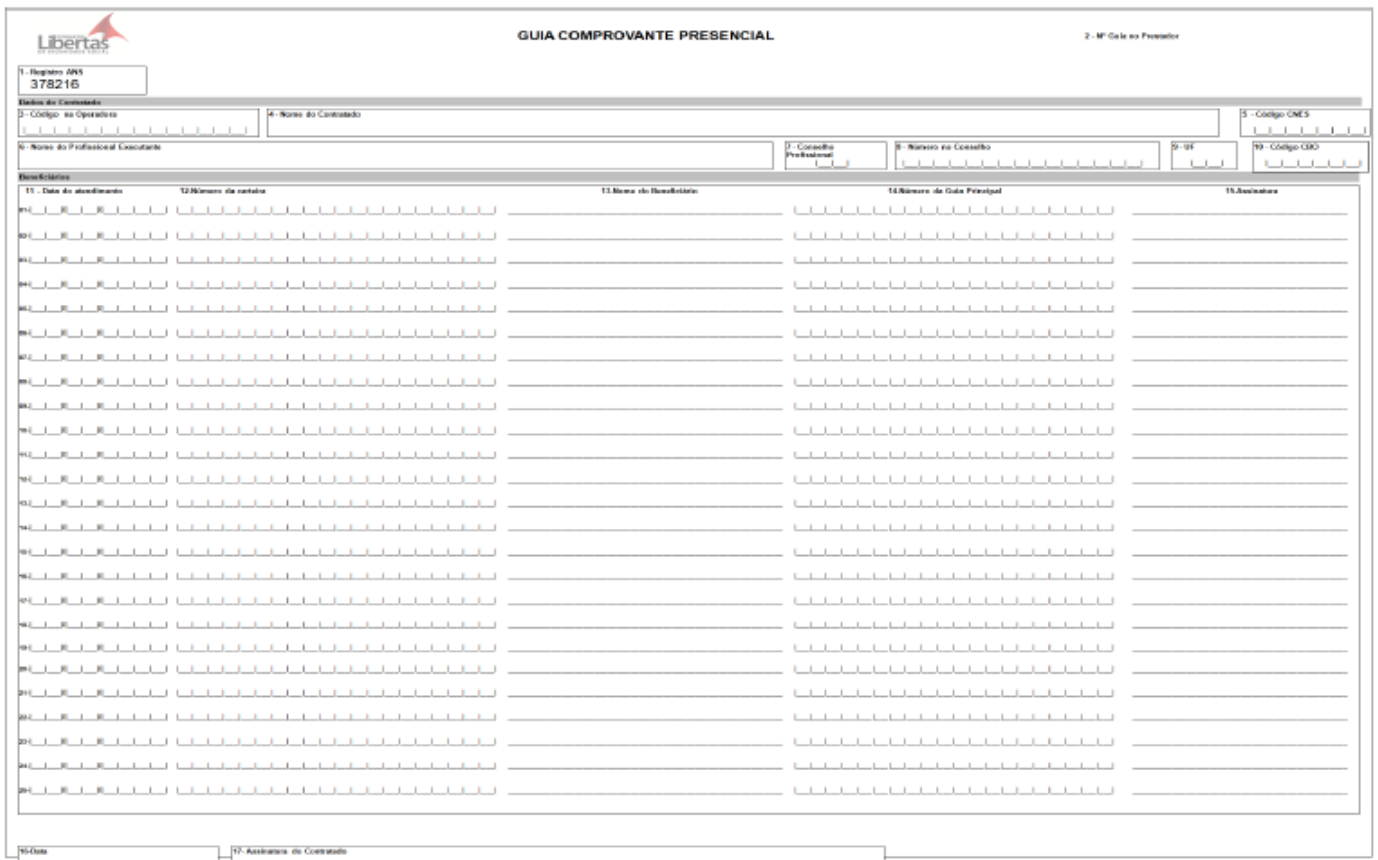

 $\overline{+}$ 

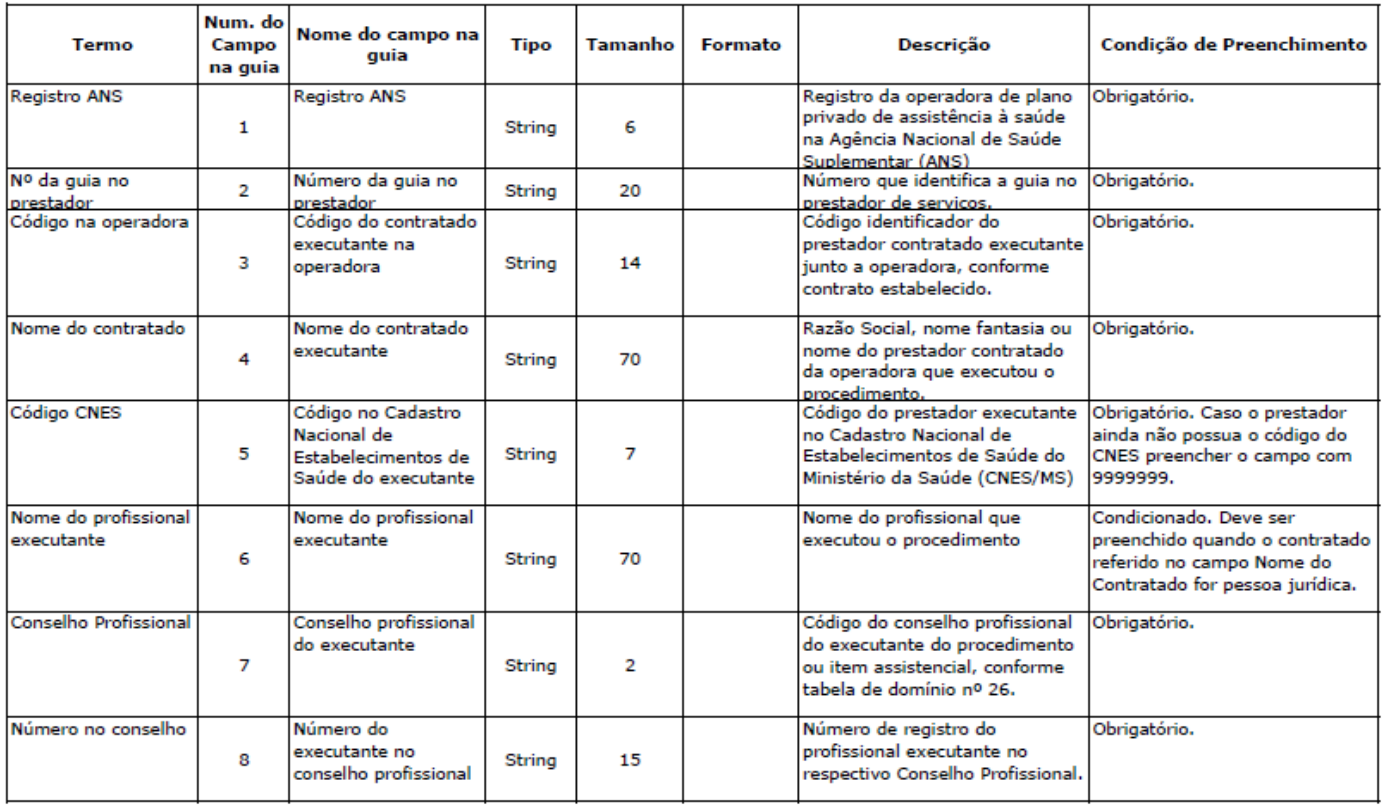

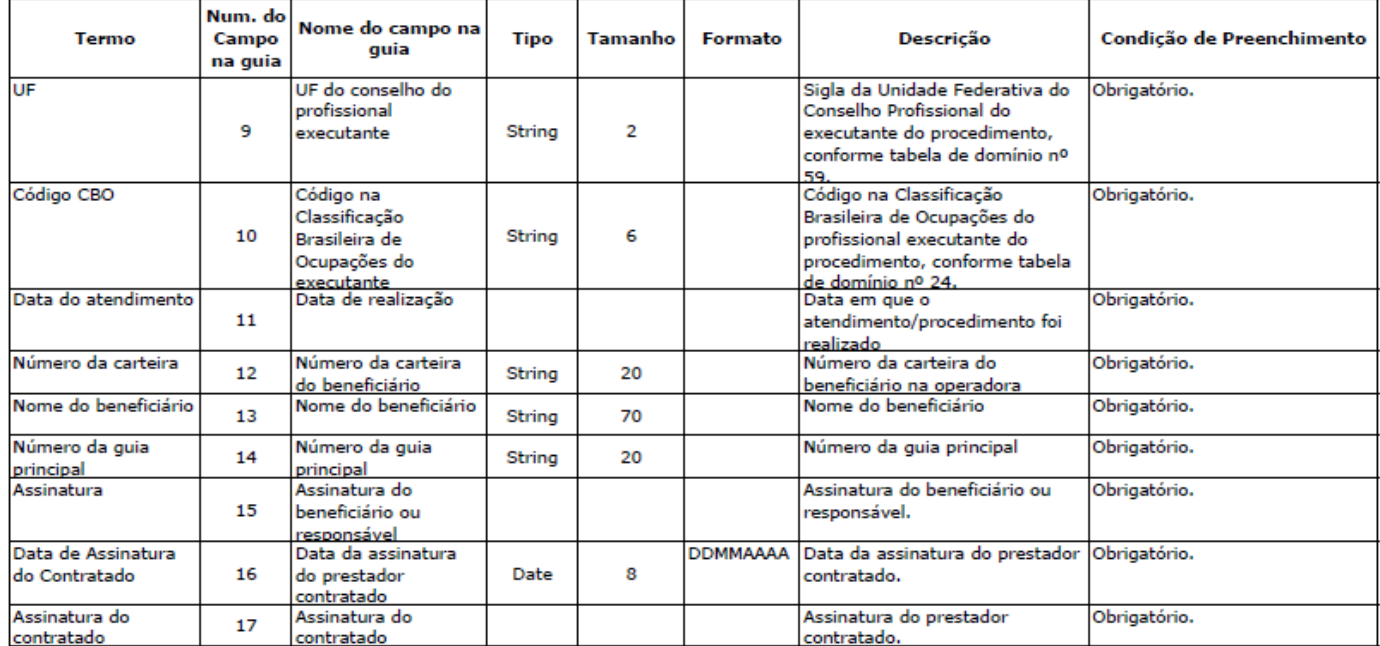

#### GUIA SP/SADT

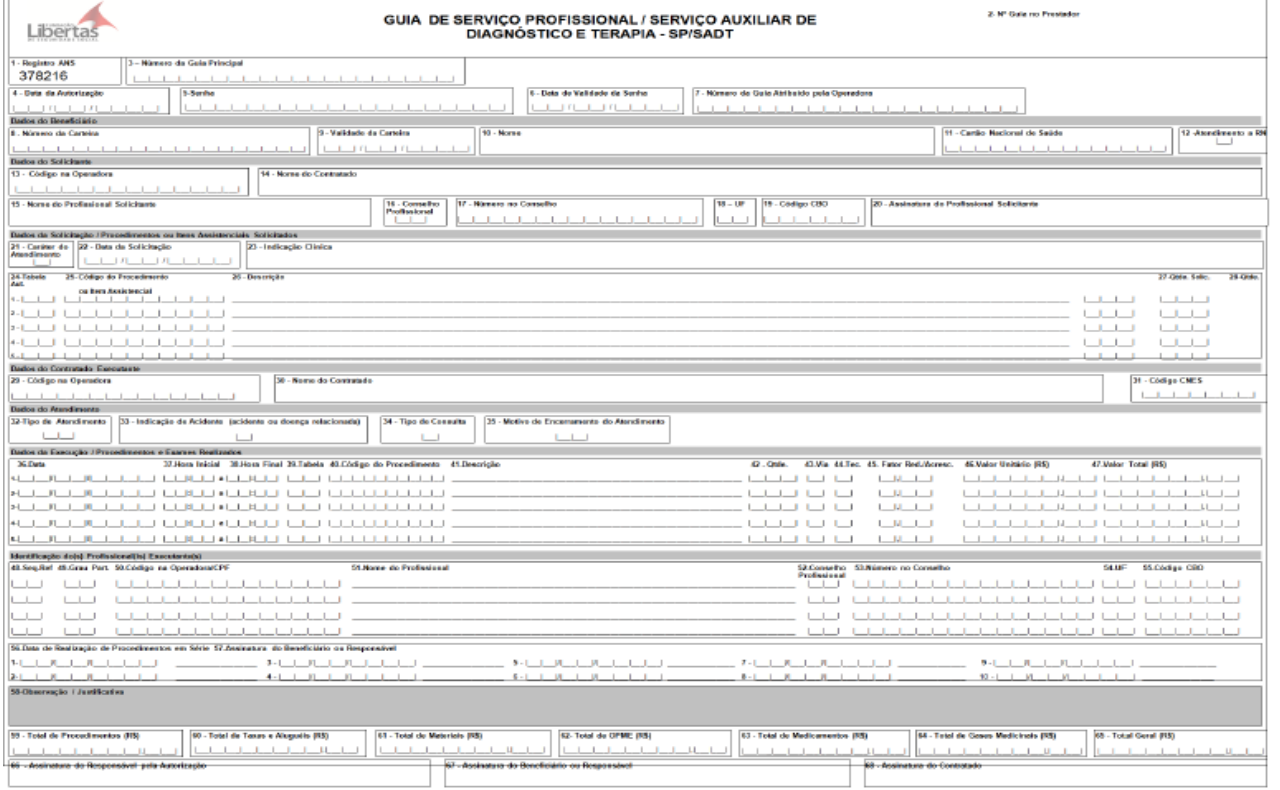

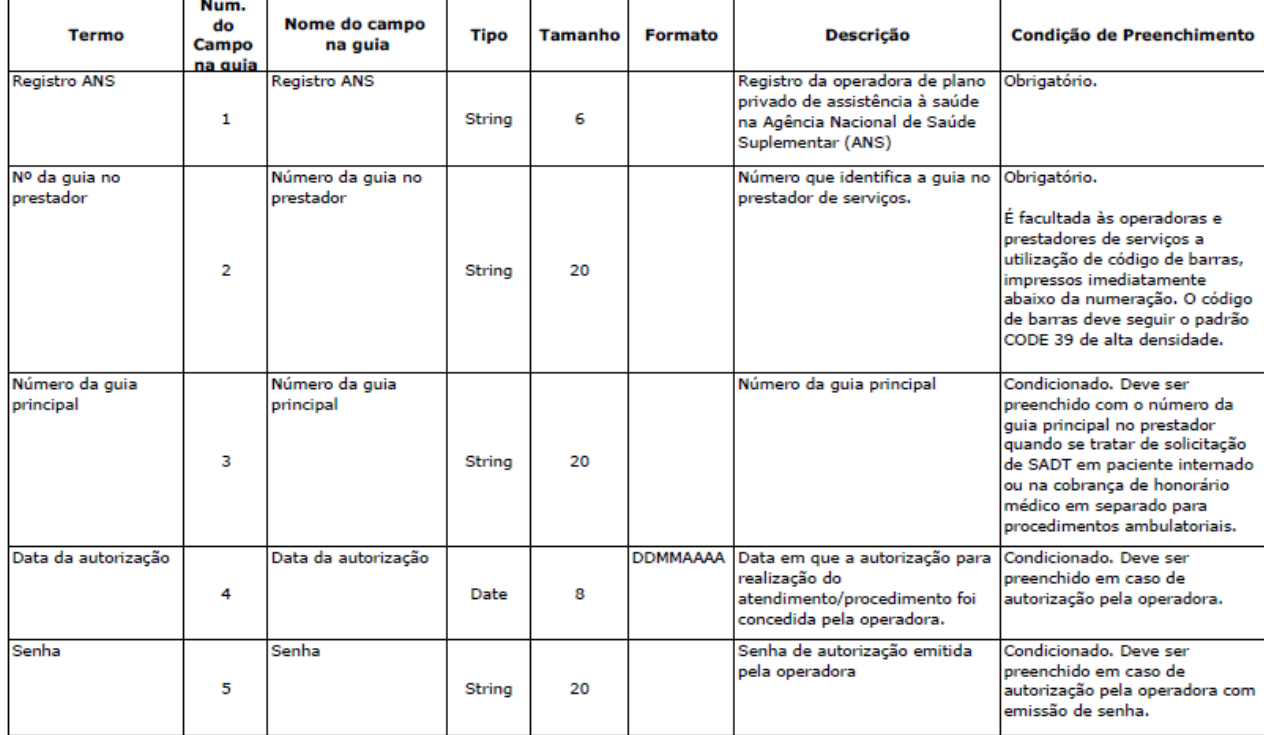

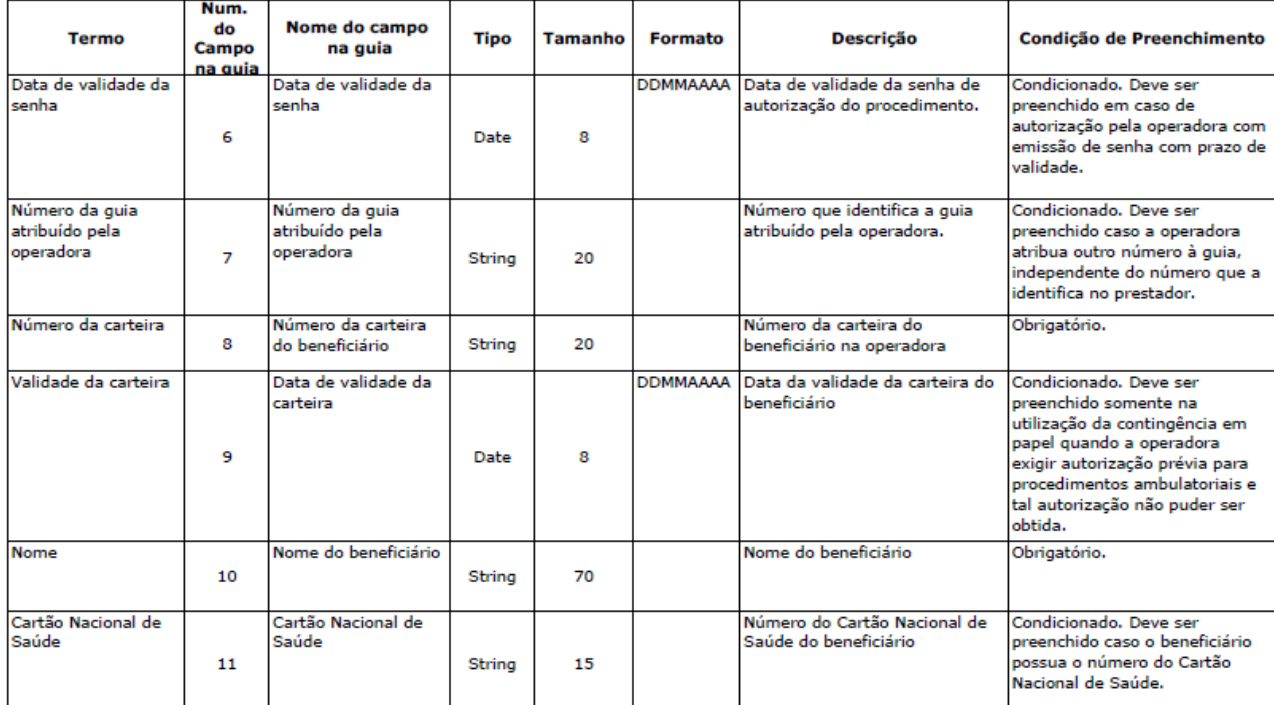

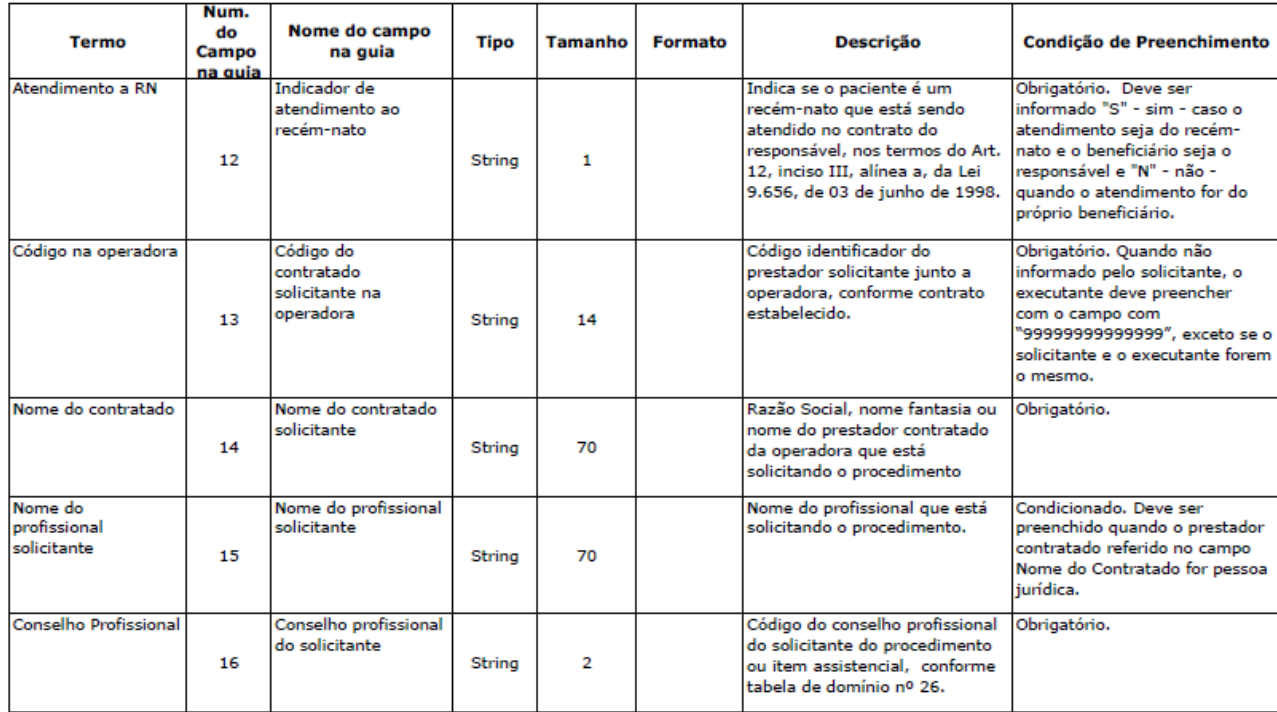

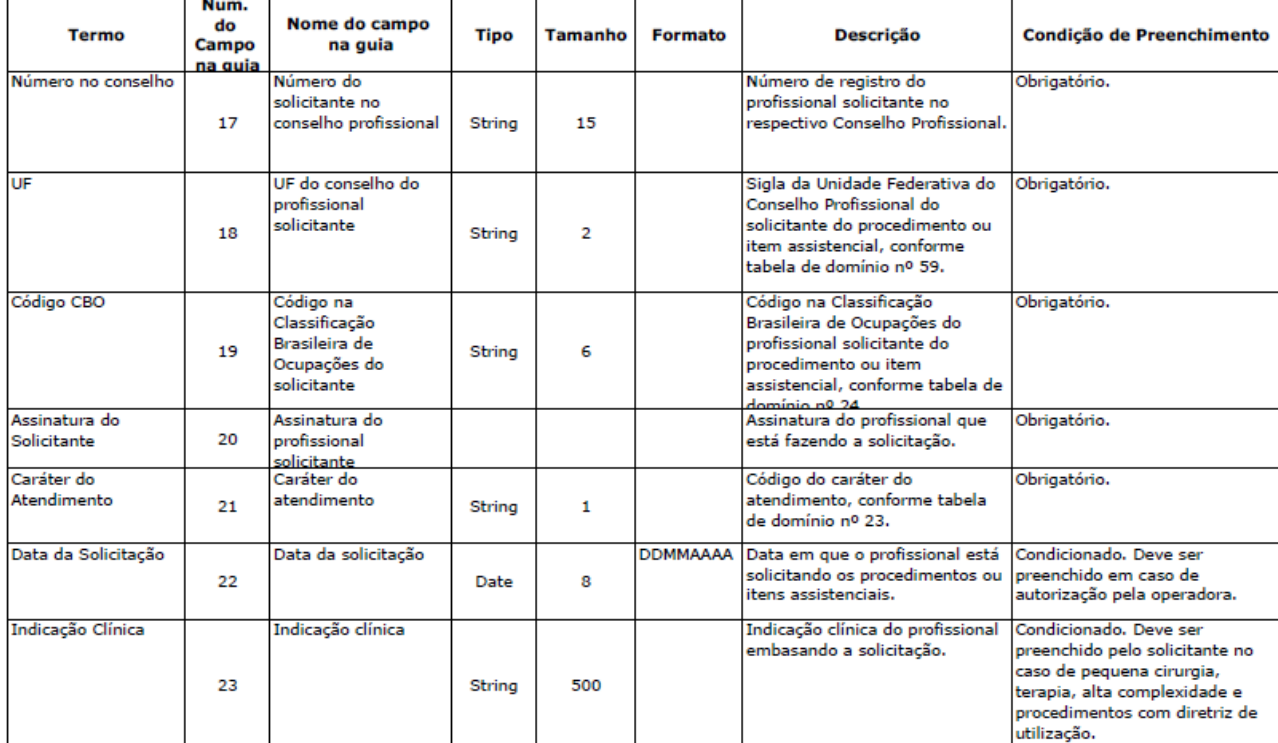

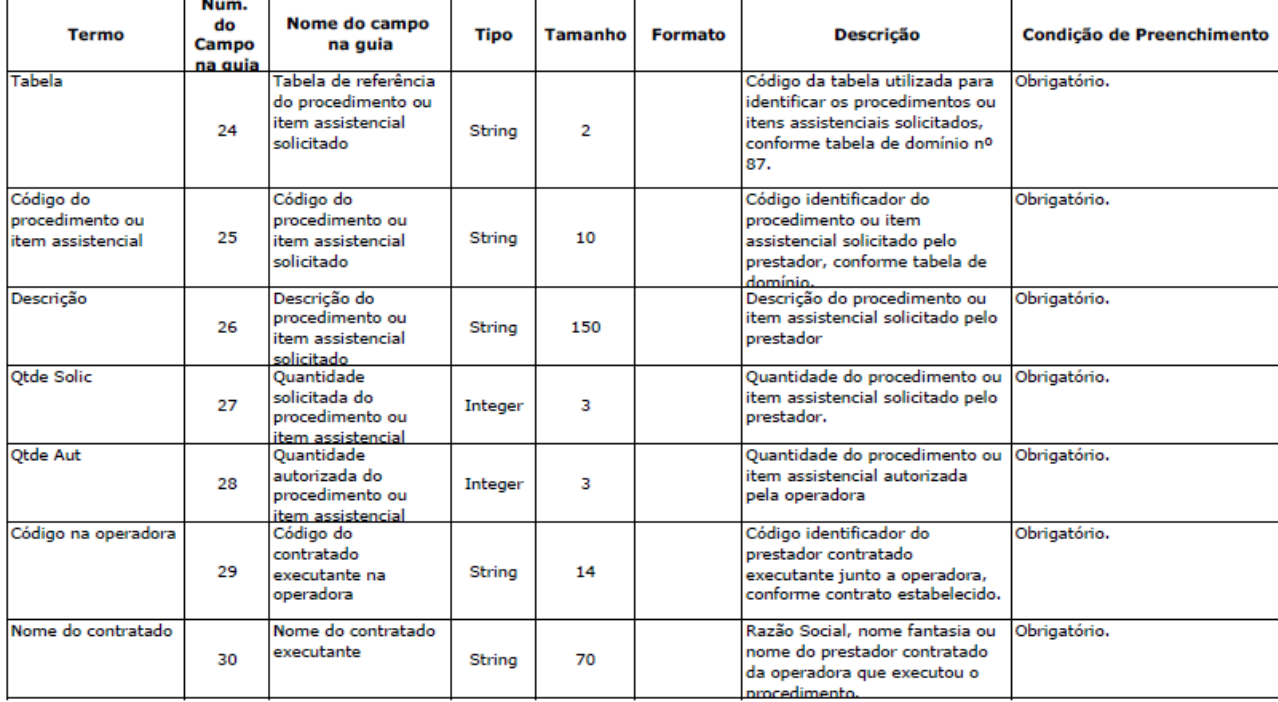

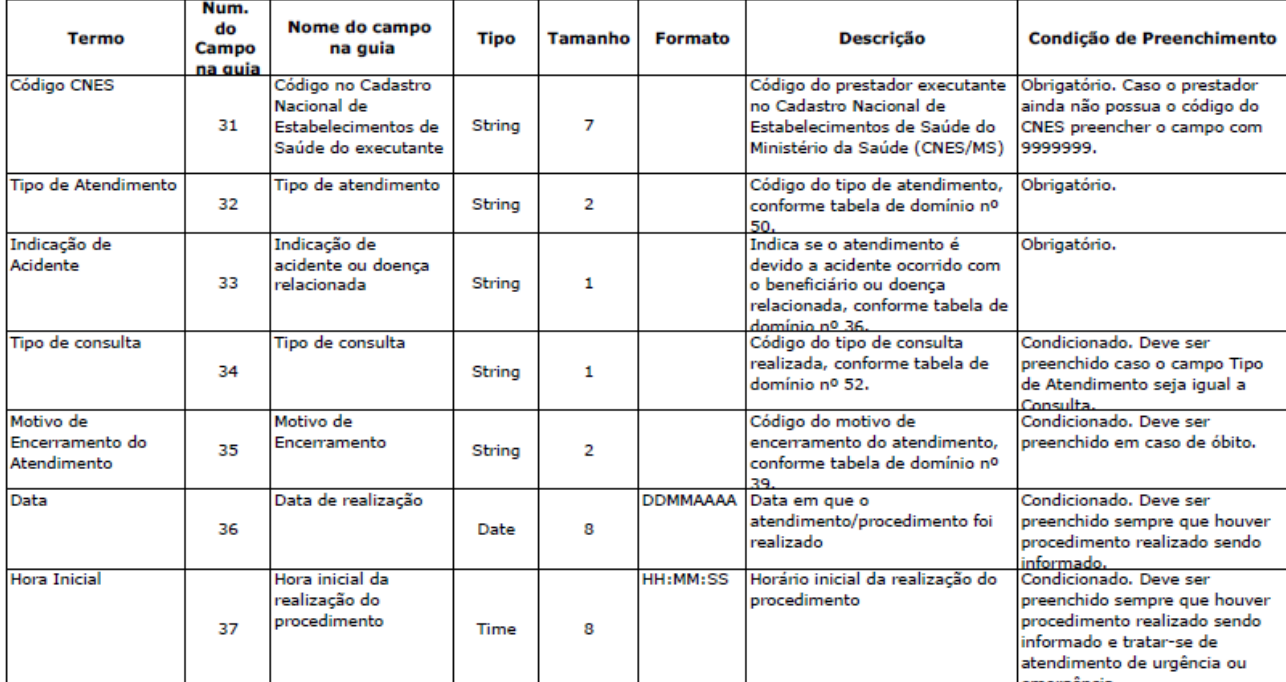

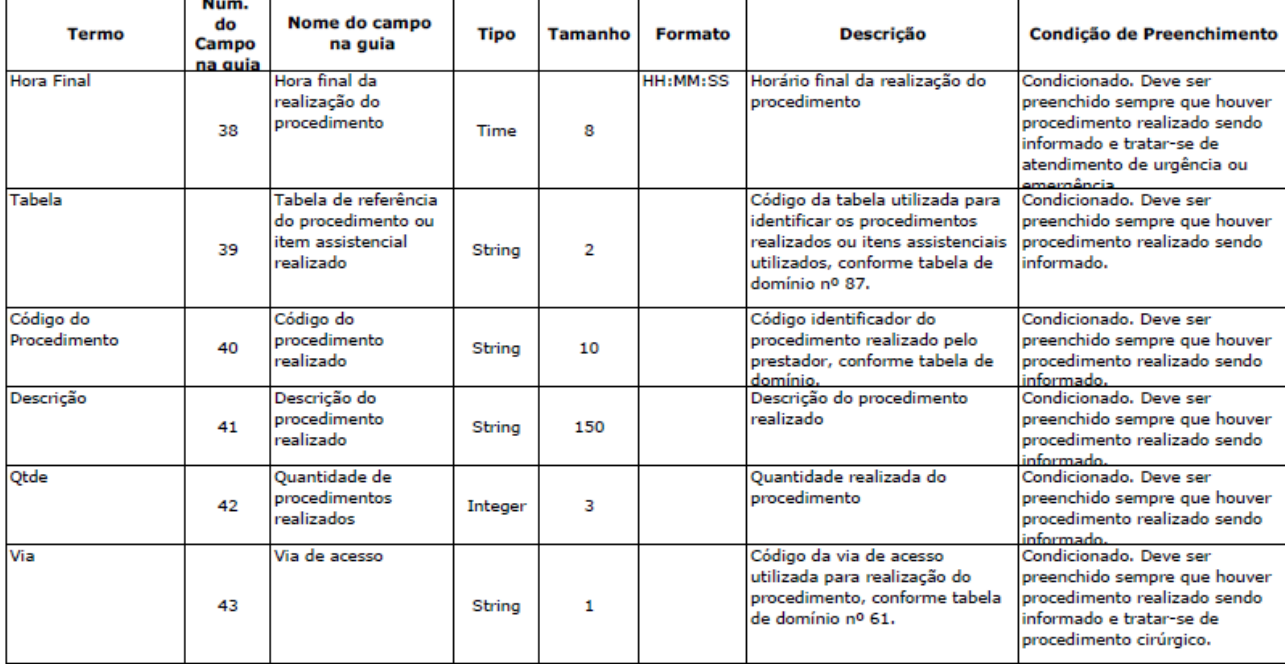

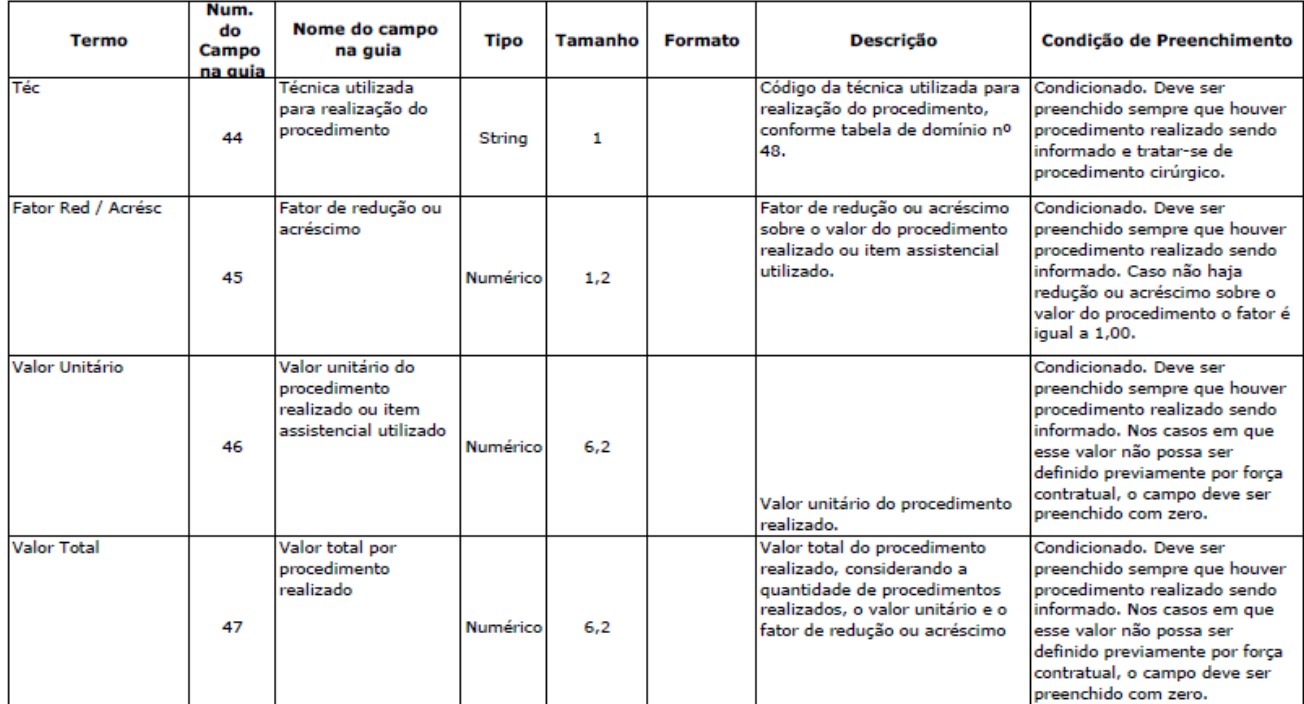

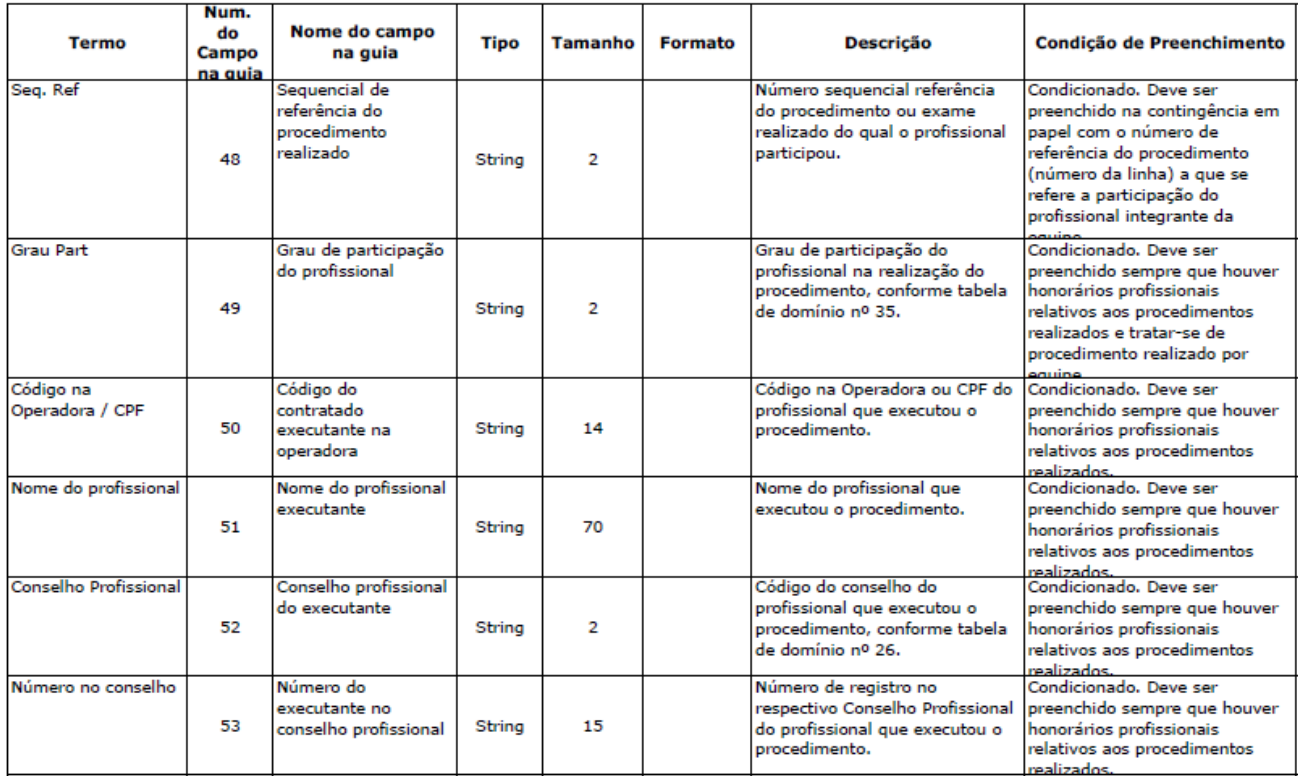

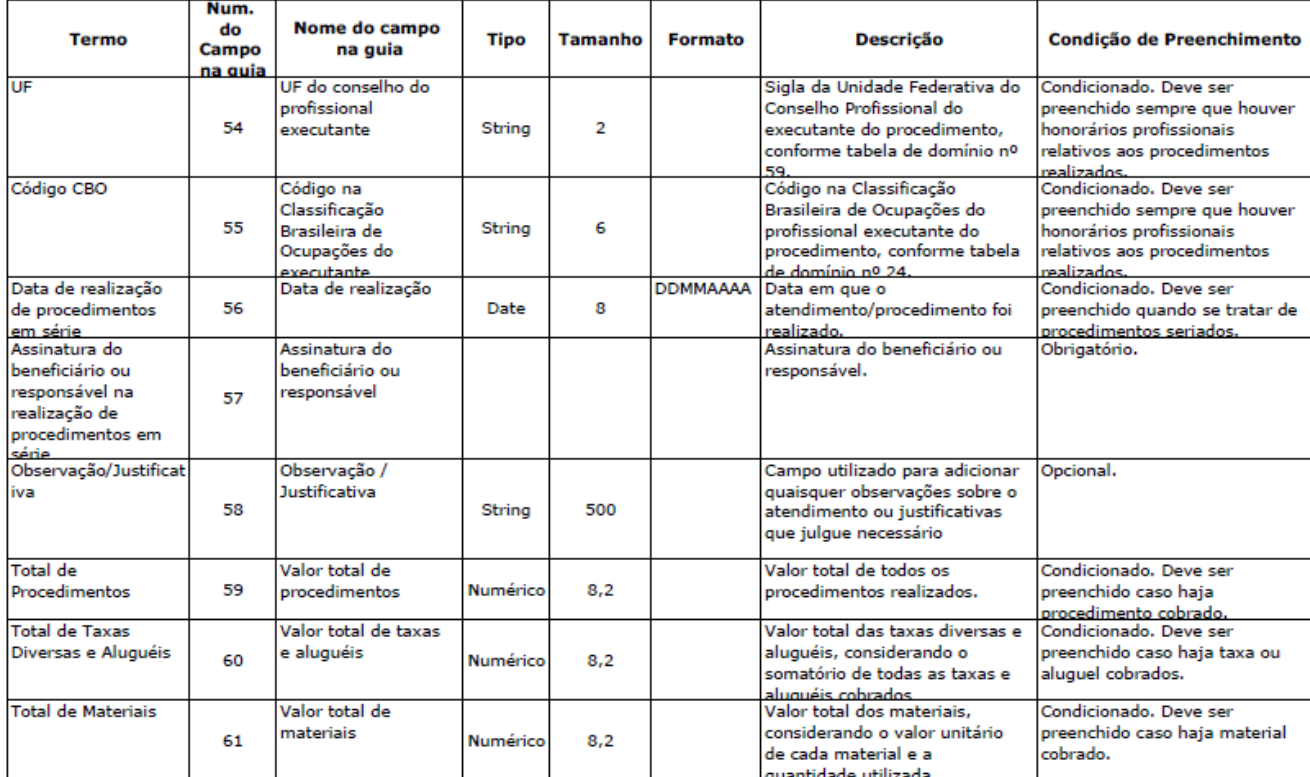

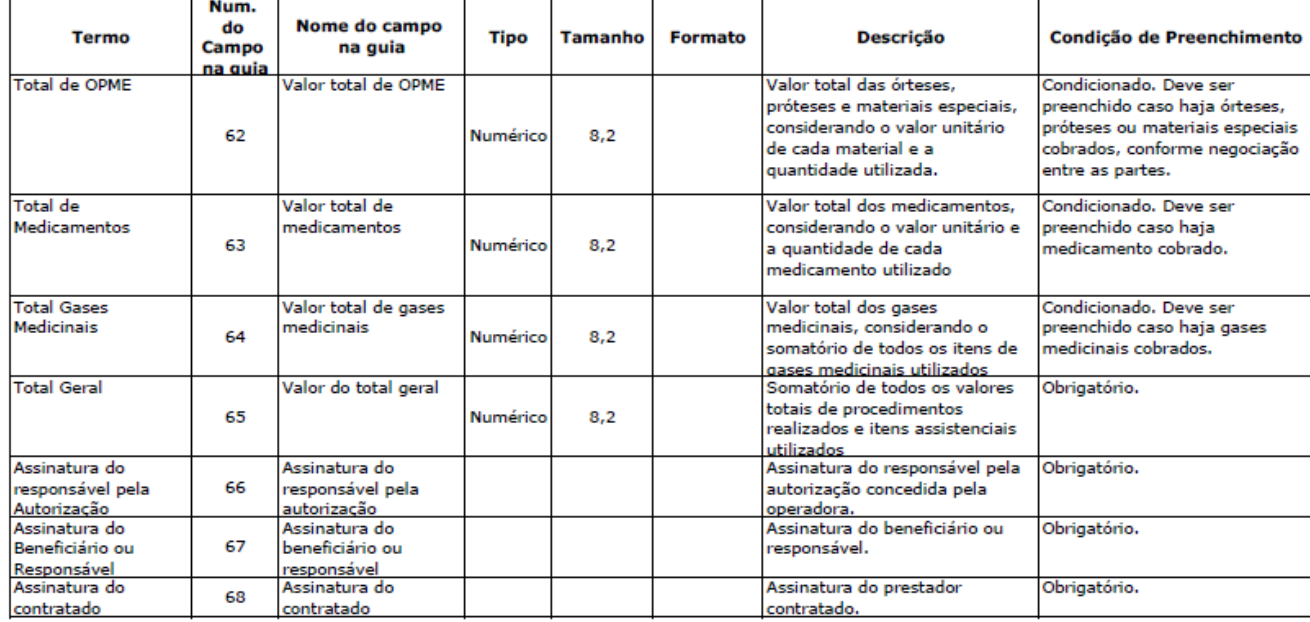

#### GUIA DE HONORÁRIO INDIVIDUAL

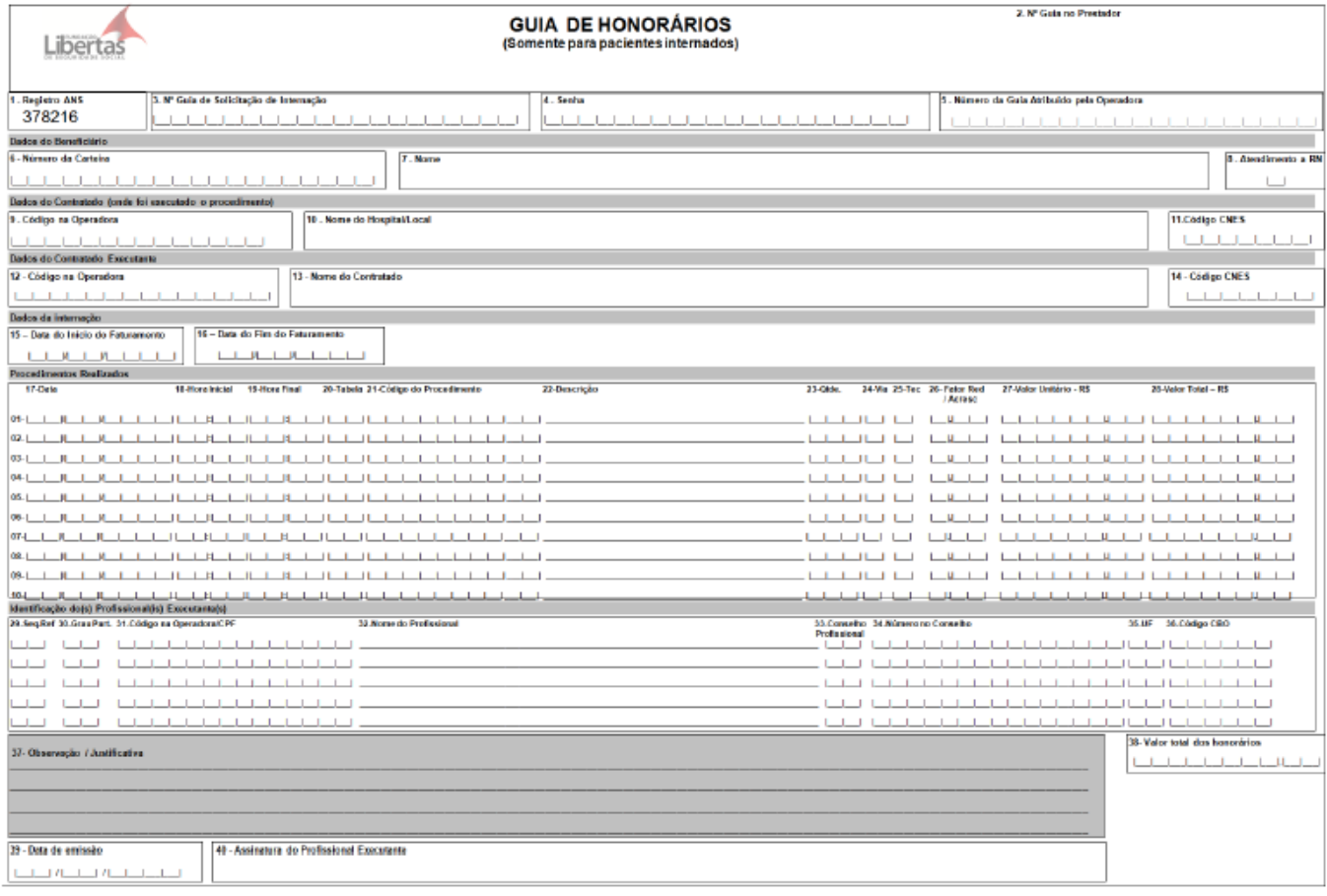

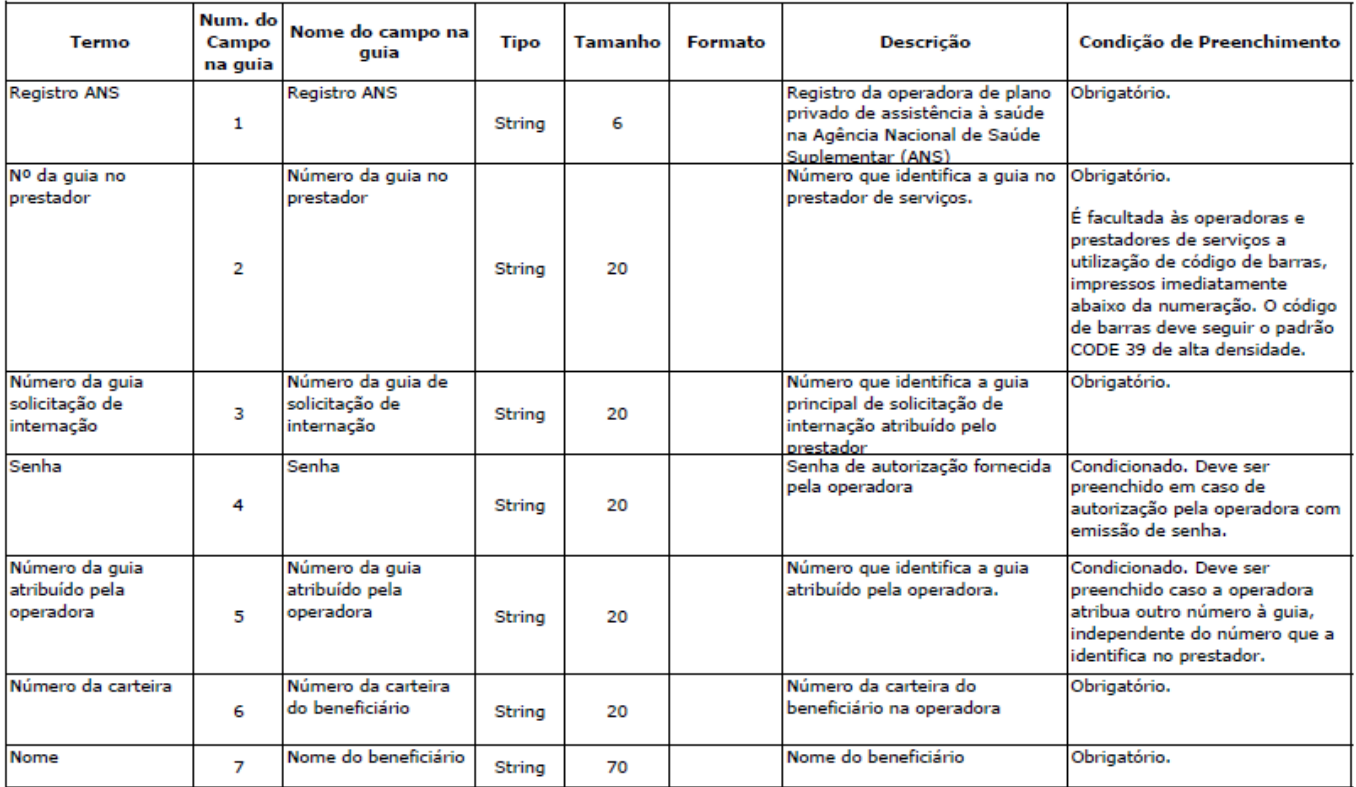

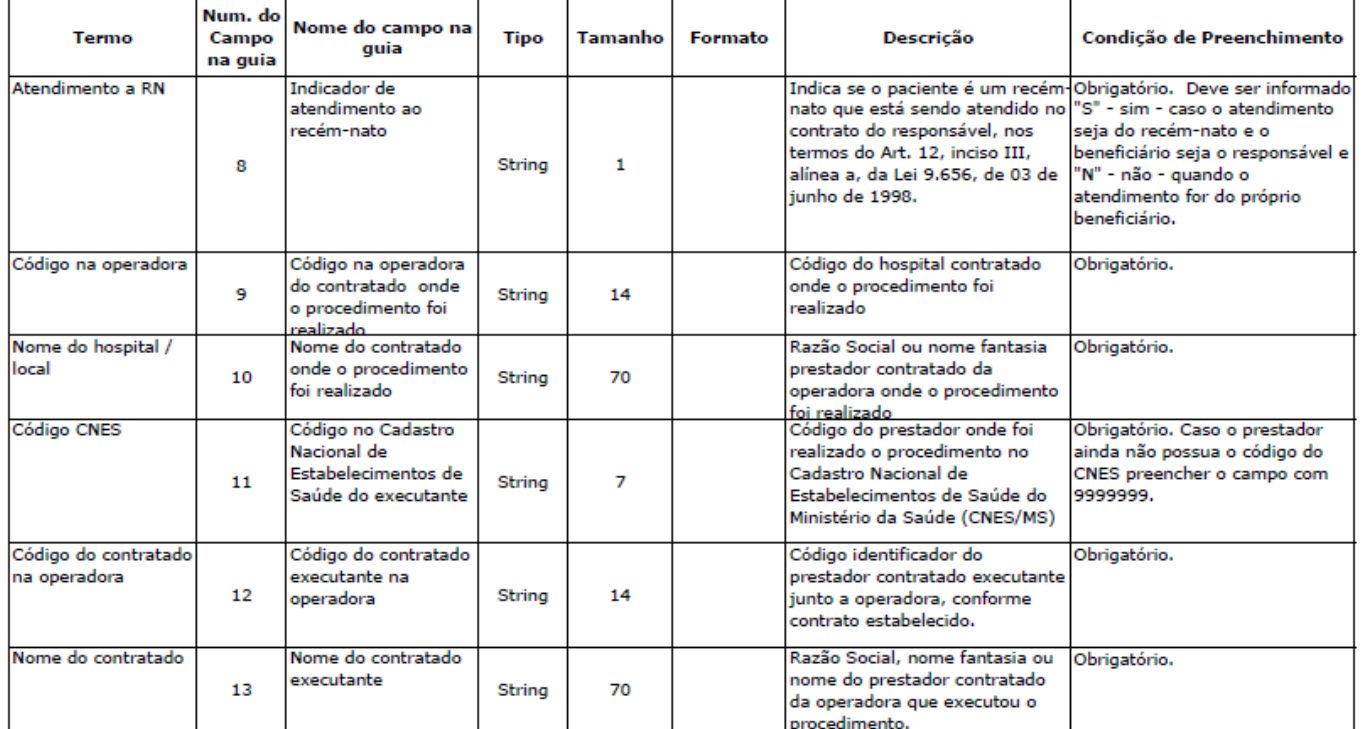

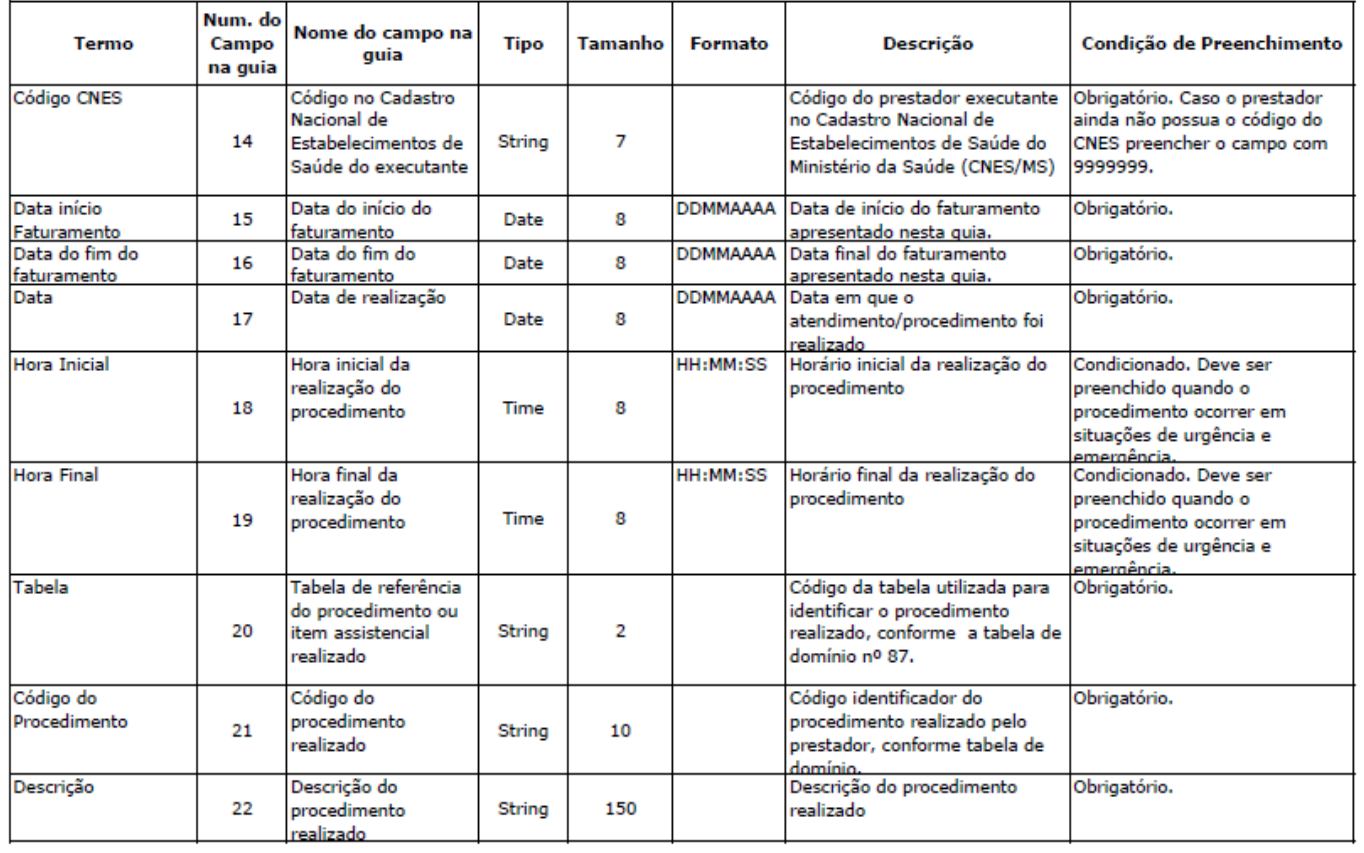

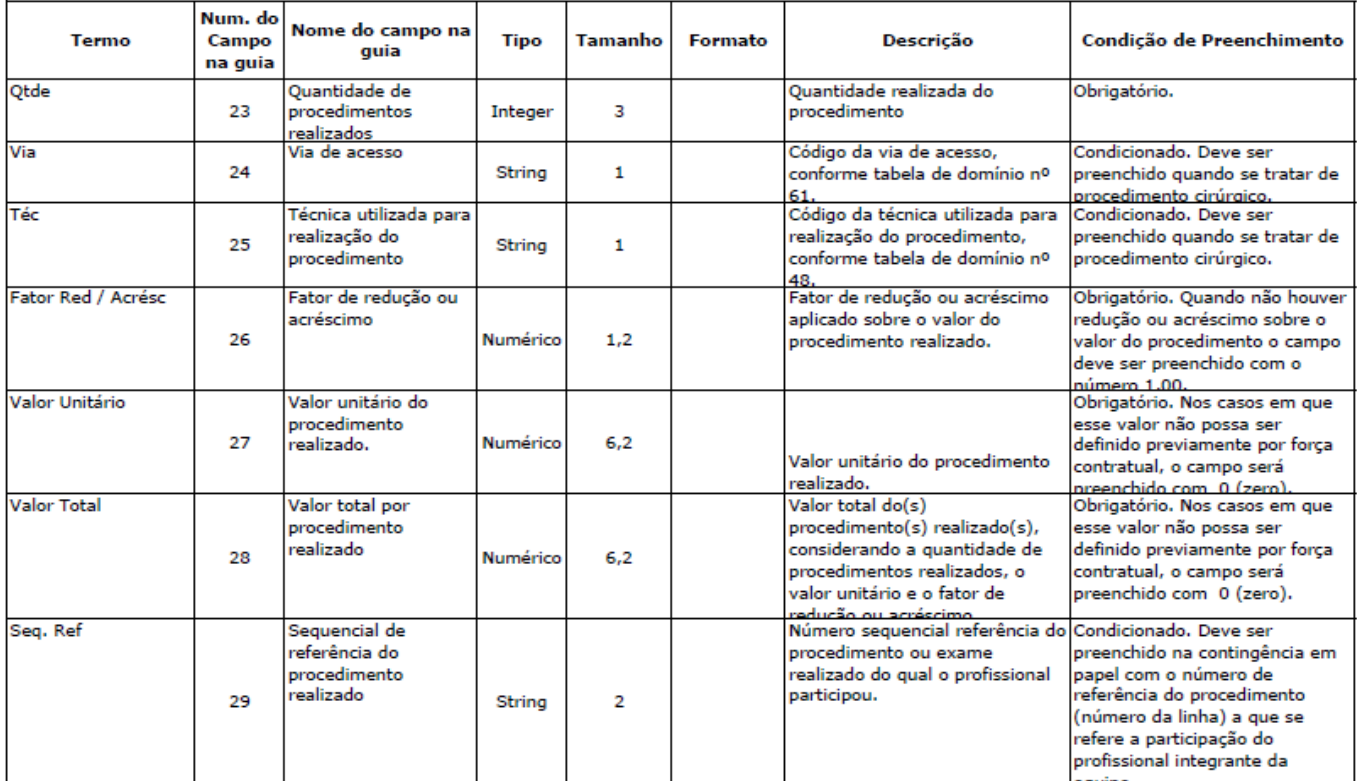

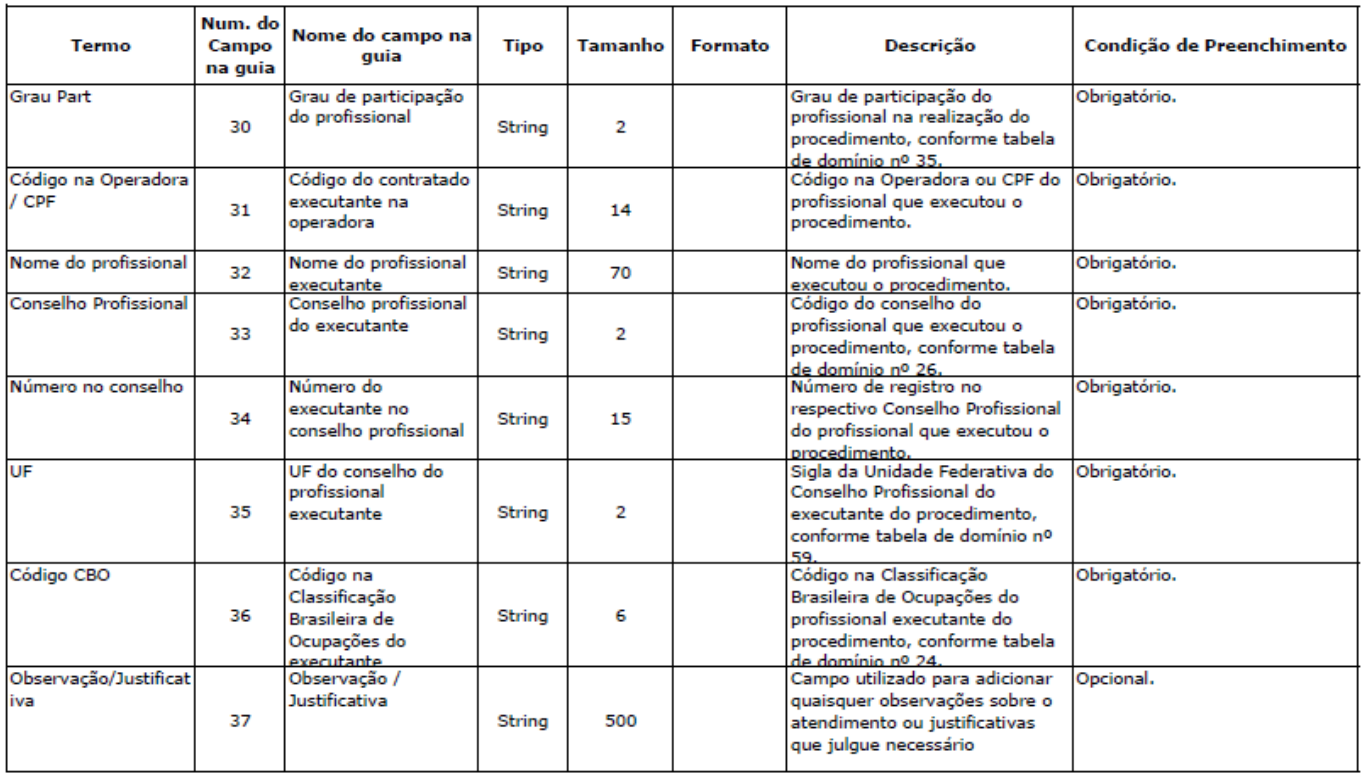

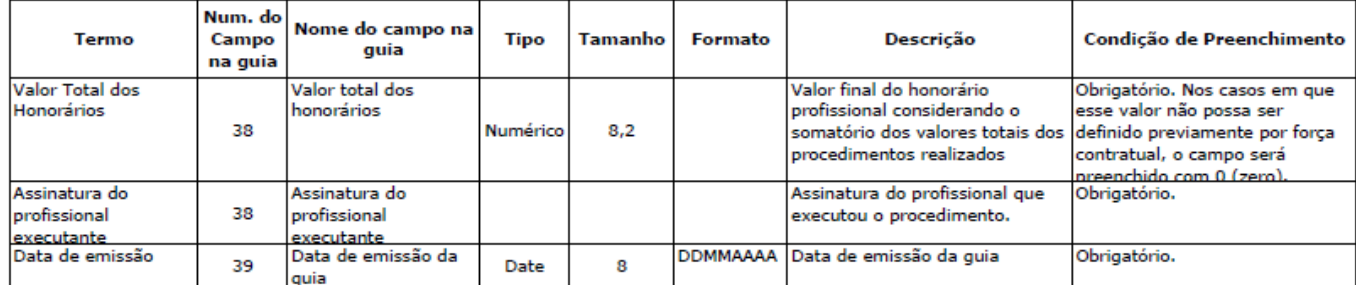

#### GUIA DE RESUMO DE INTERNAÇÃO:

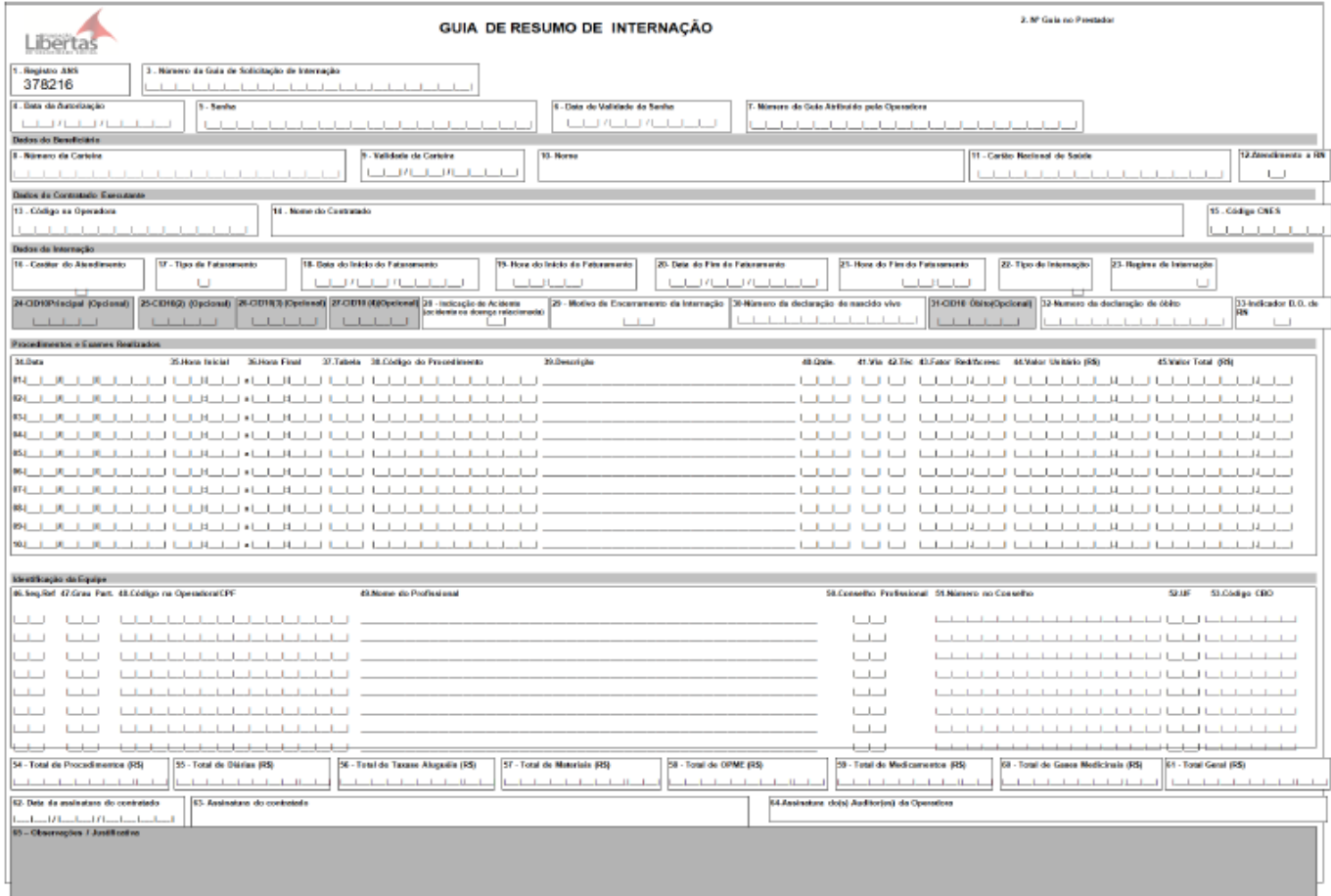

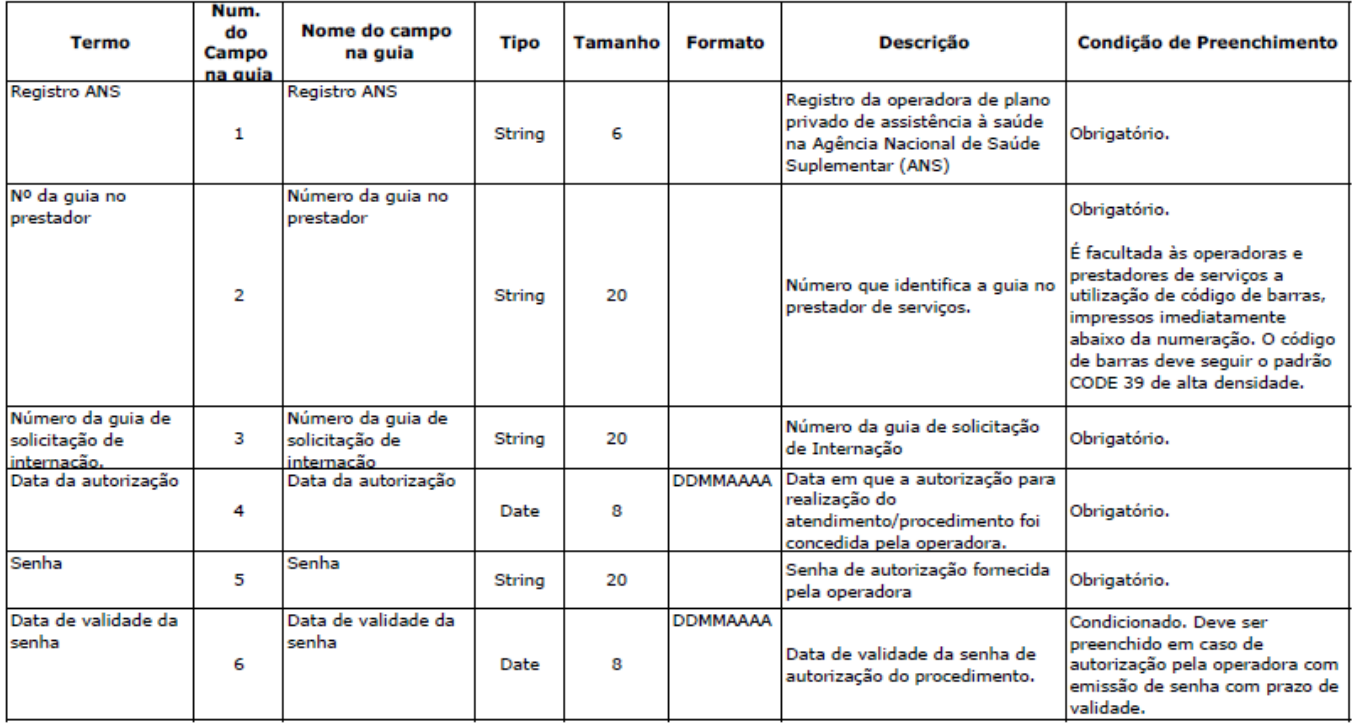

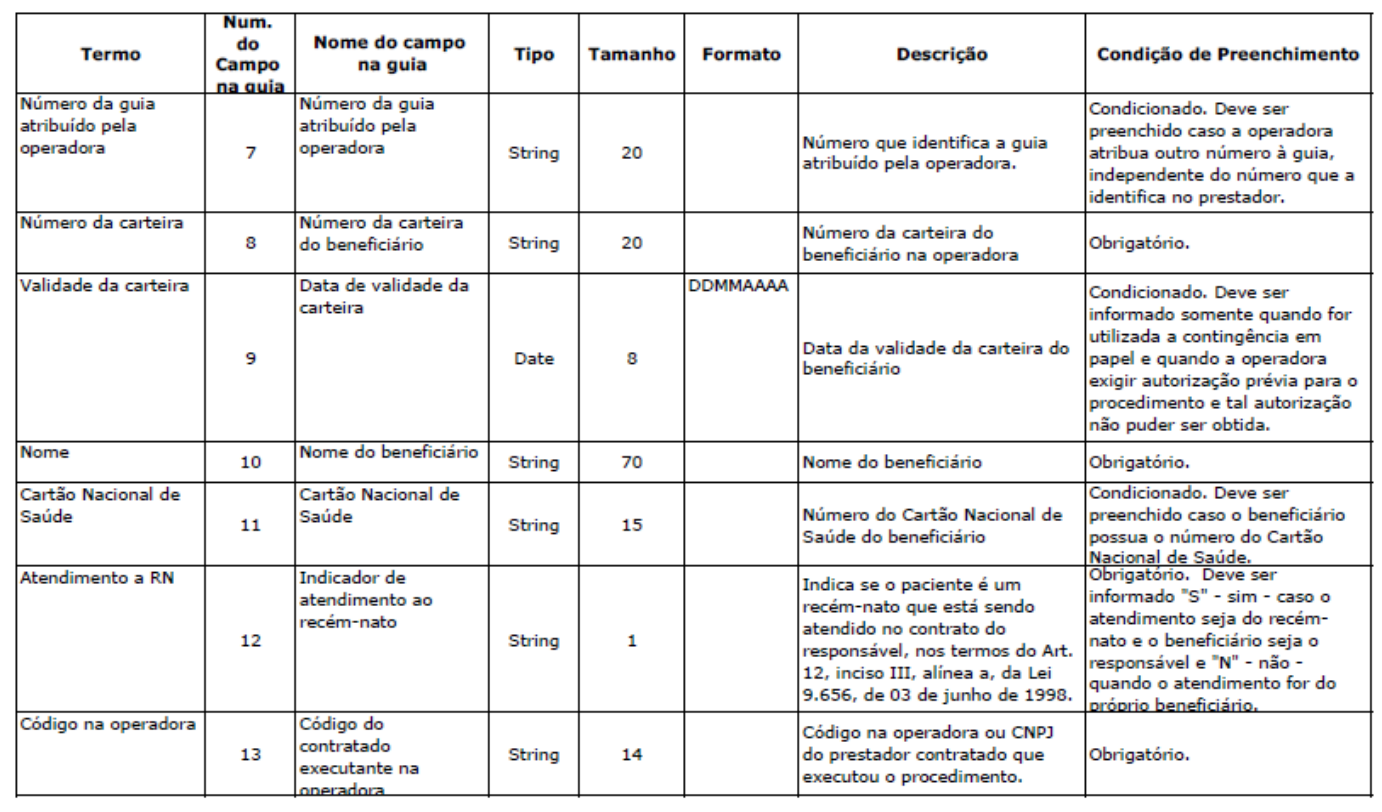

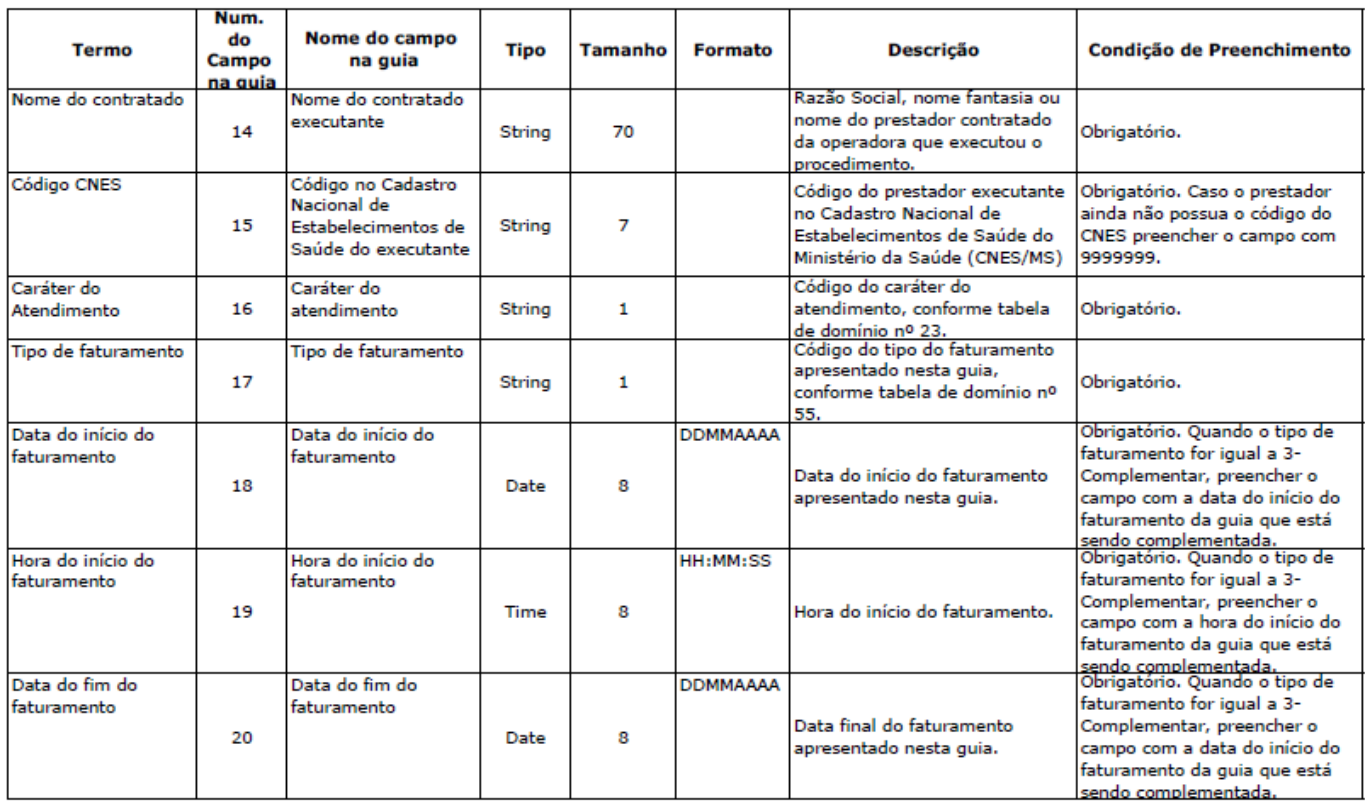

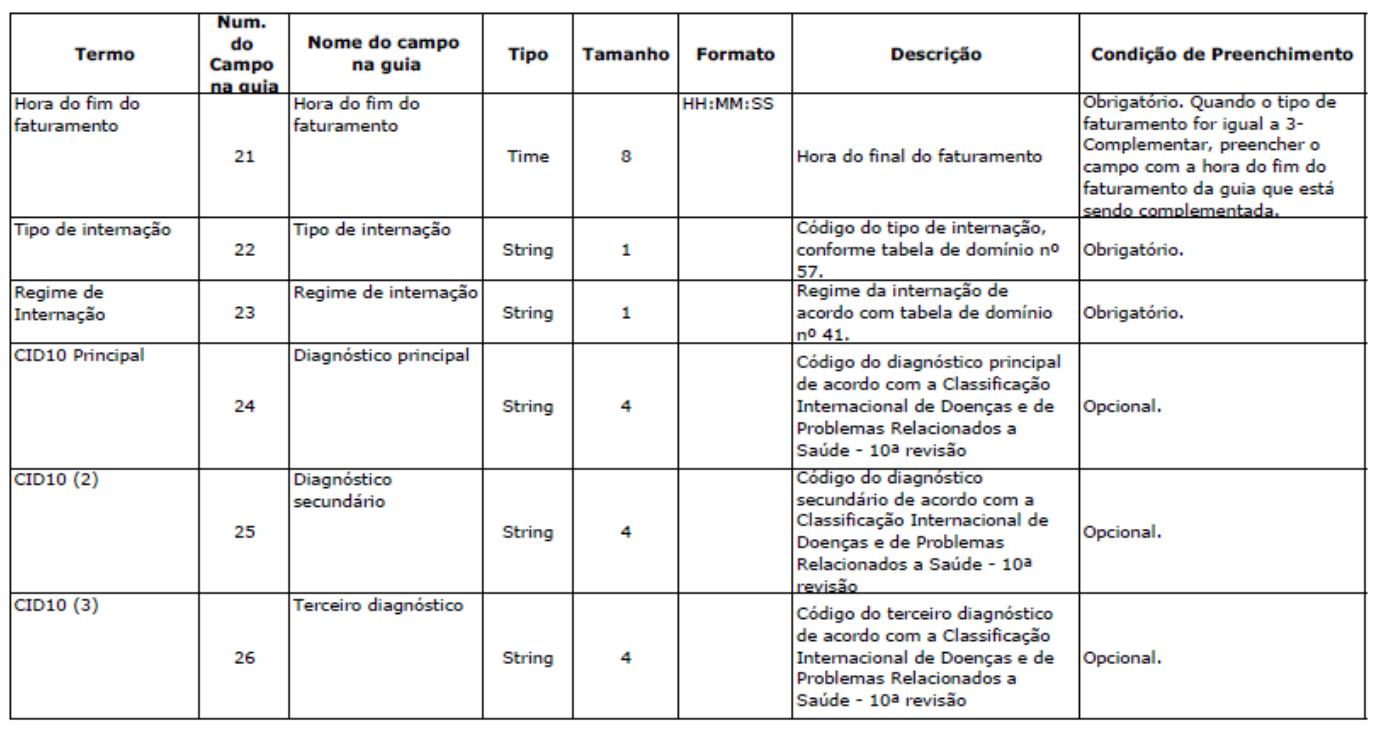

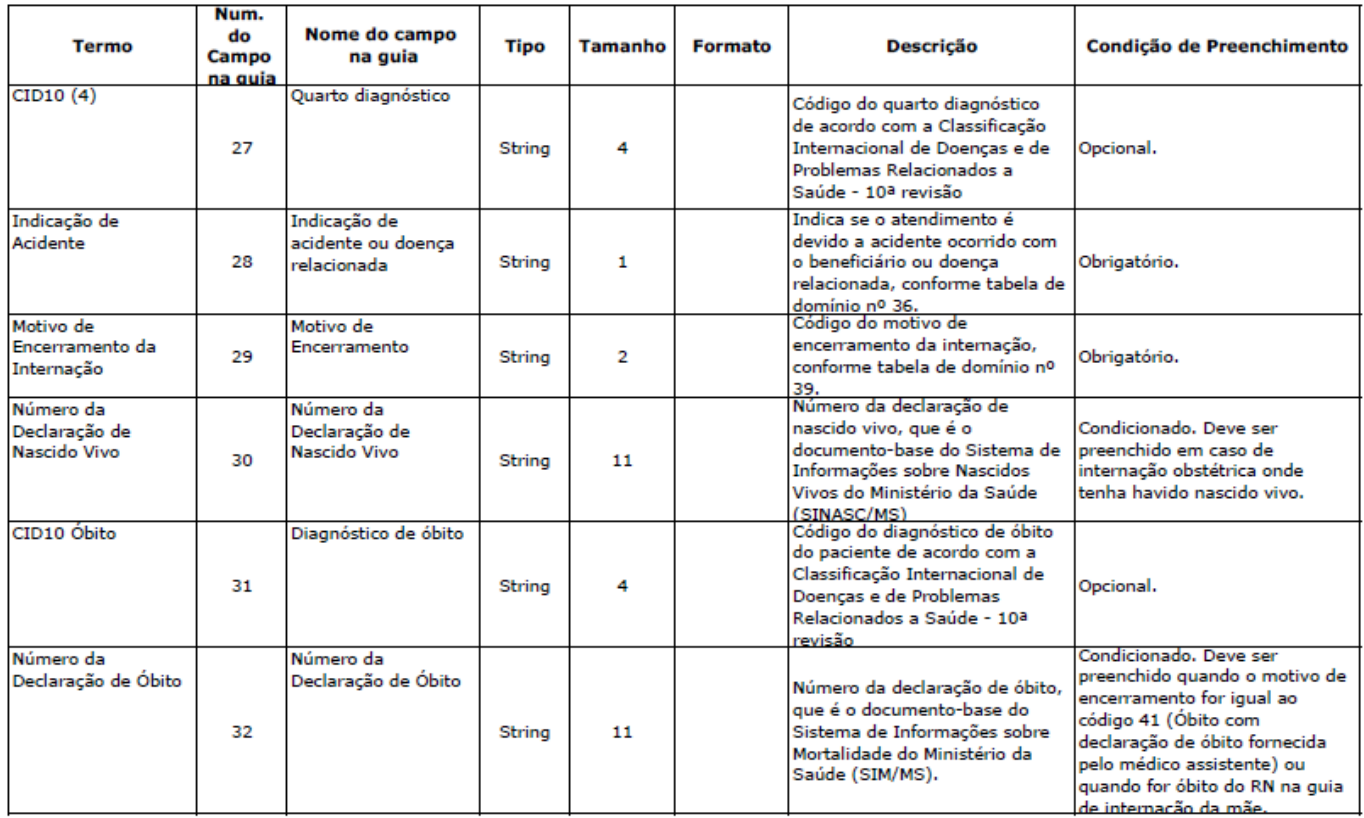

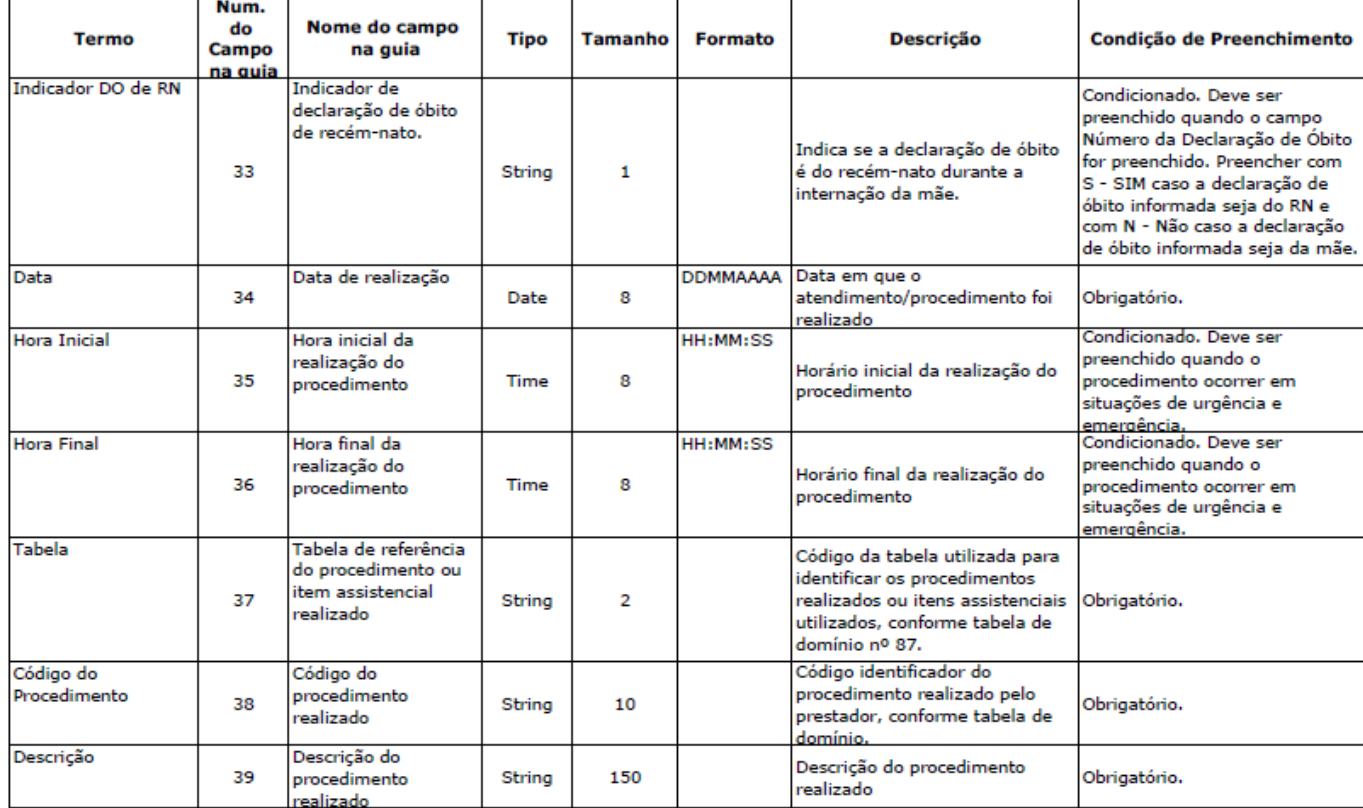

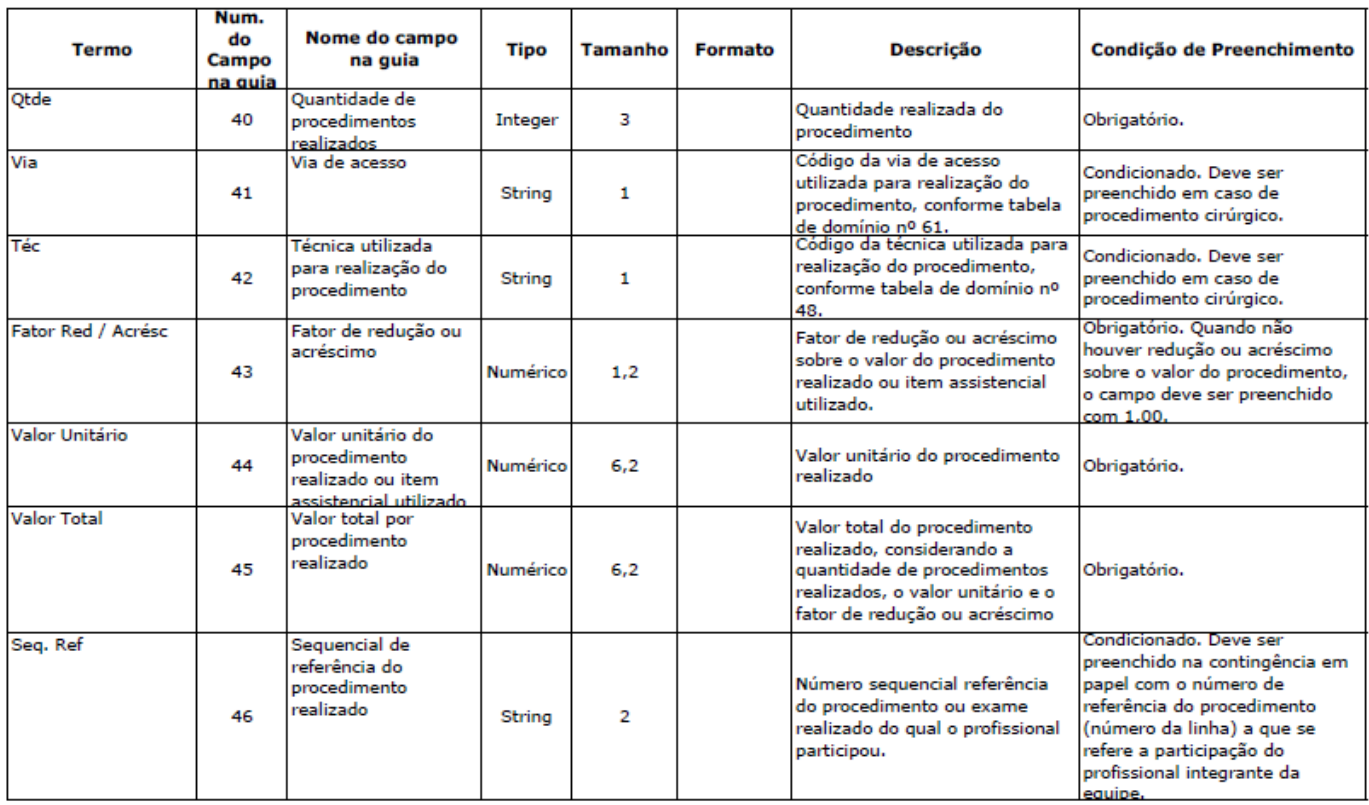

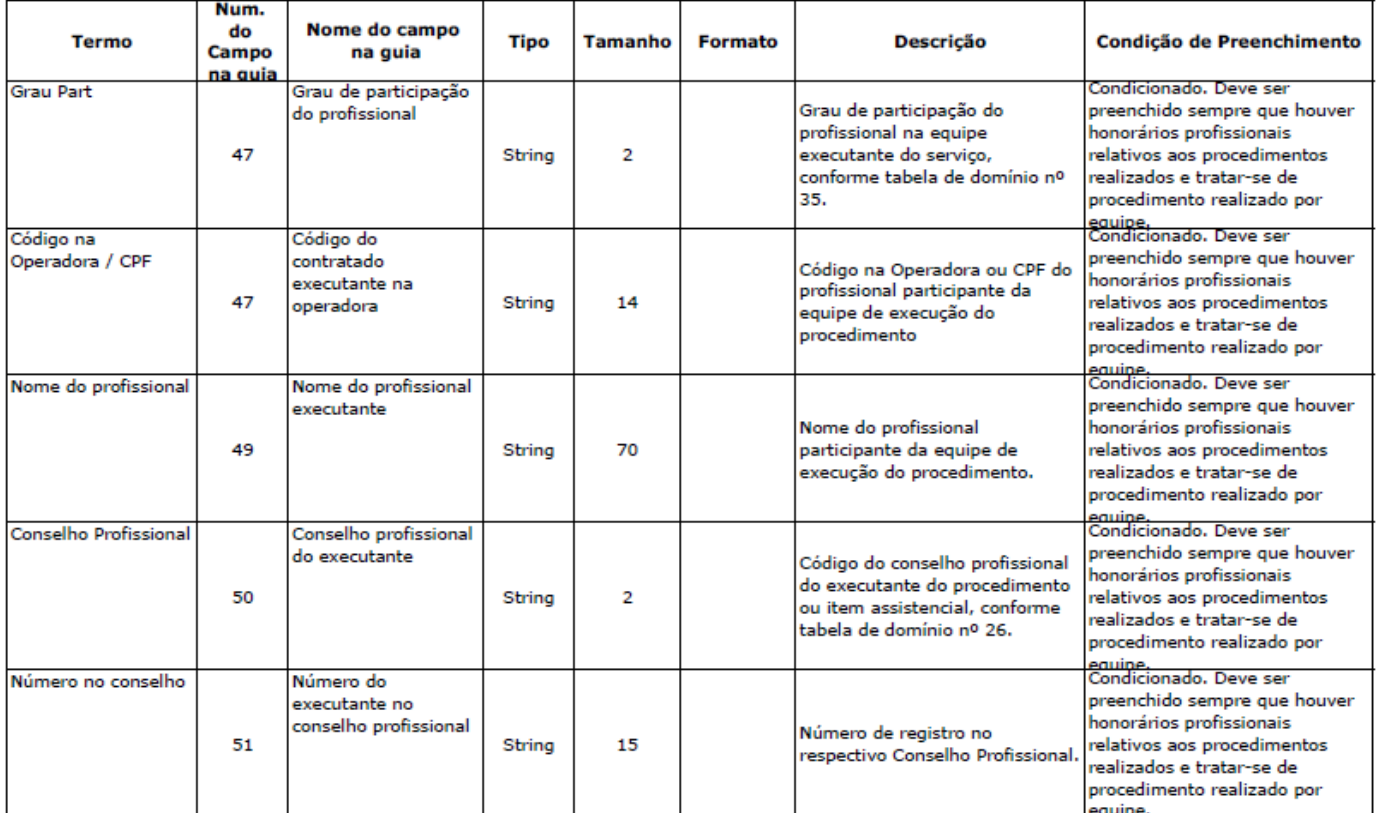

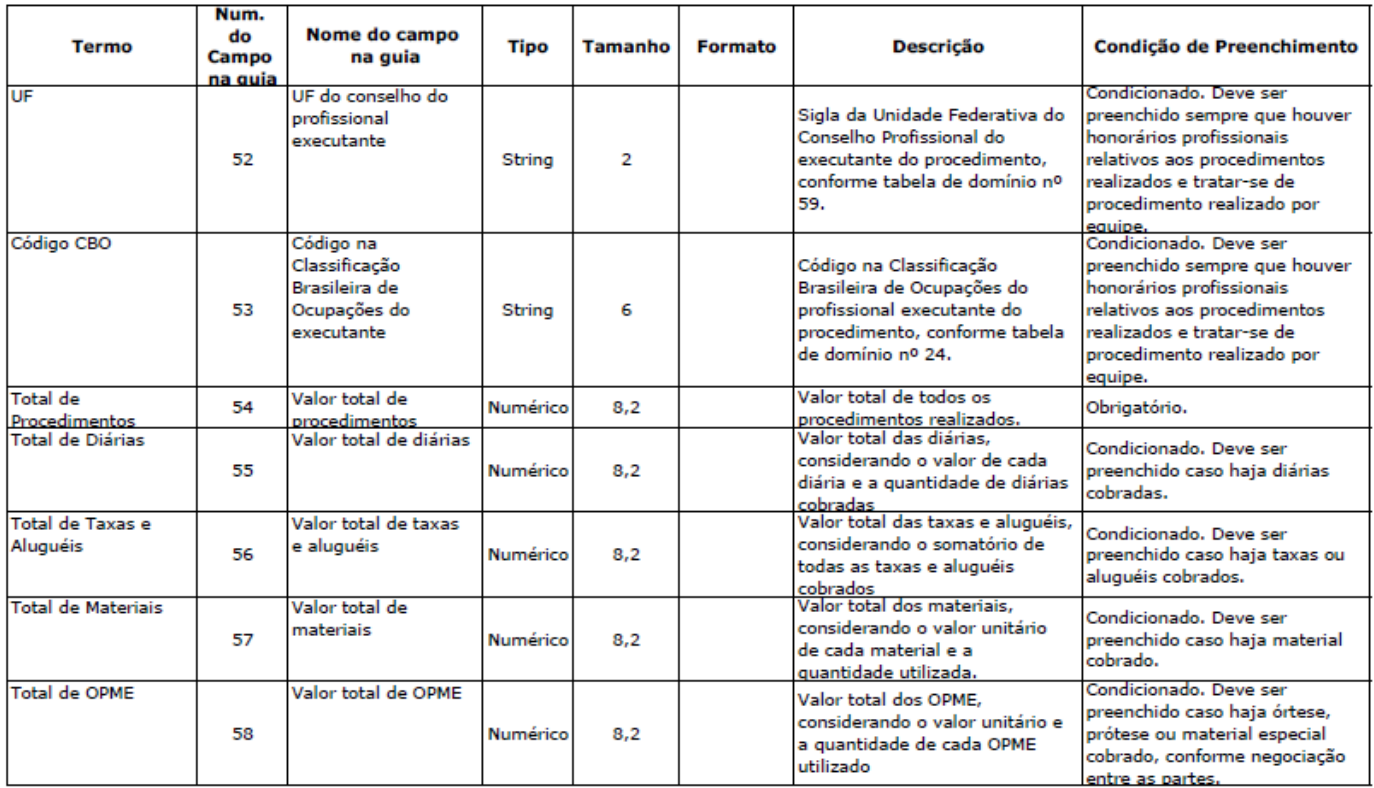

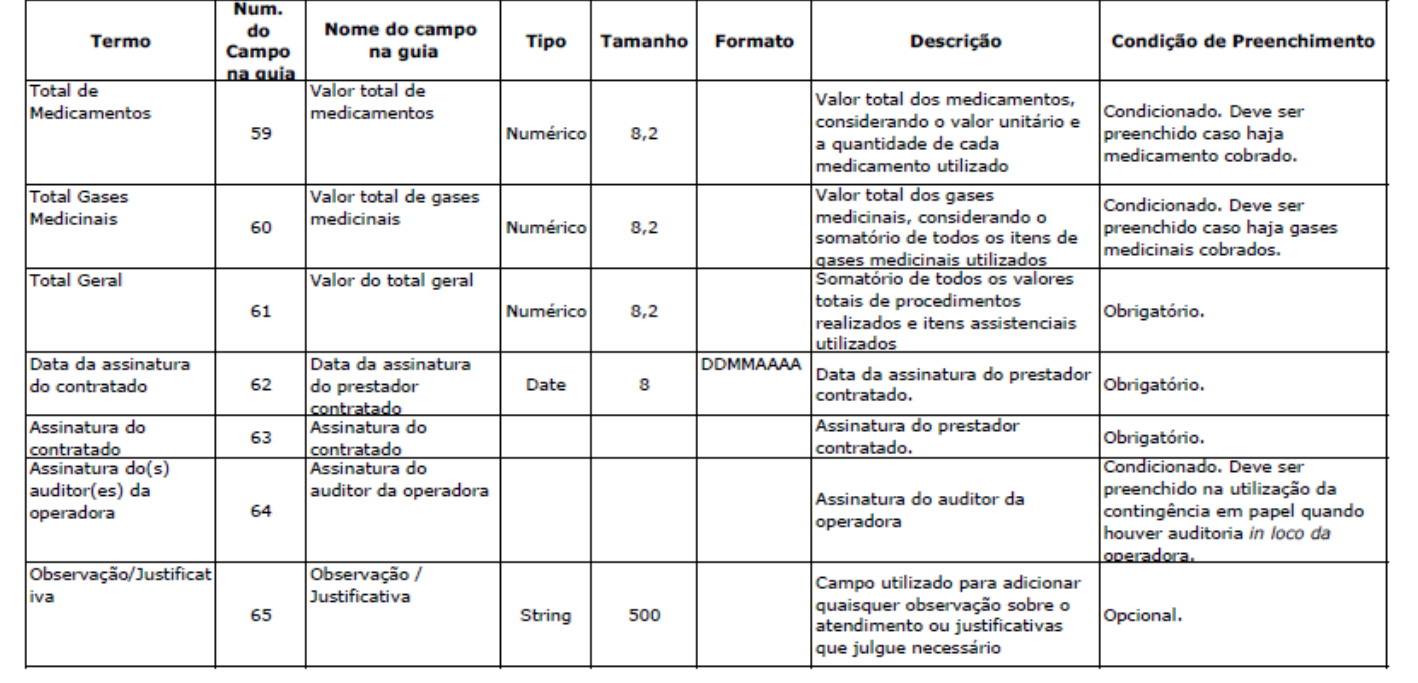

#### GUIA DE ANEXO DE OUTRAS DESPESAS

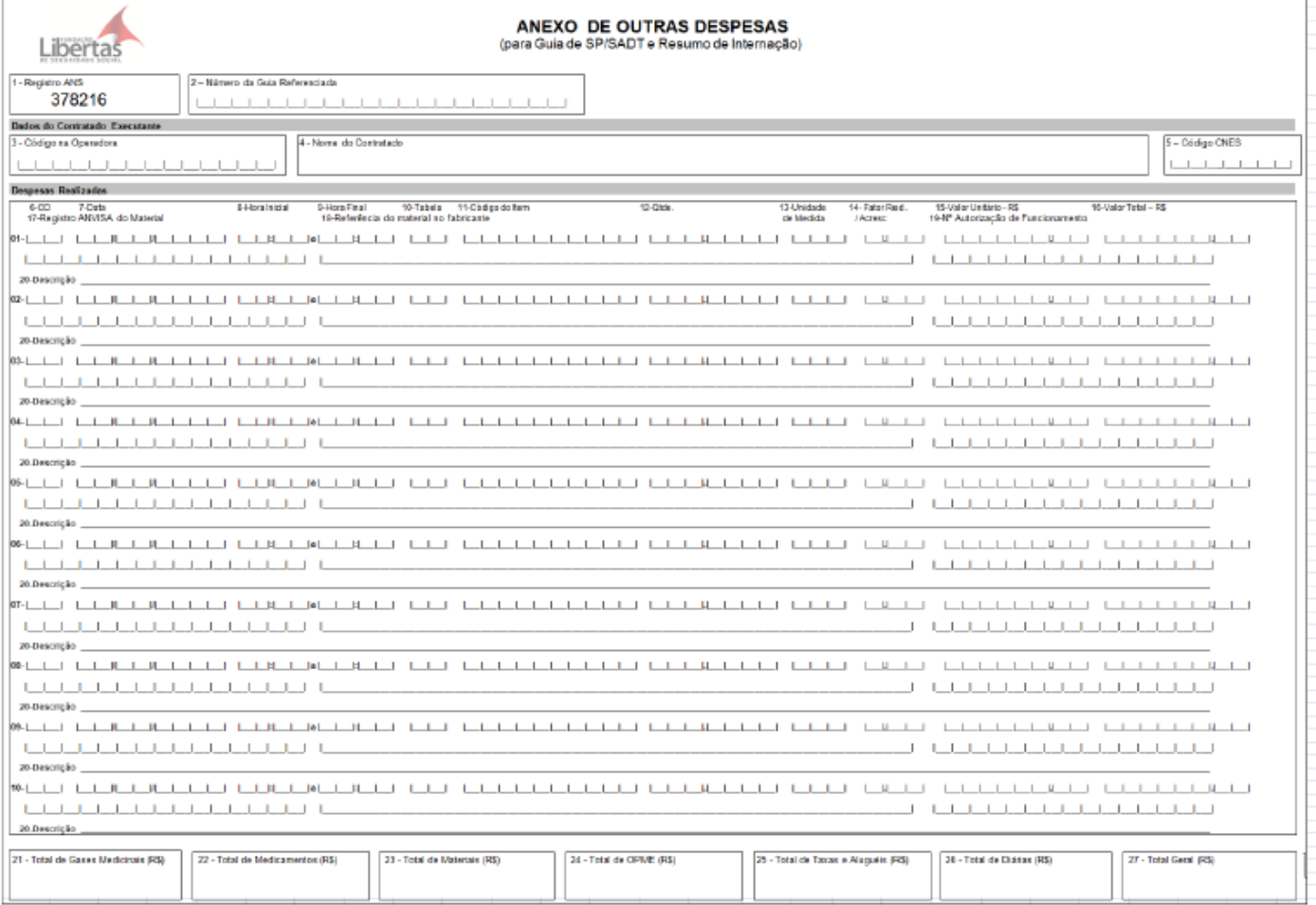

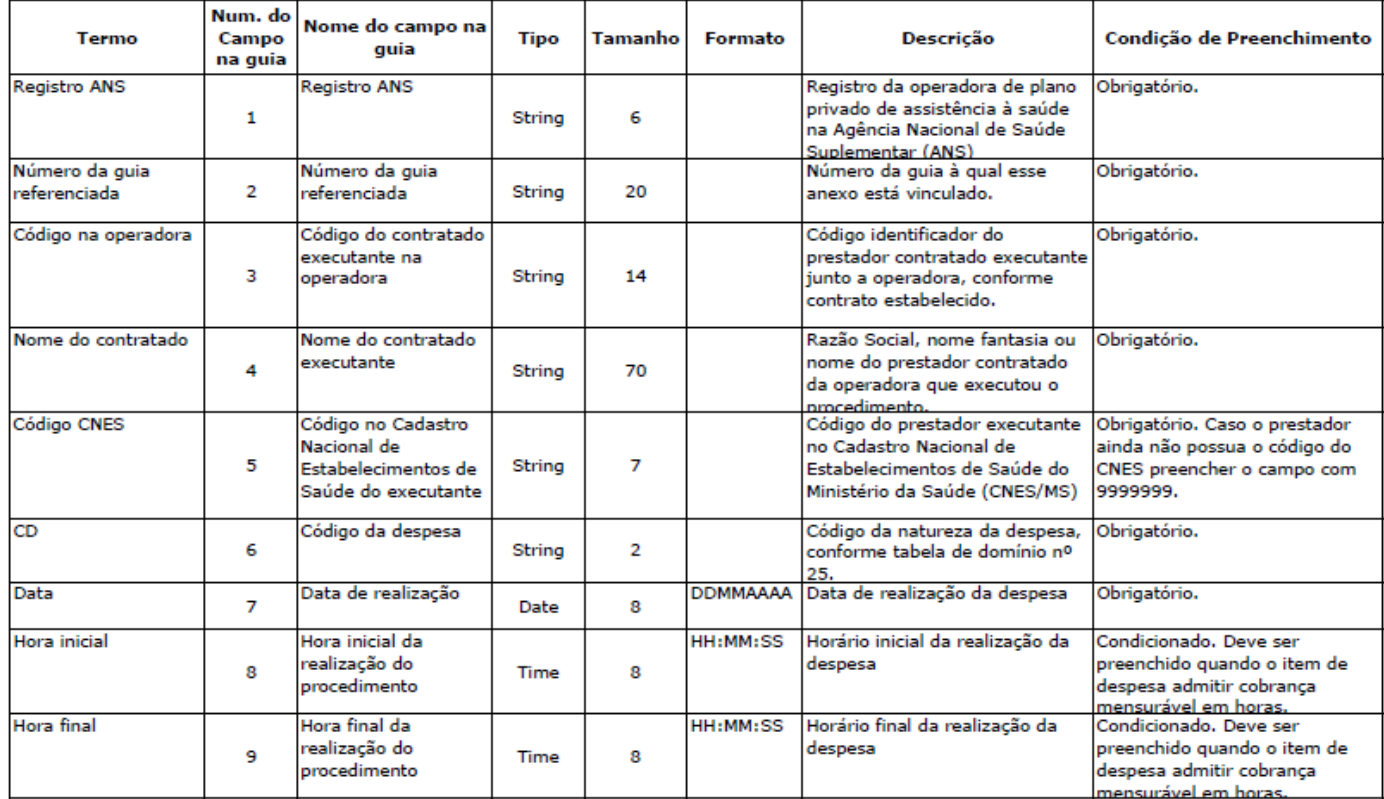

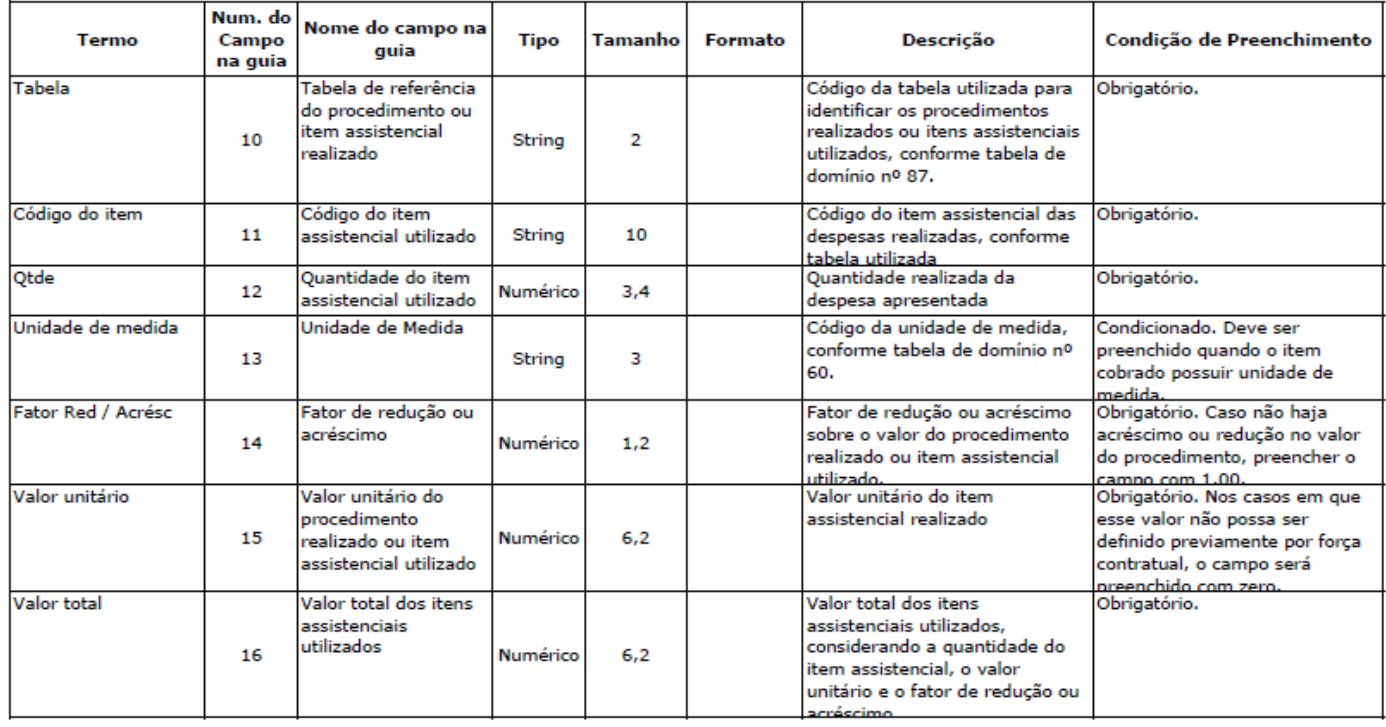

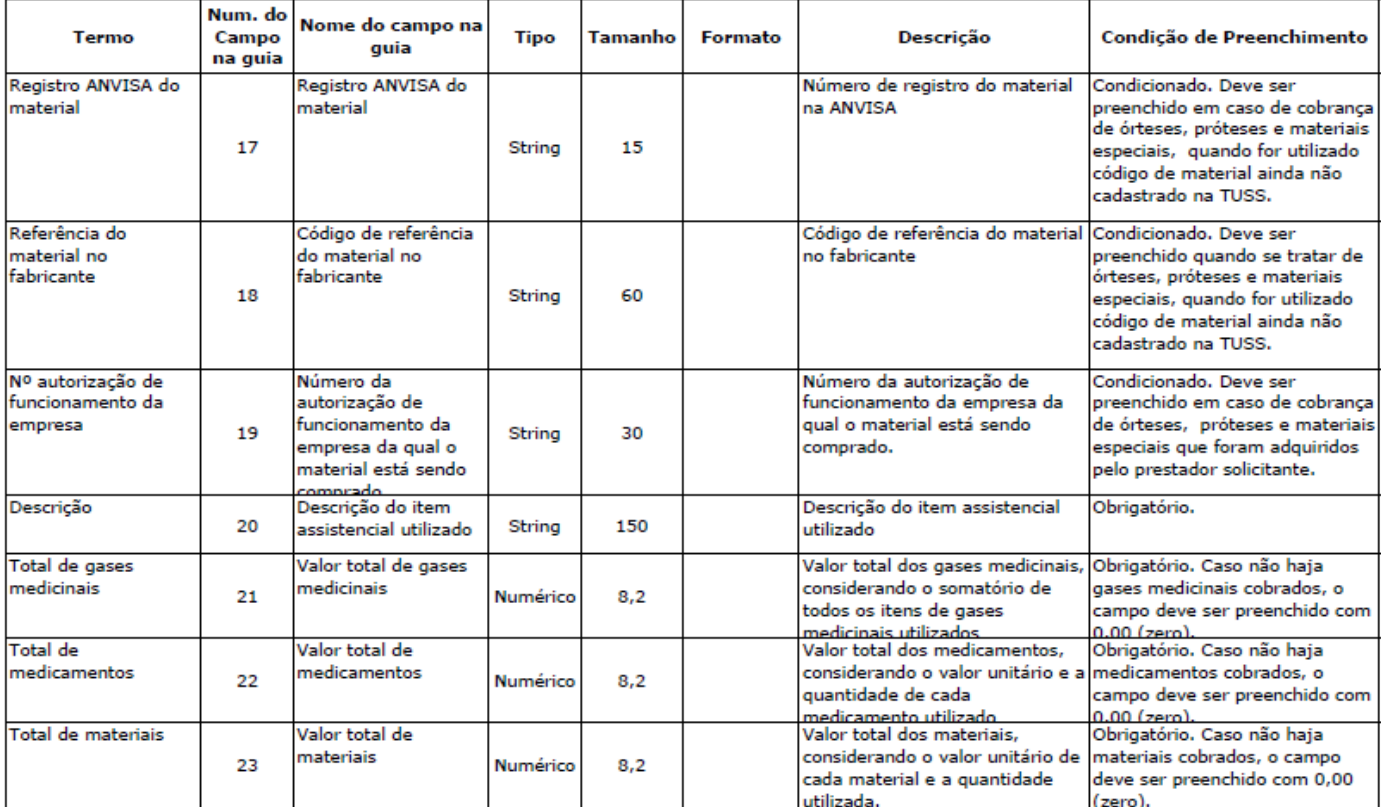

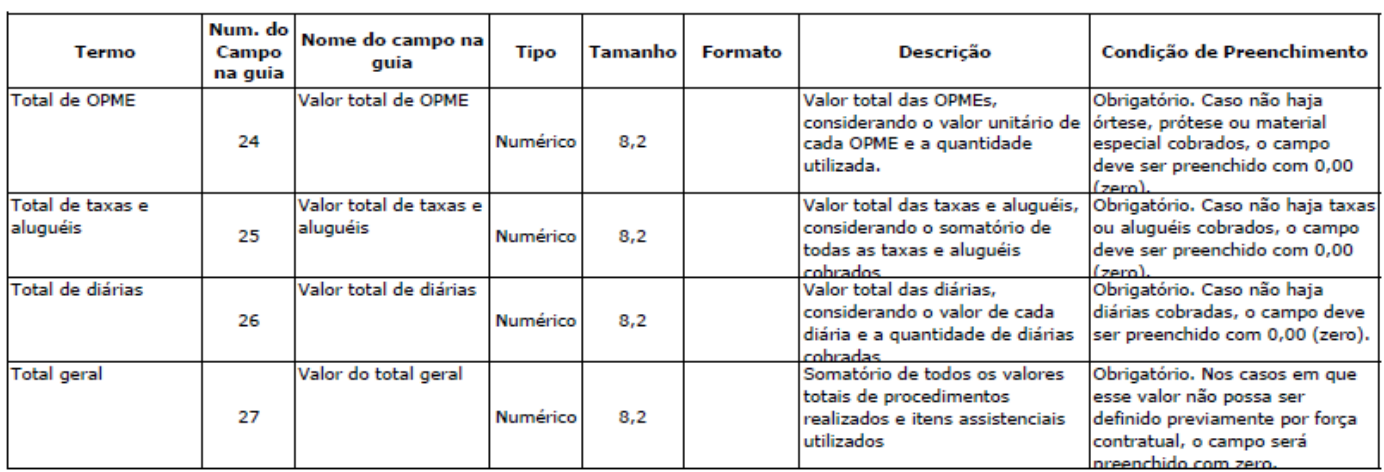

# GUIA DE SOLICITAÇÃO DE INTERNAÇÃO:

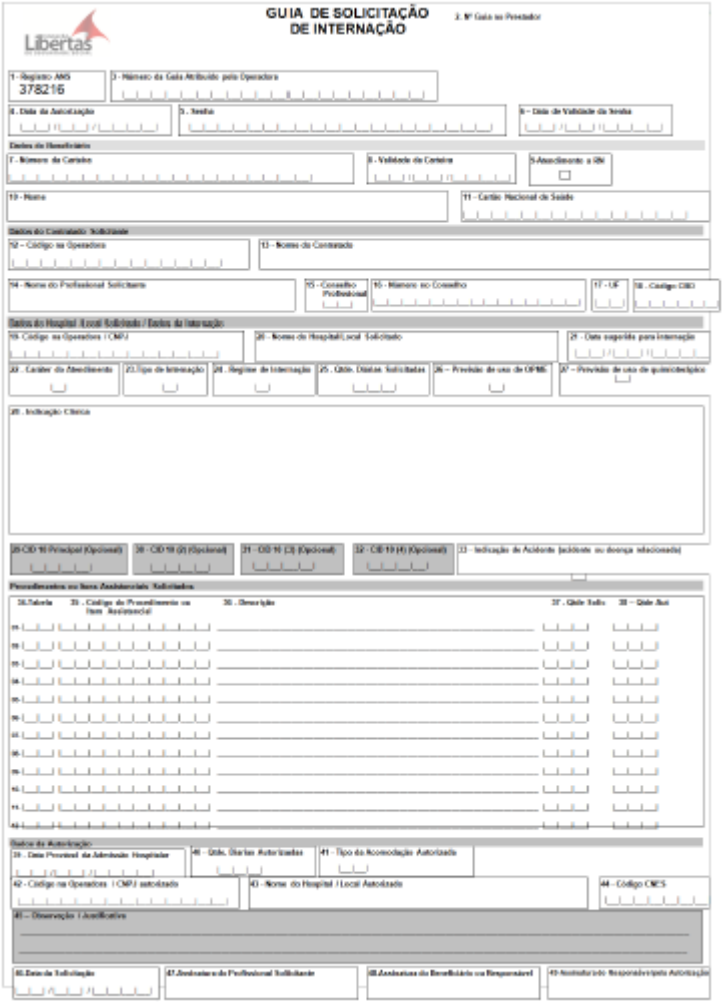

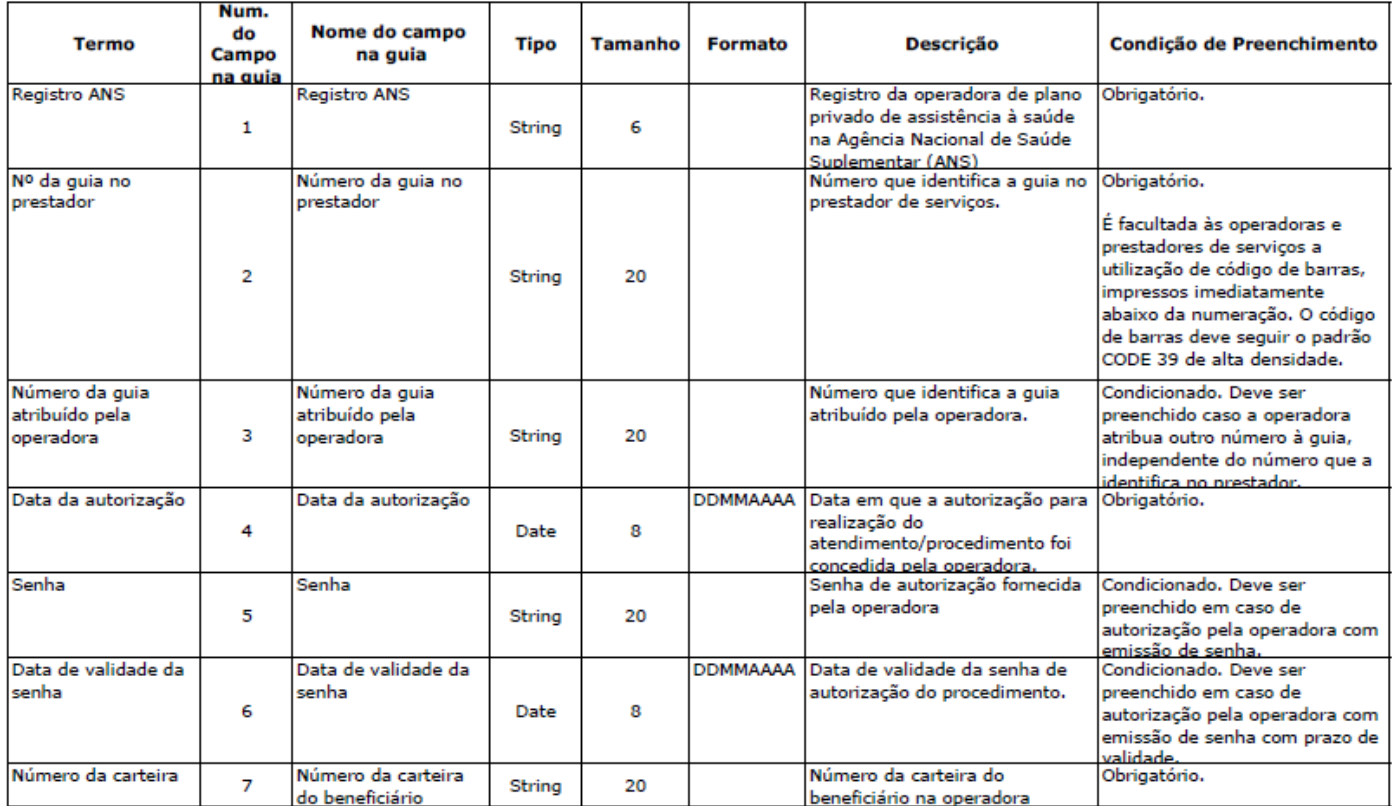

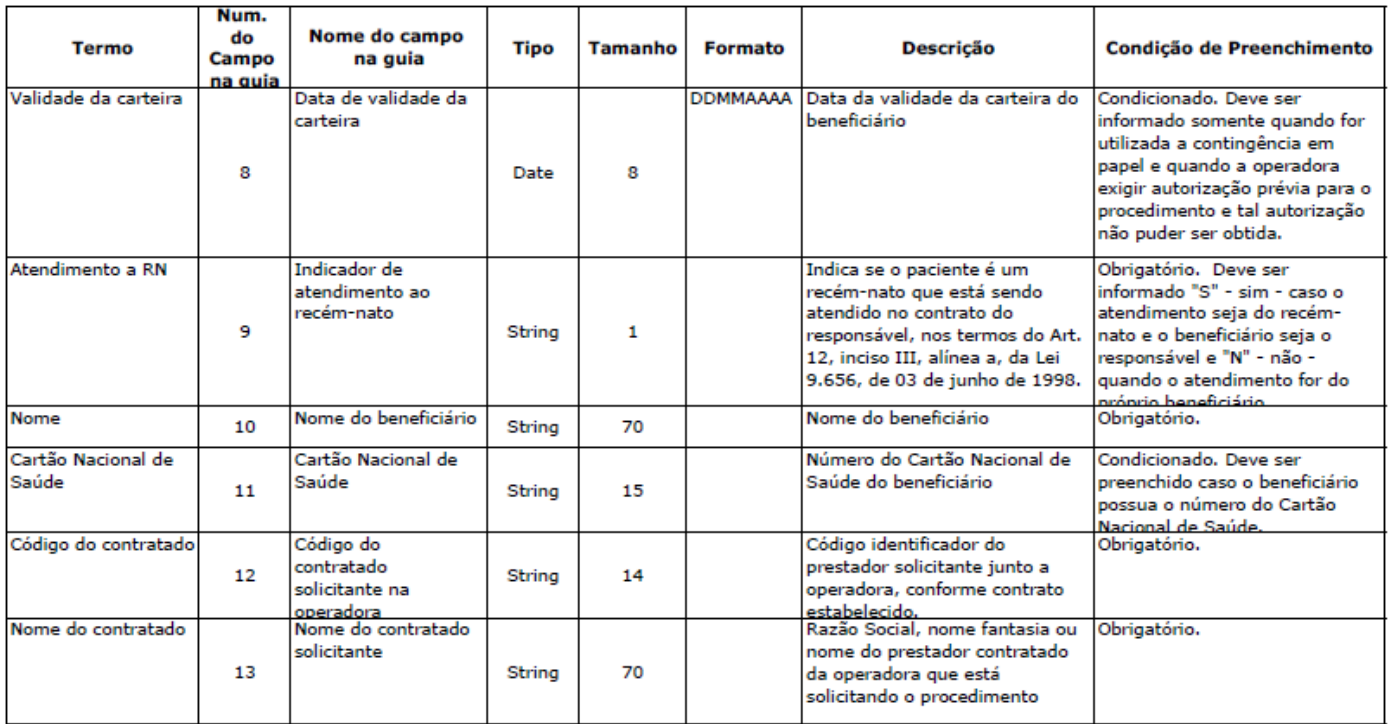
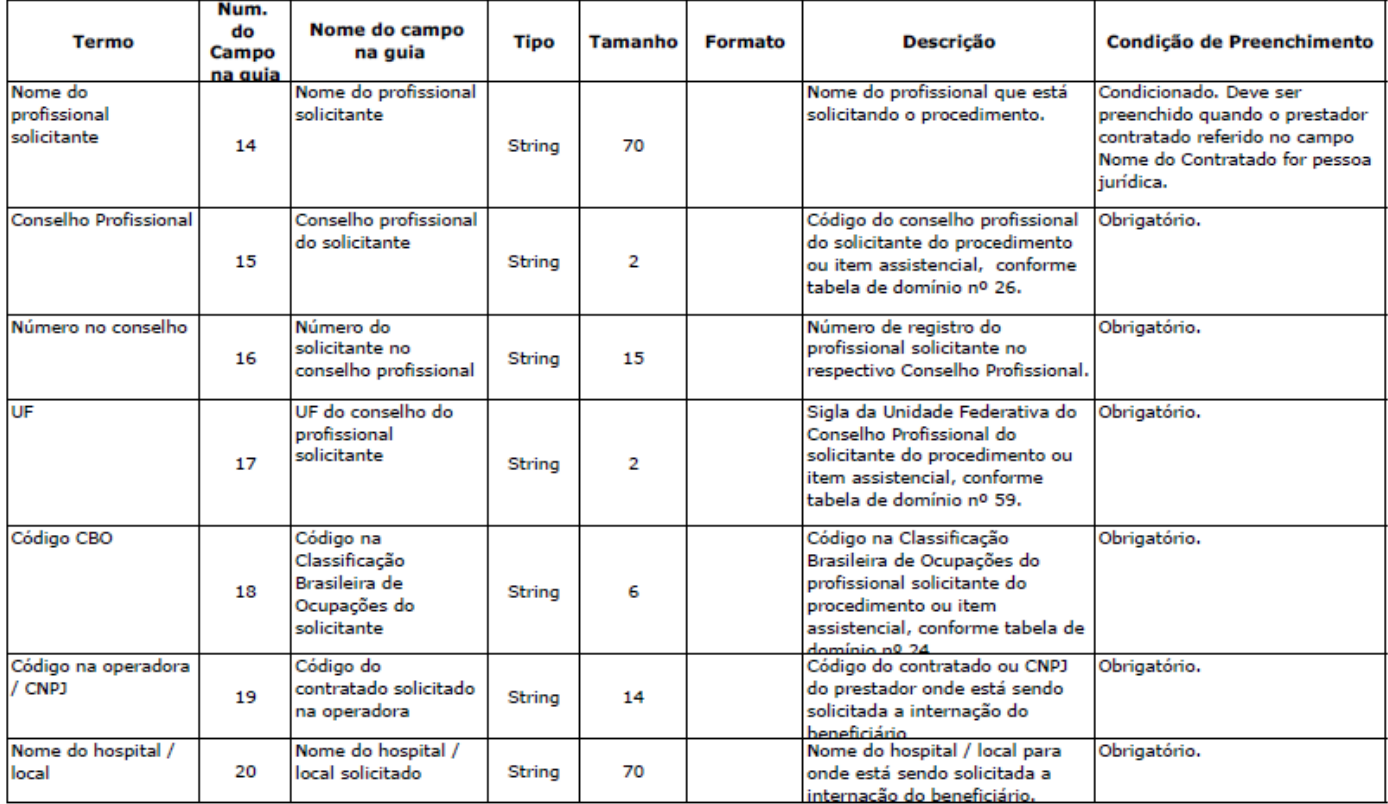

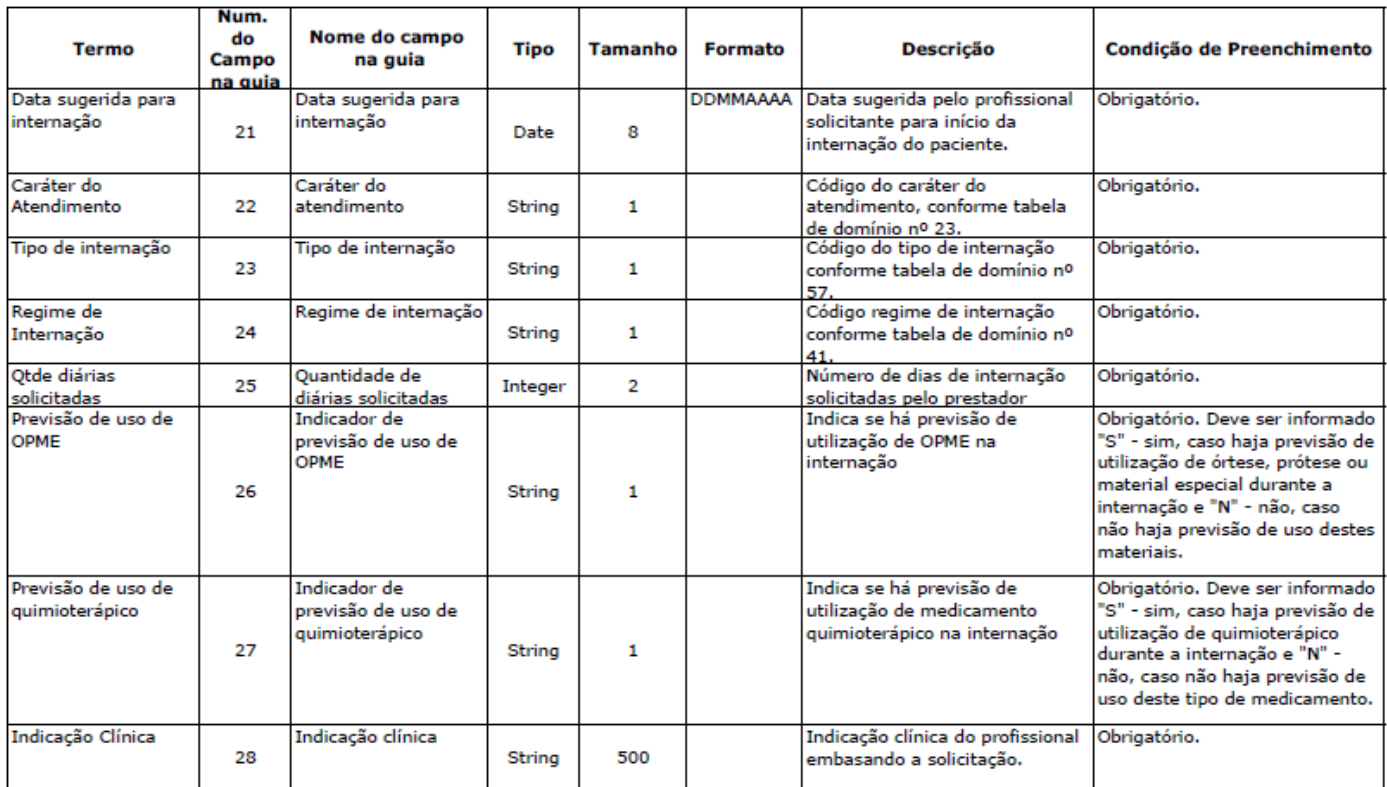

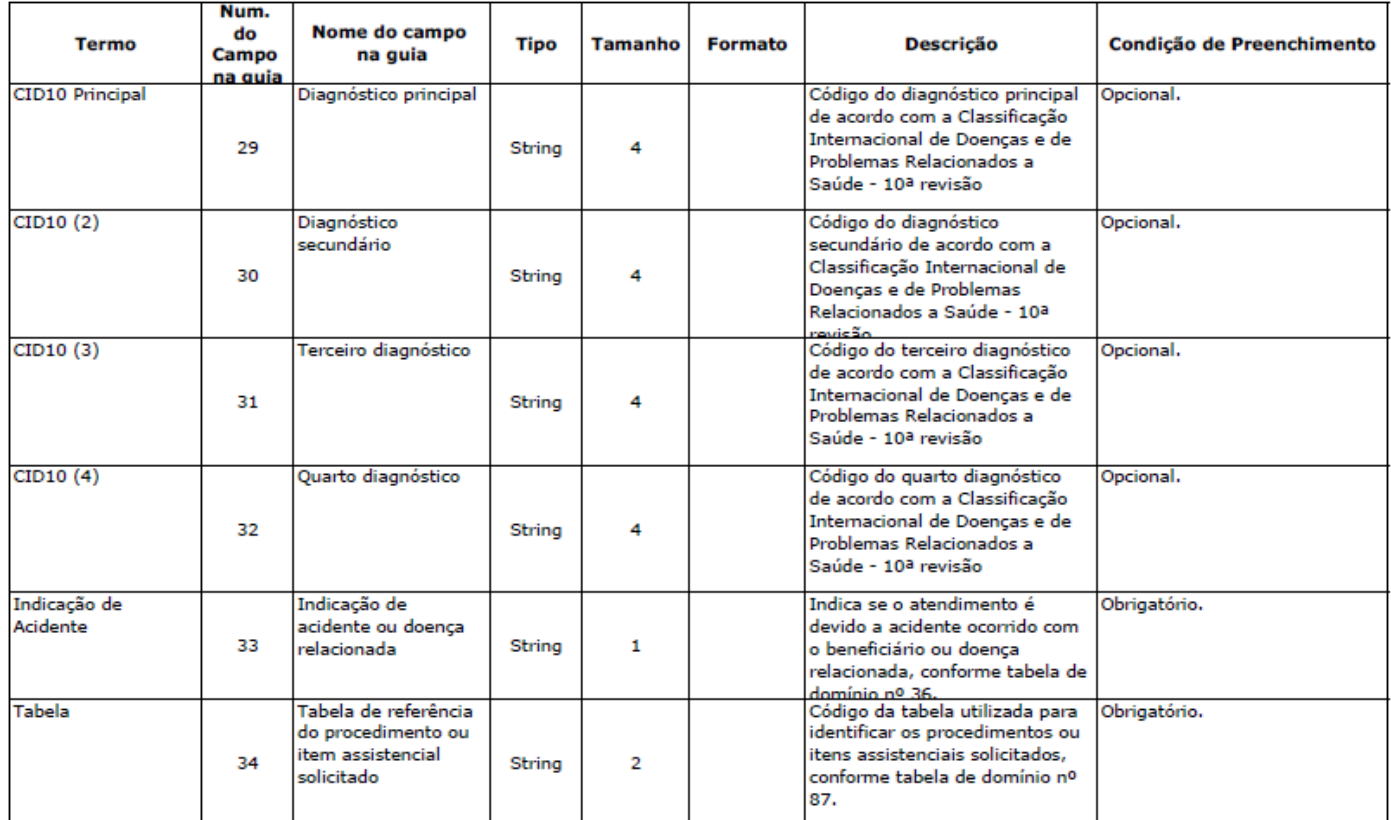

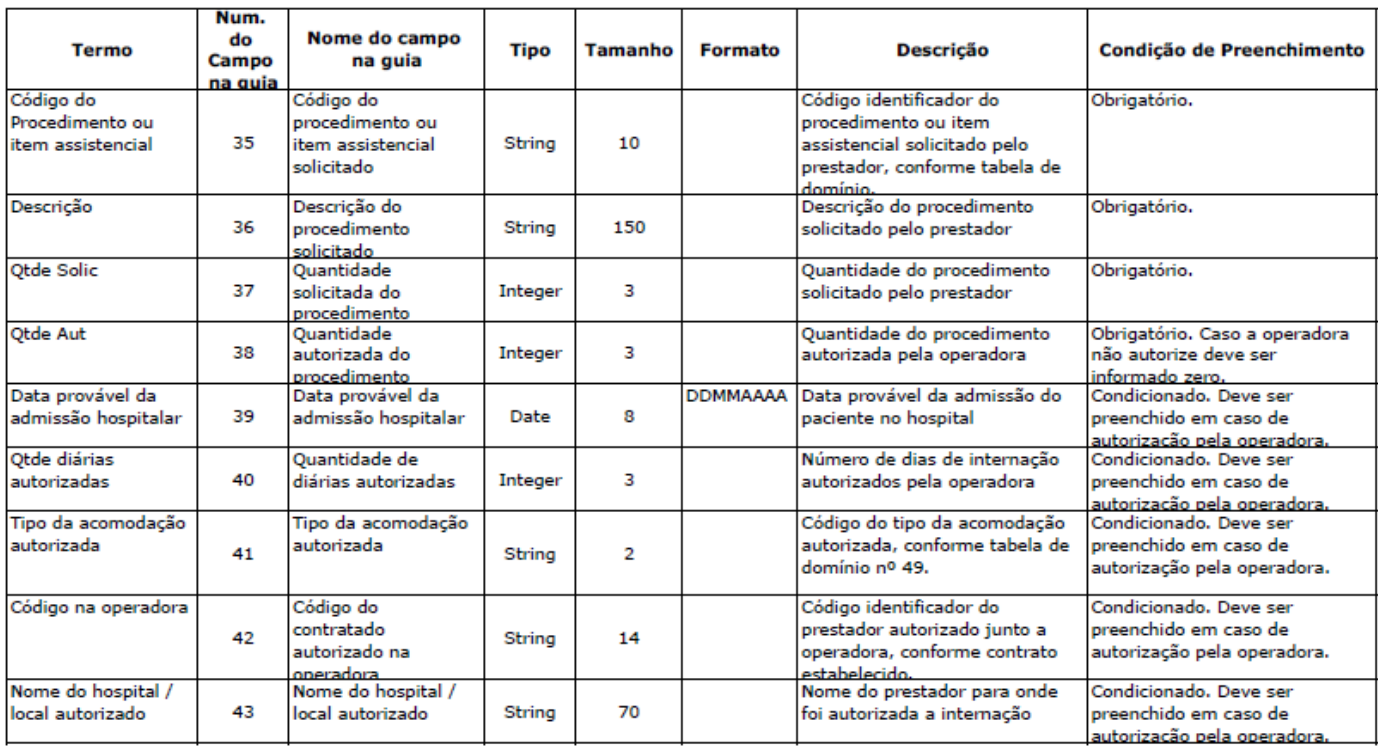

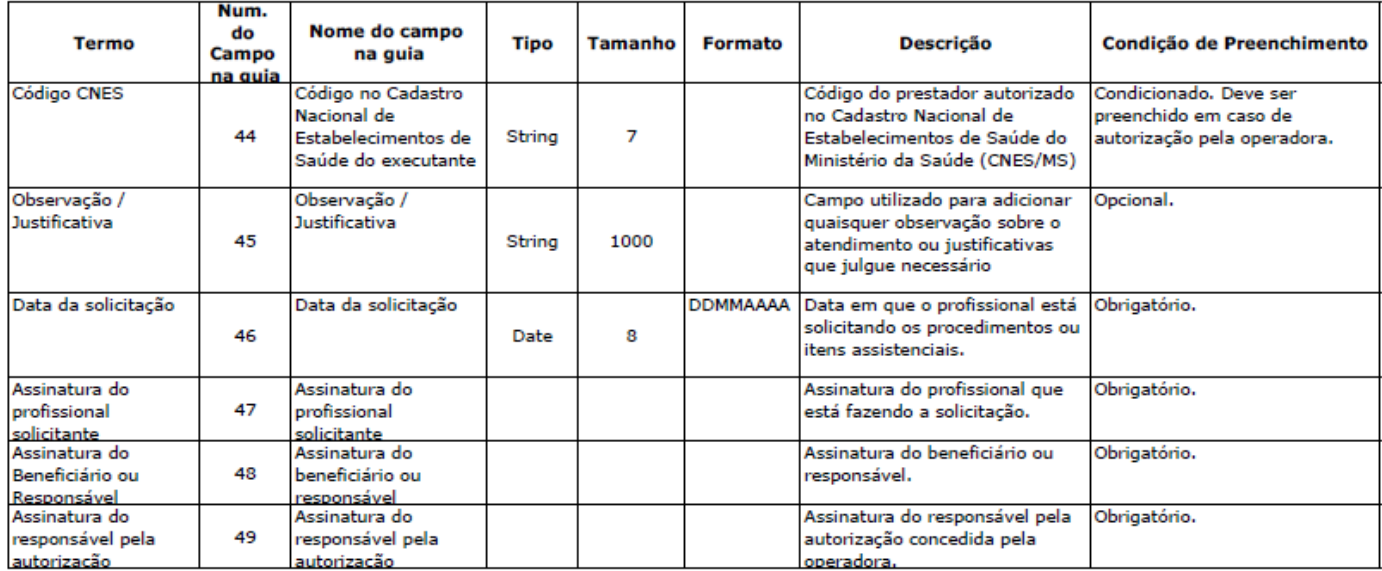

# GUIA DE SOLICITAÇÃO DE PRORROGAÇÃO DE INTERNAÇÃO:

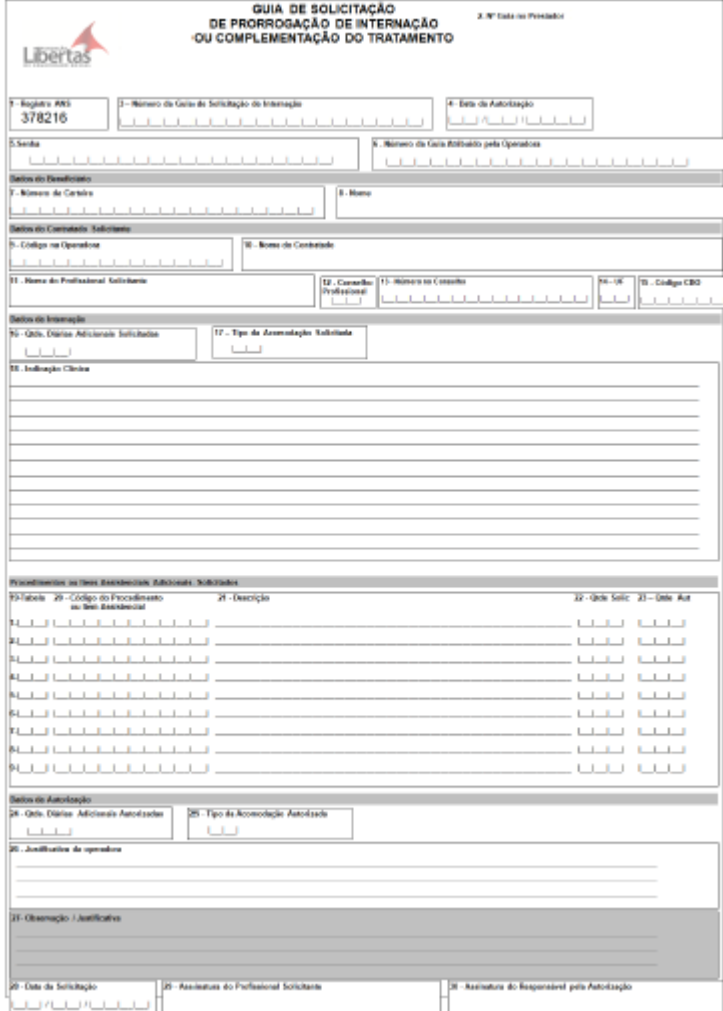

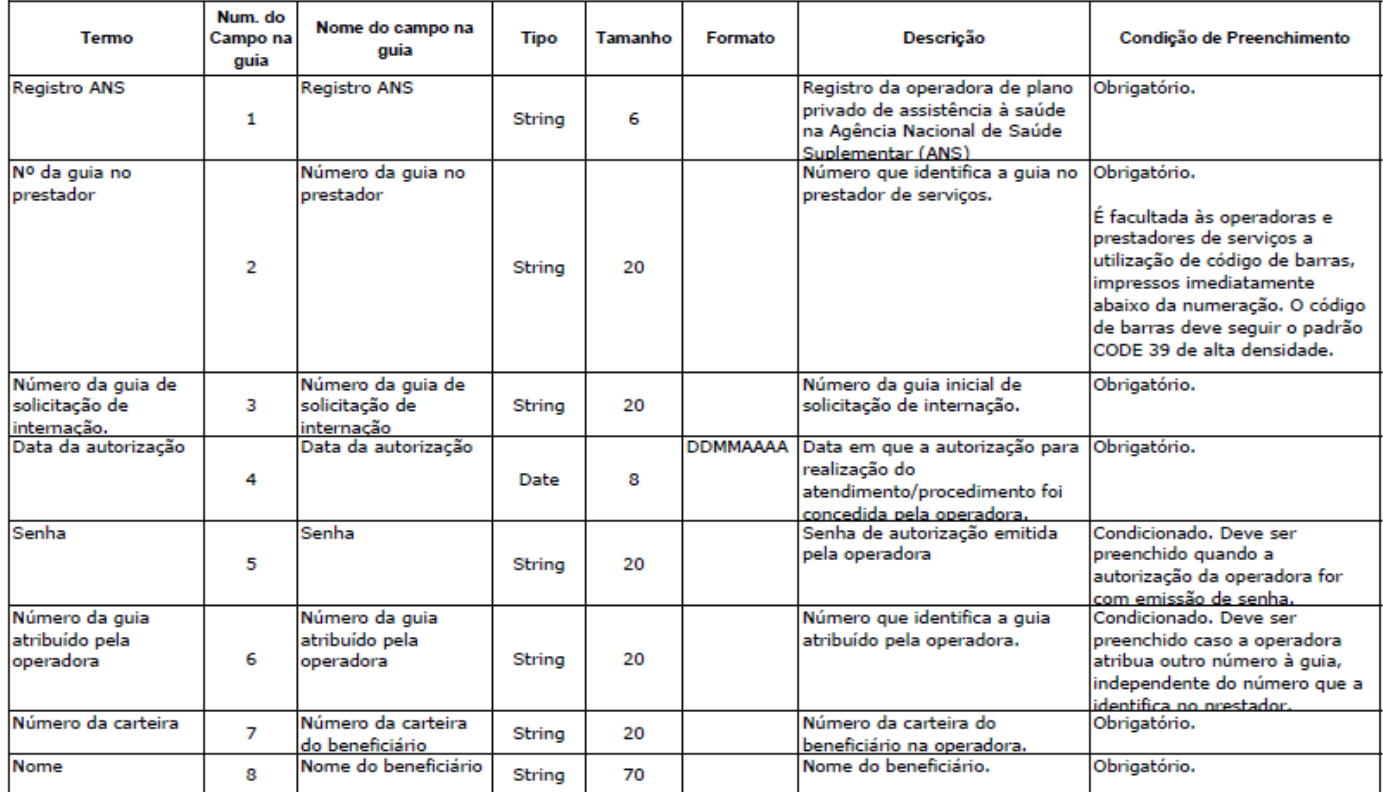

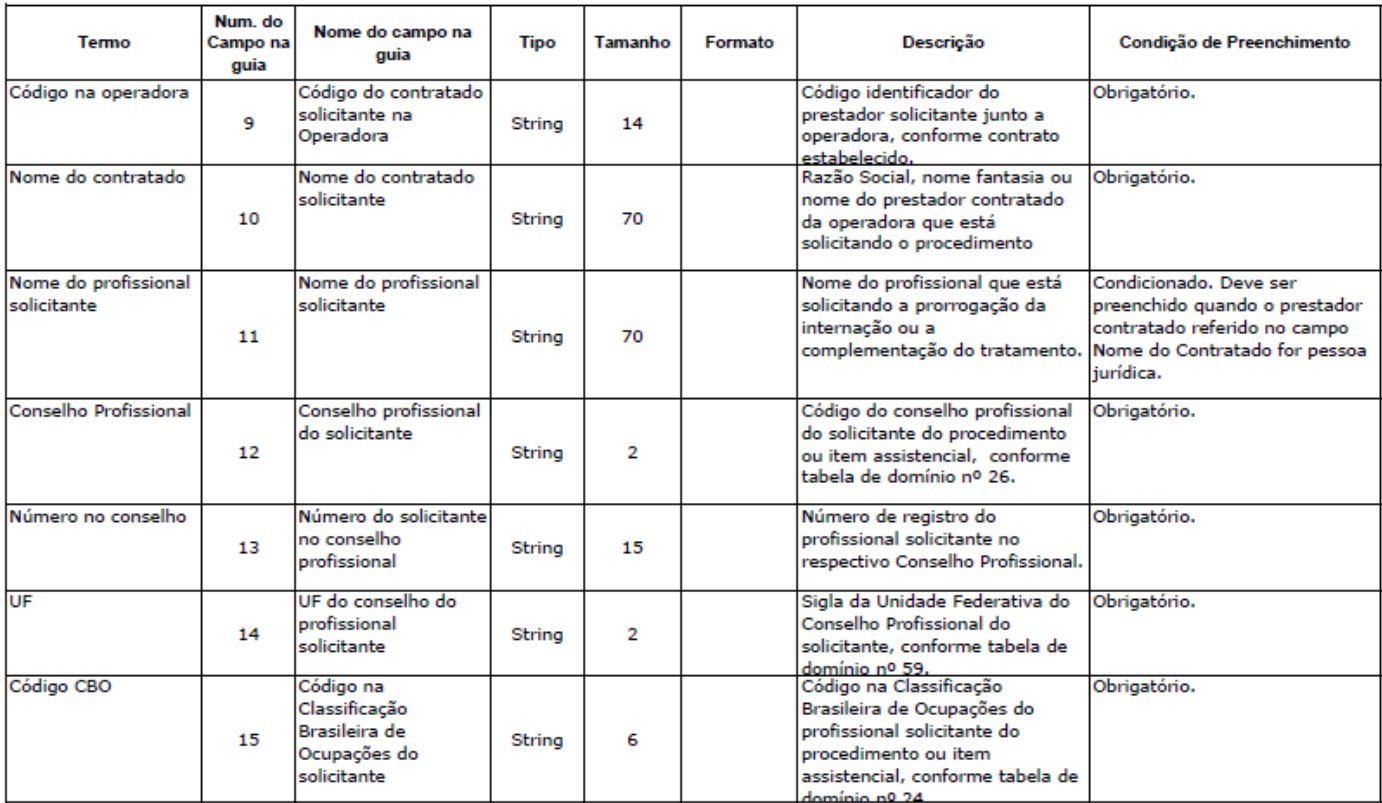

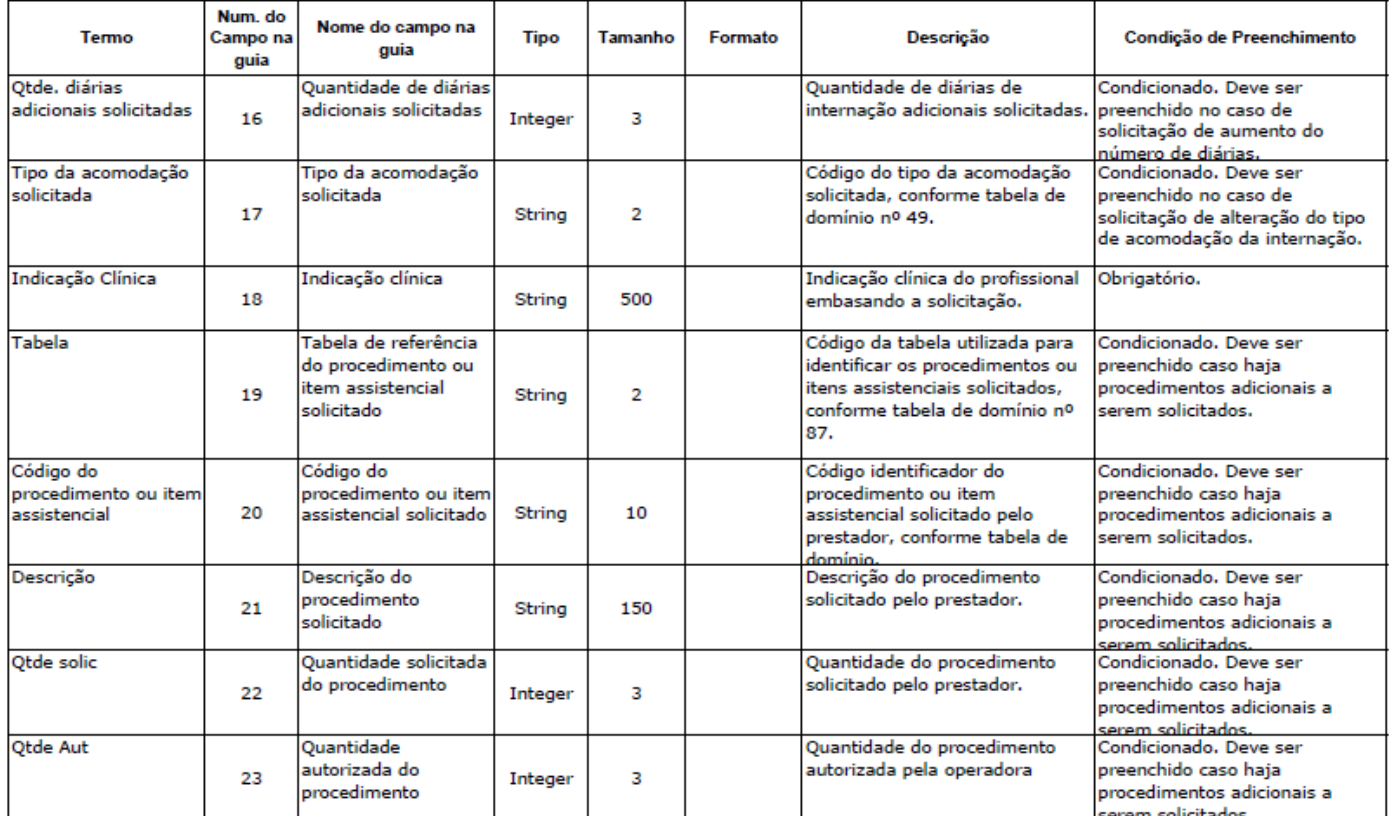

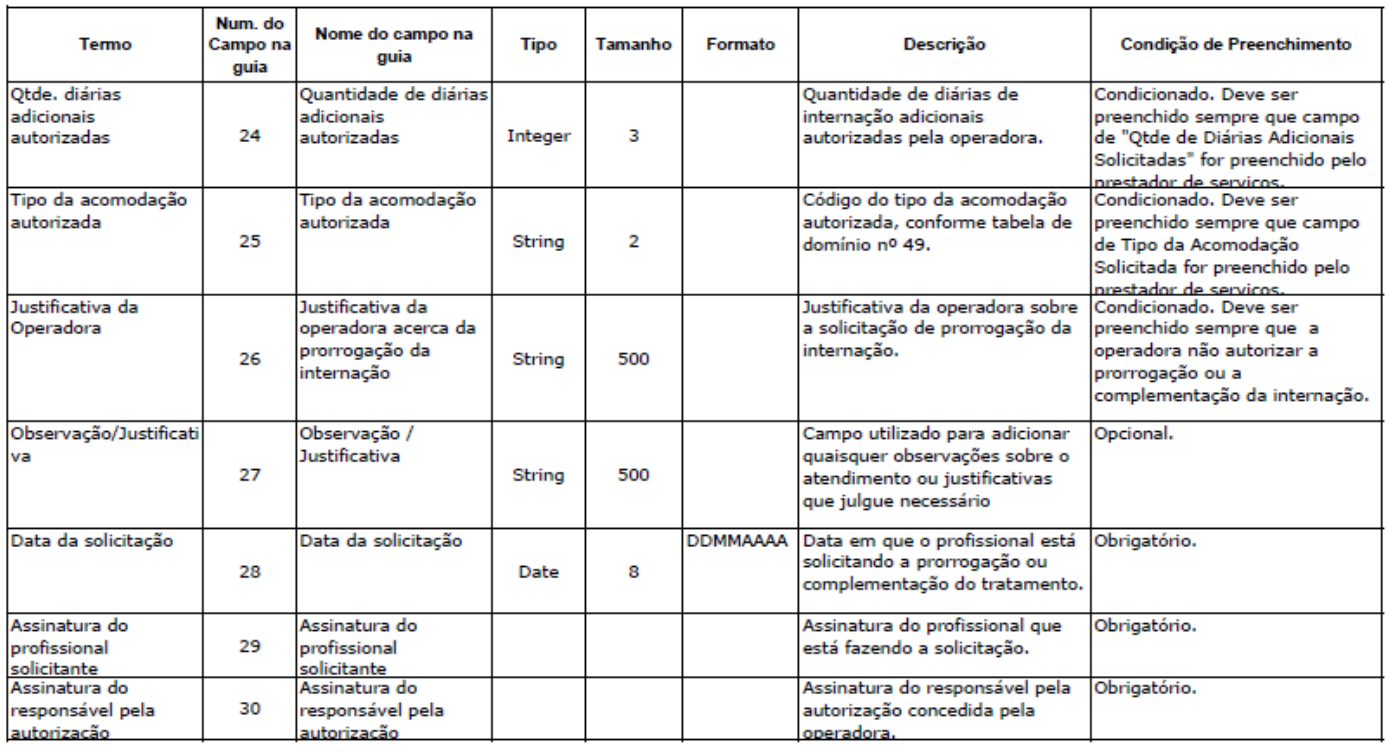

## GUIA DE ANEXO DE SOLICITAÇÃO DE ÓRTESES, PRÓTESES E MATERIAIS ESPECIAIS – OPME:

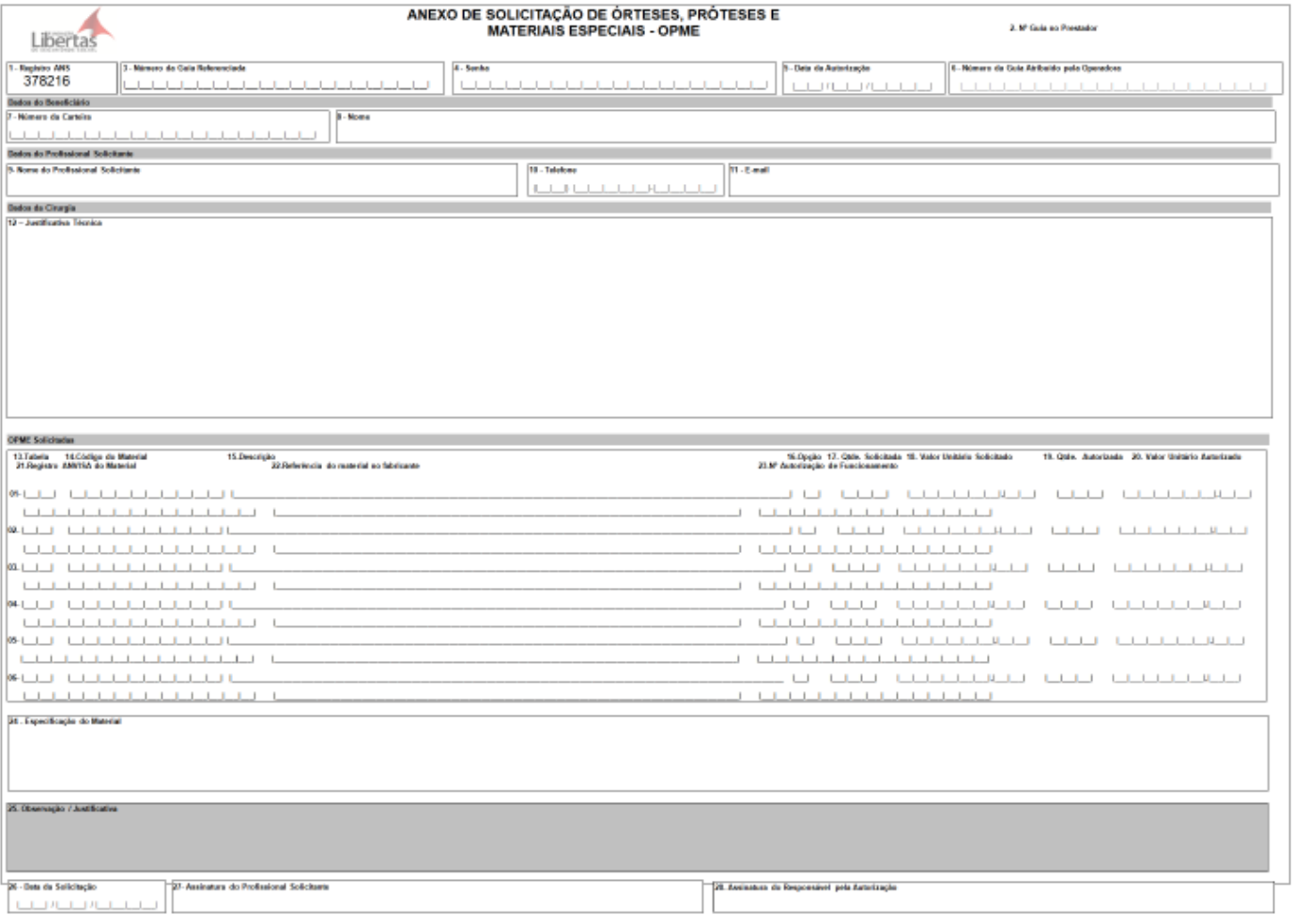

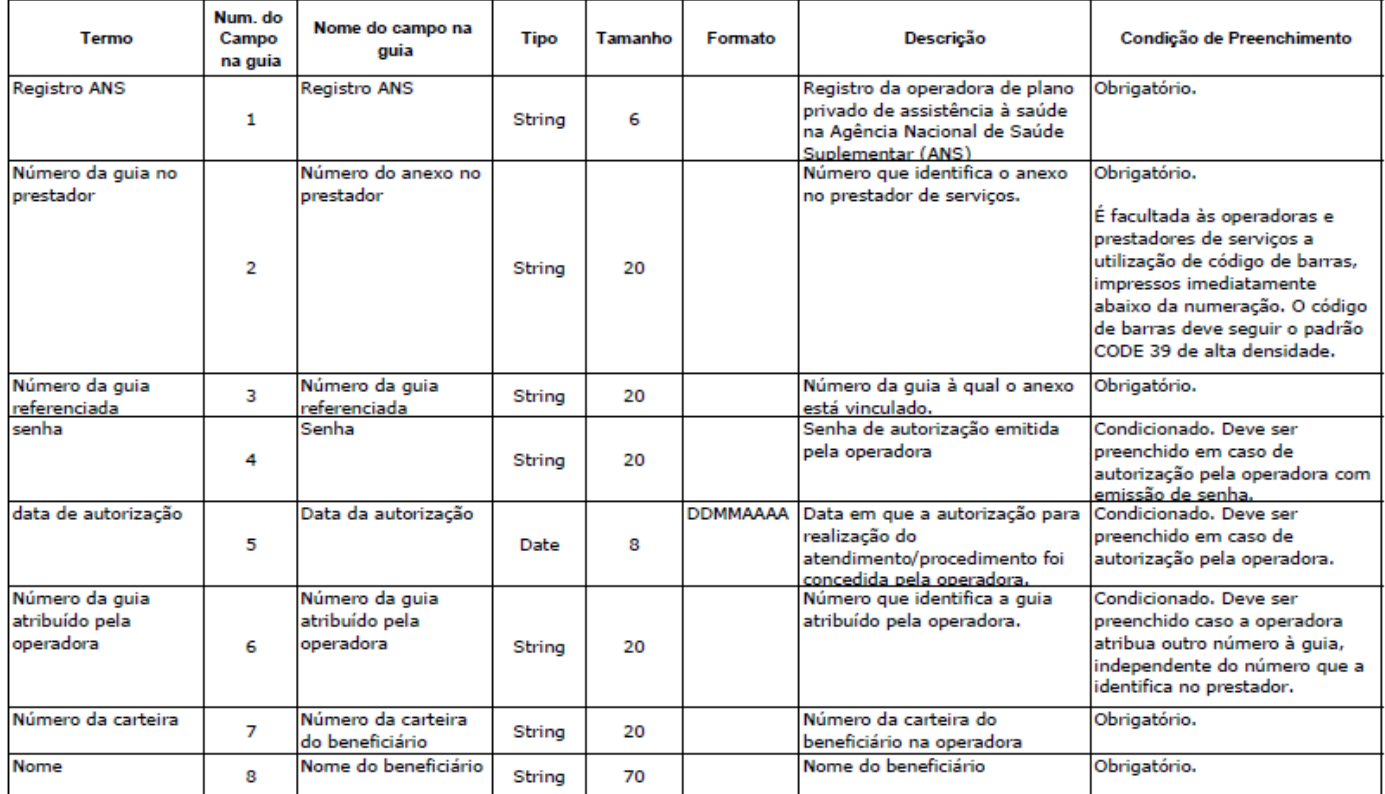

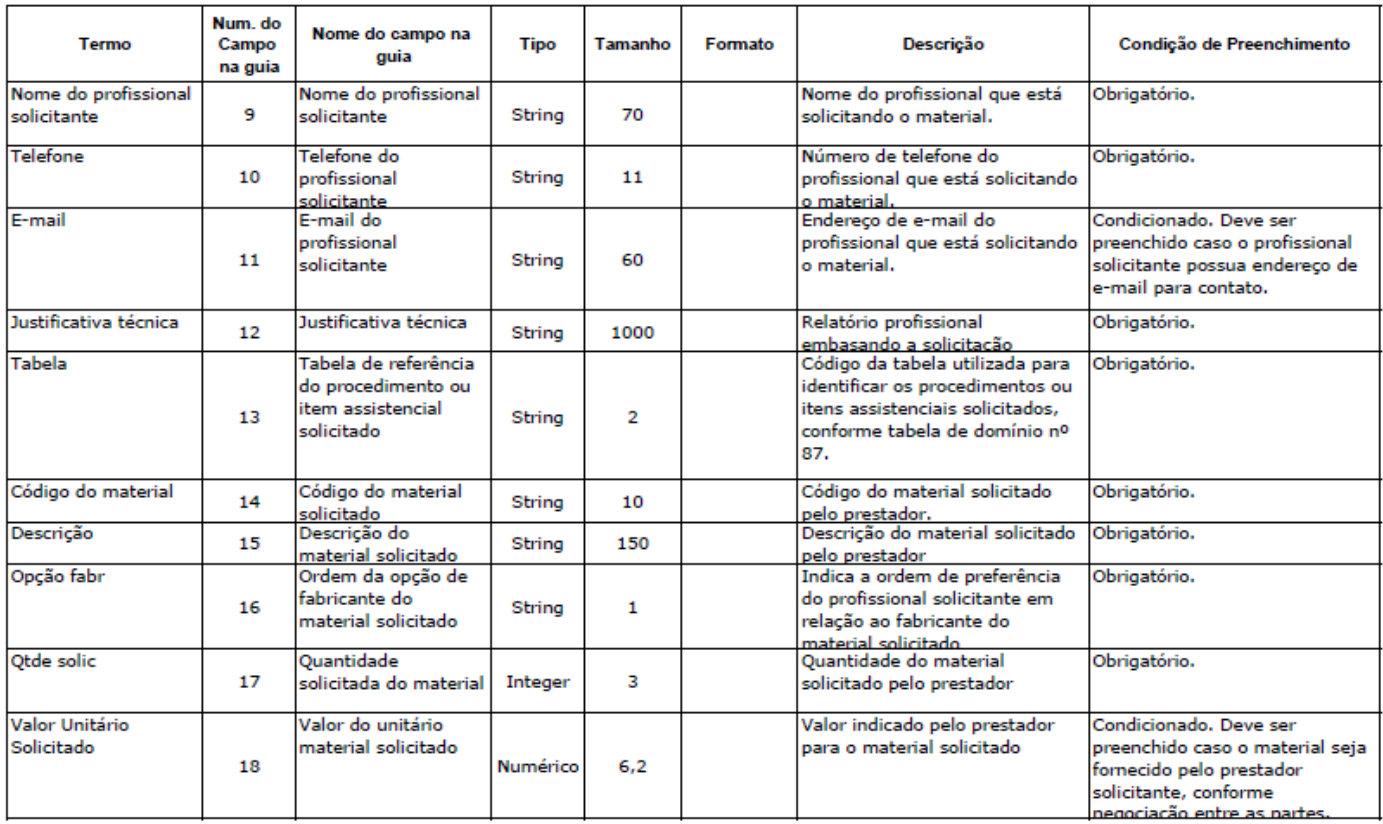

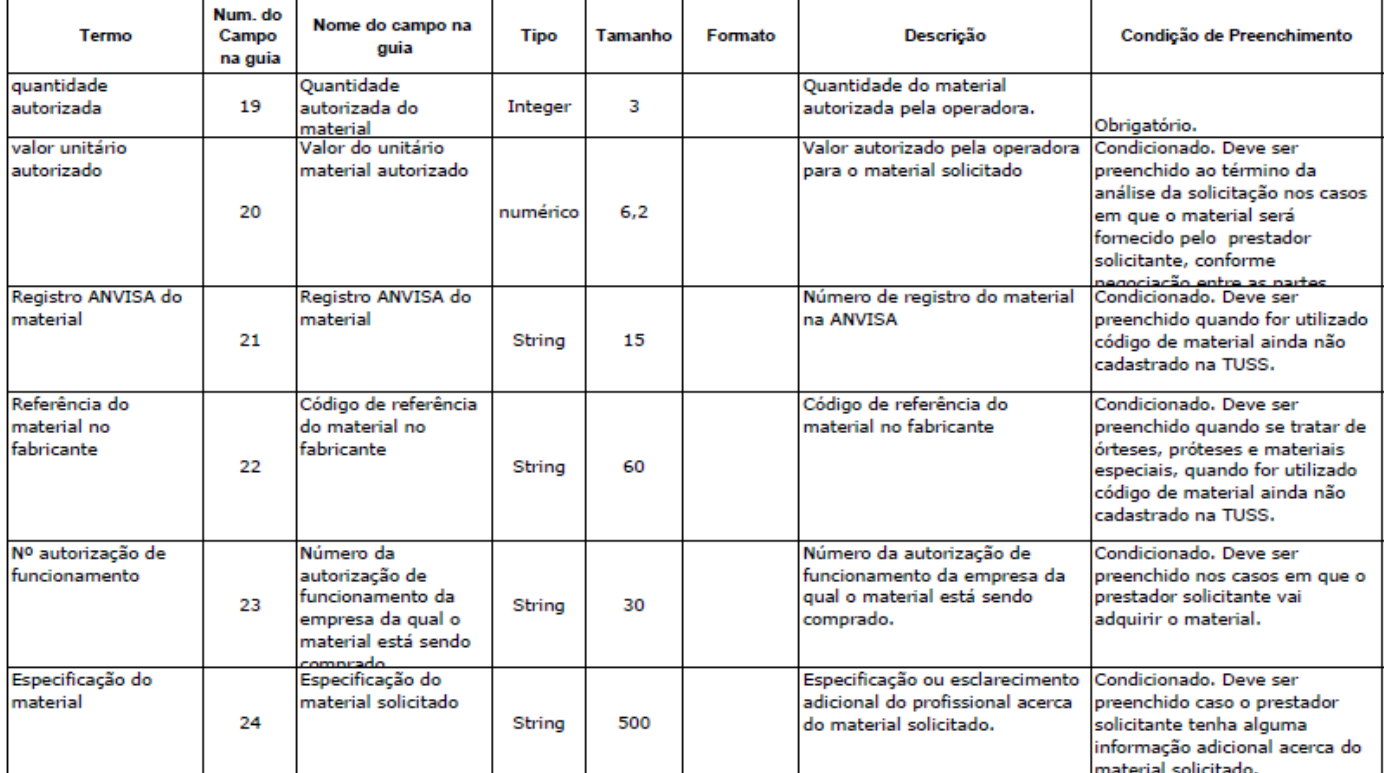

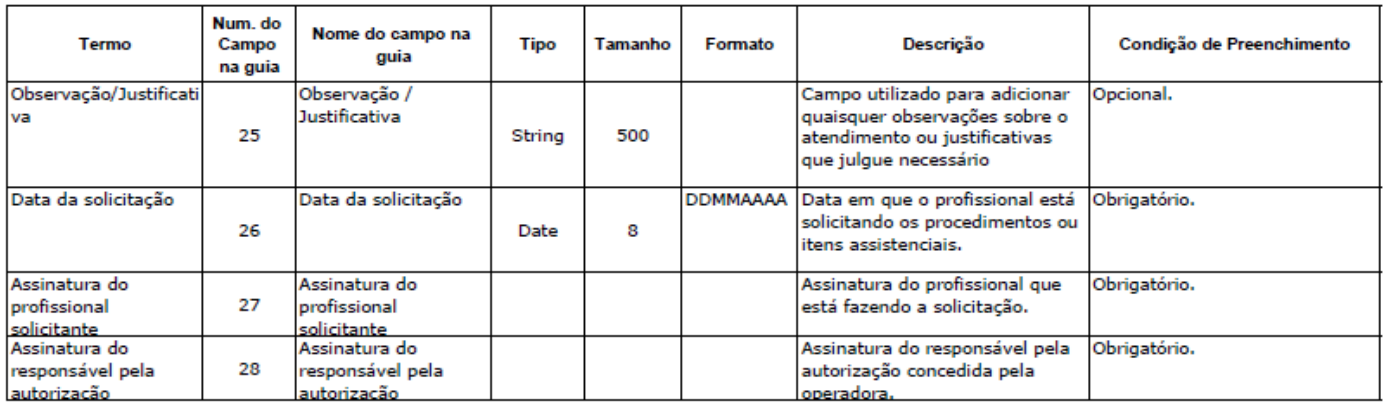

## GUIA DE ANEXO DE SOLCITAÇÃO DE QUIMIOTERAPIA:

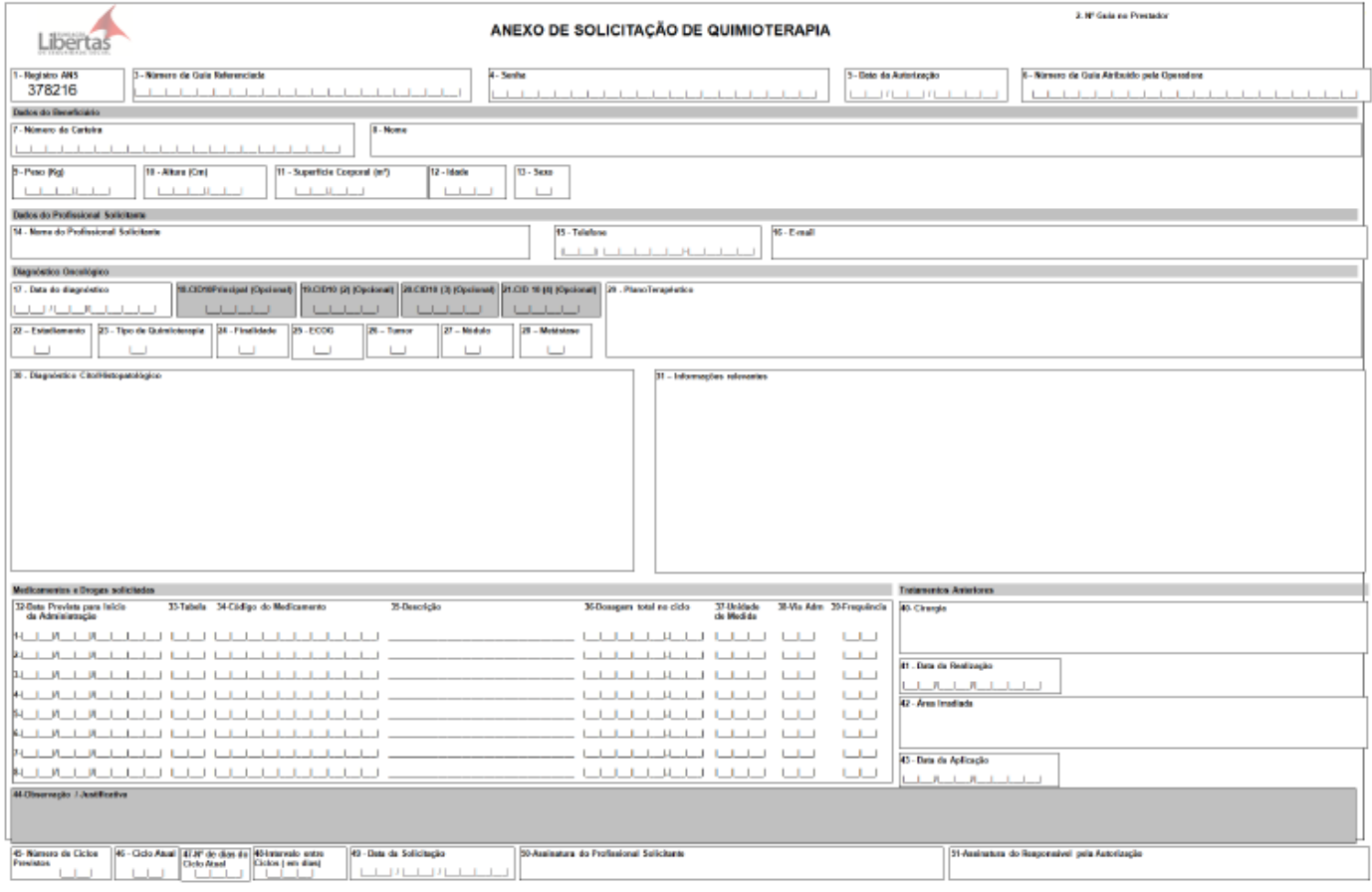

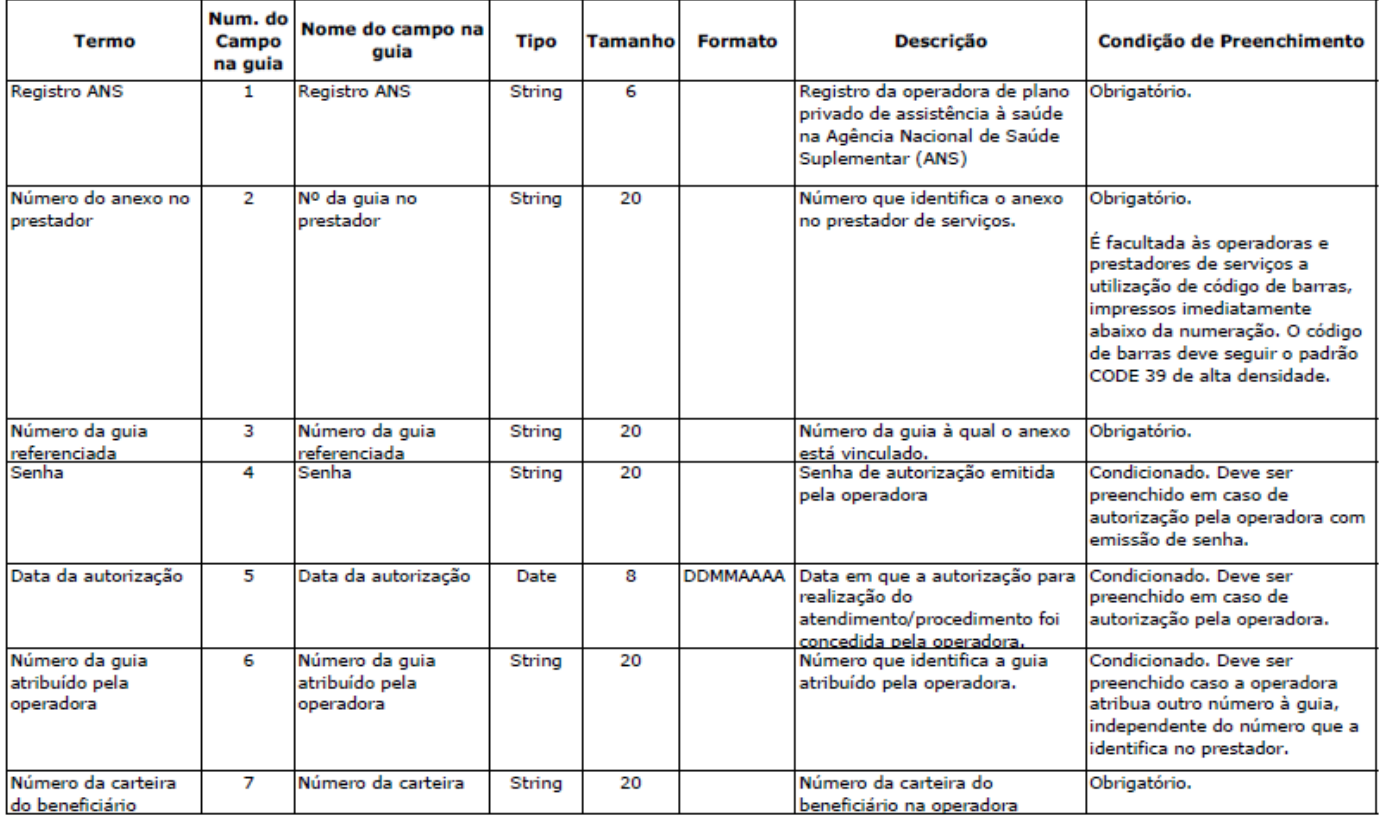

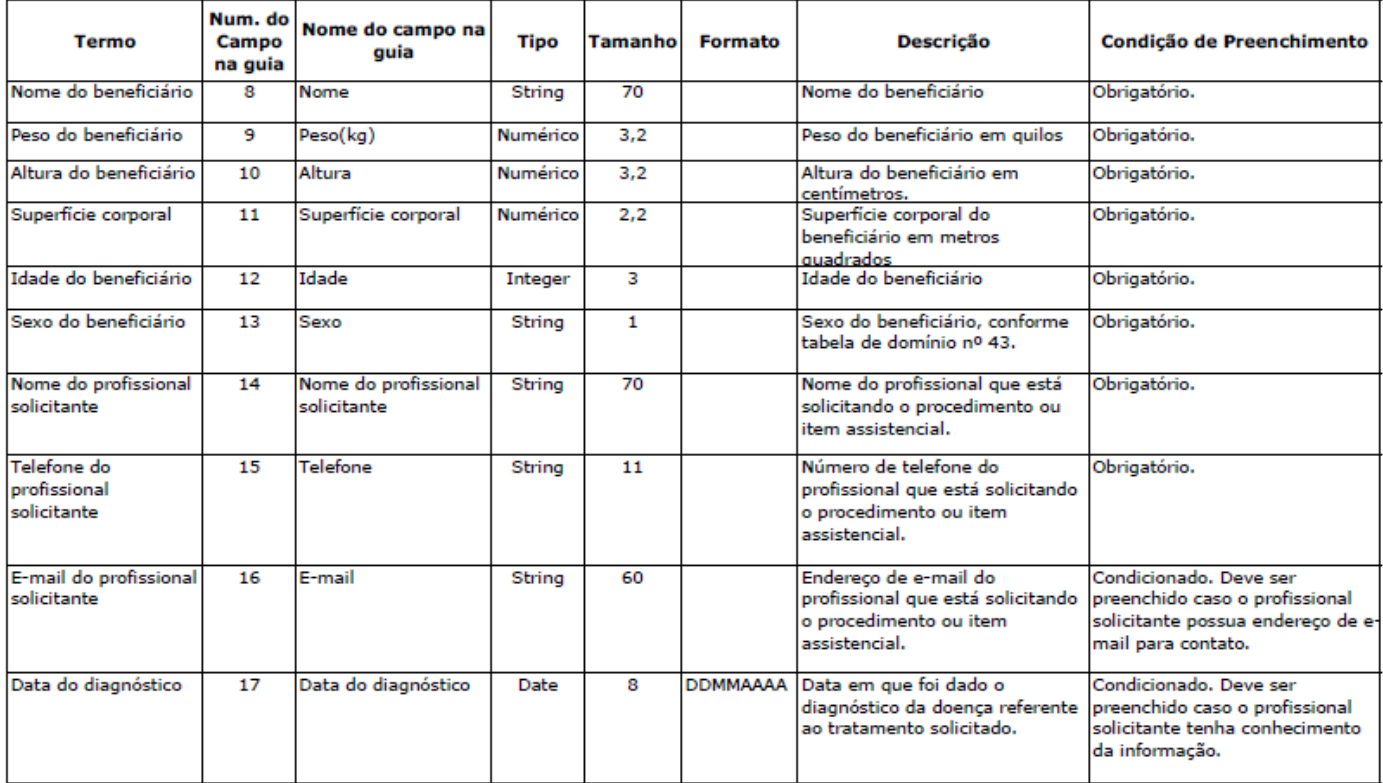

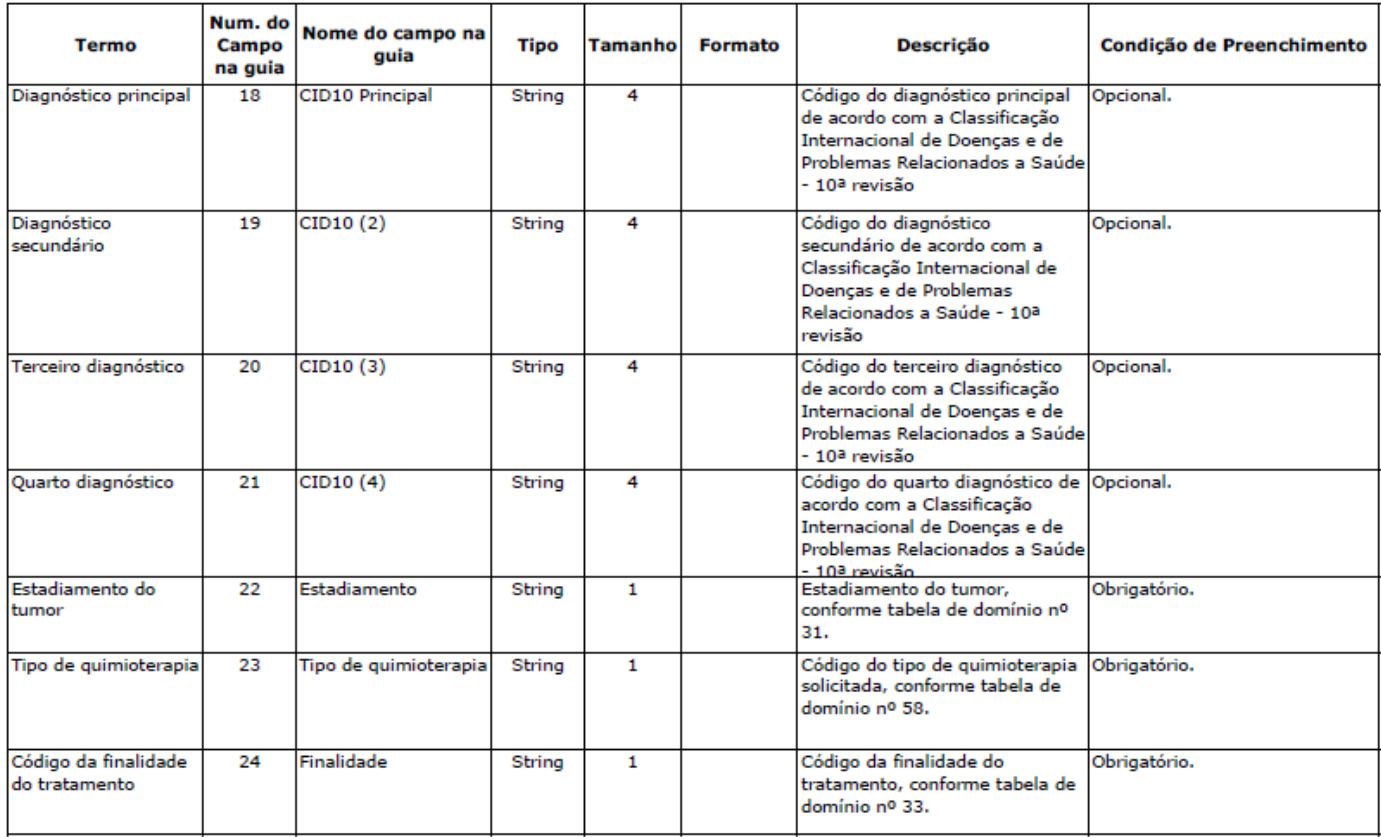

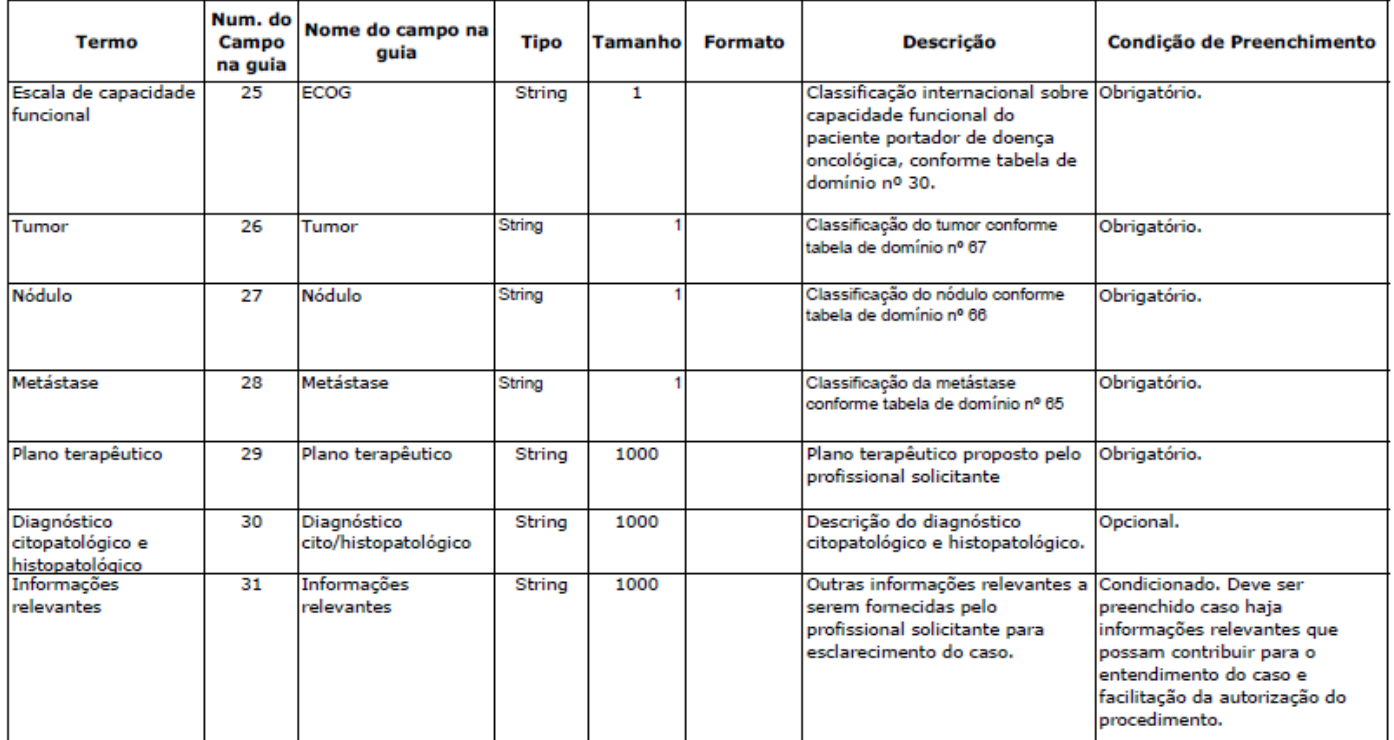

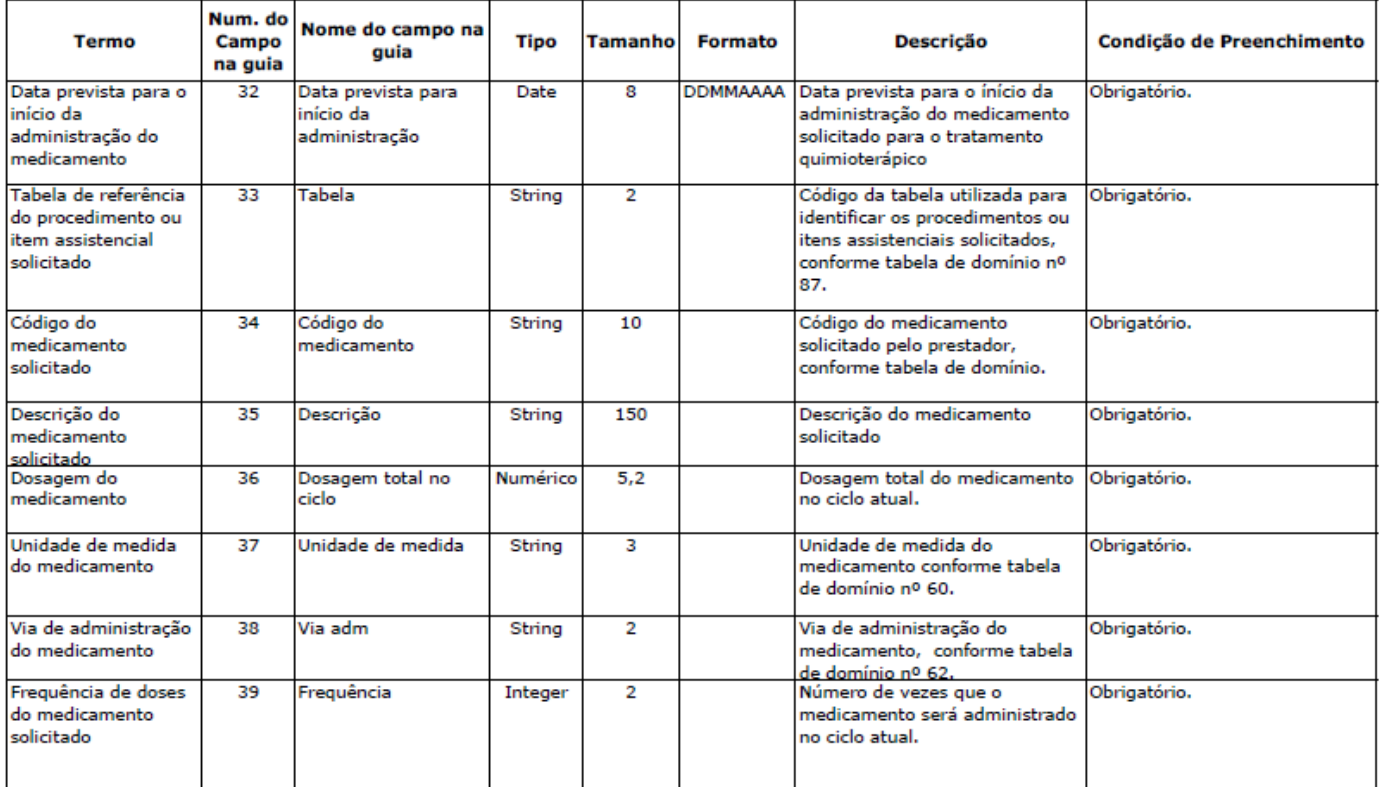

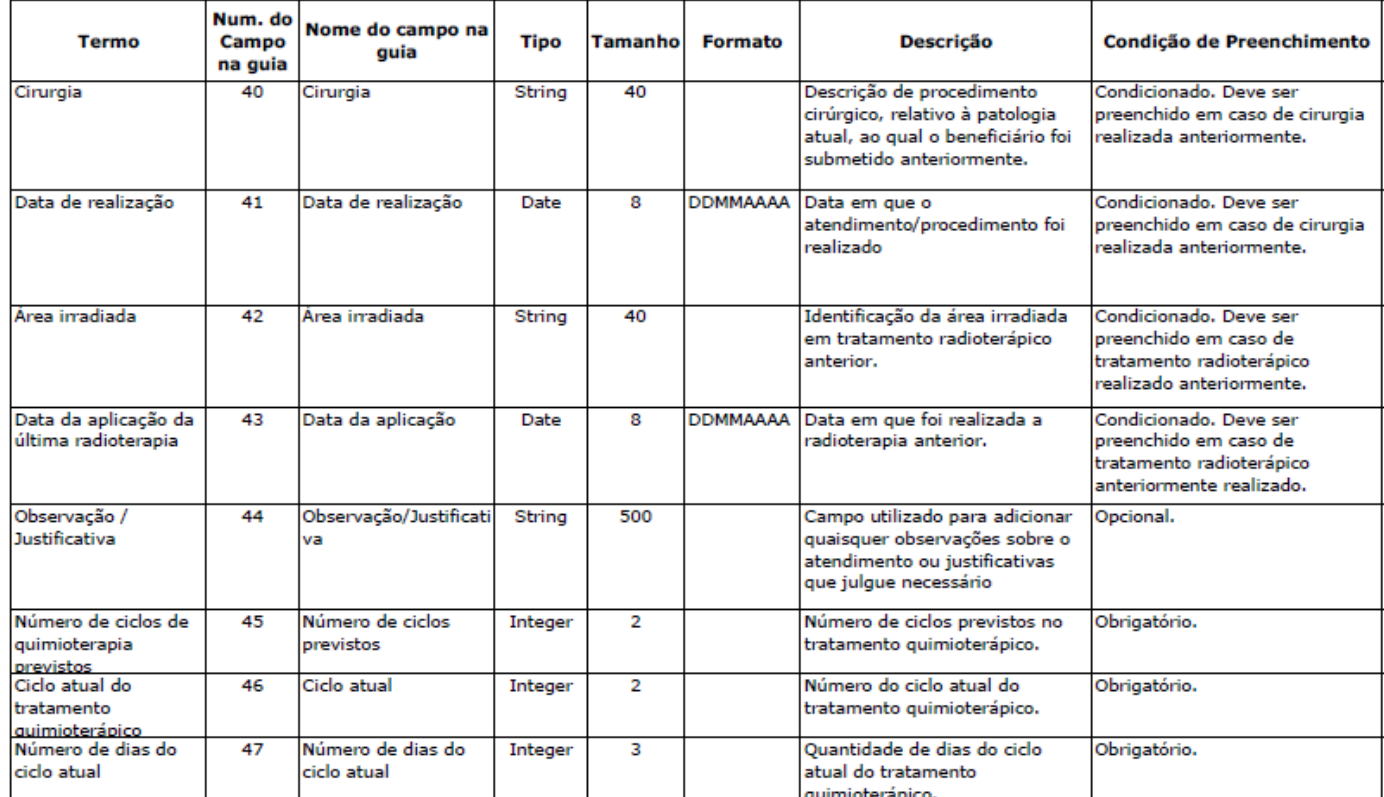

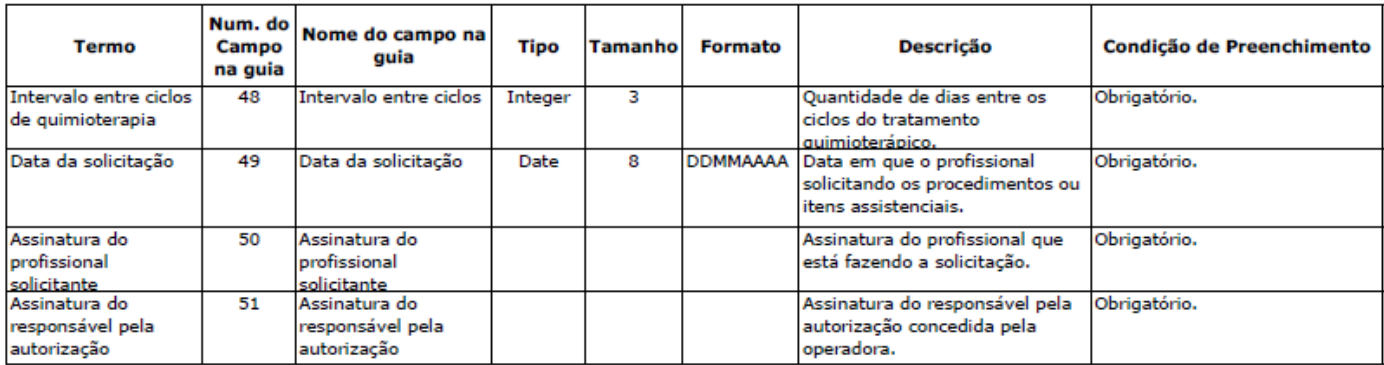

## GUIA DE SOLICITAÇÃO DE RADIOTERAPIA:

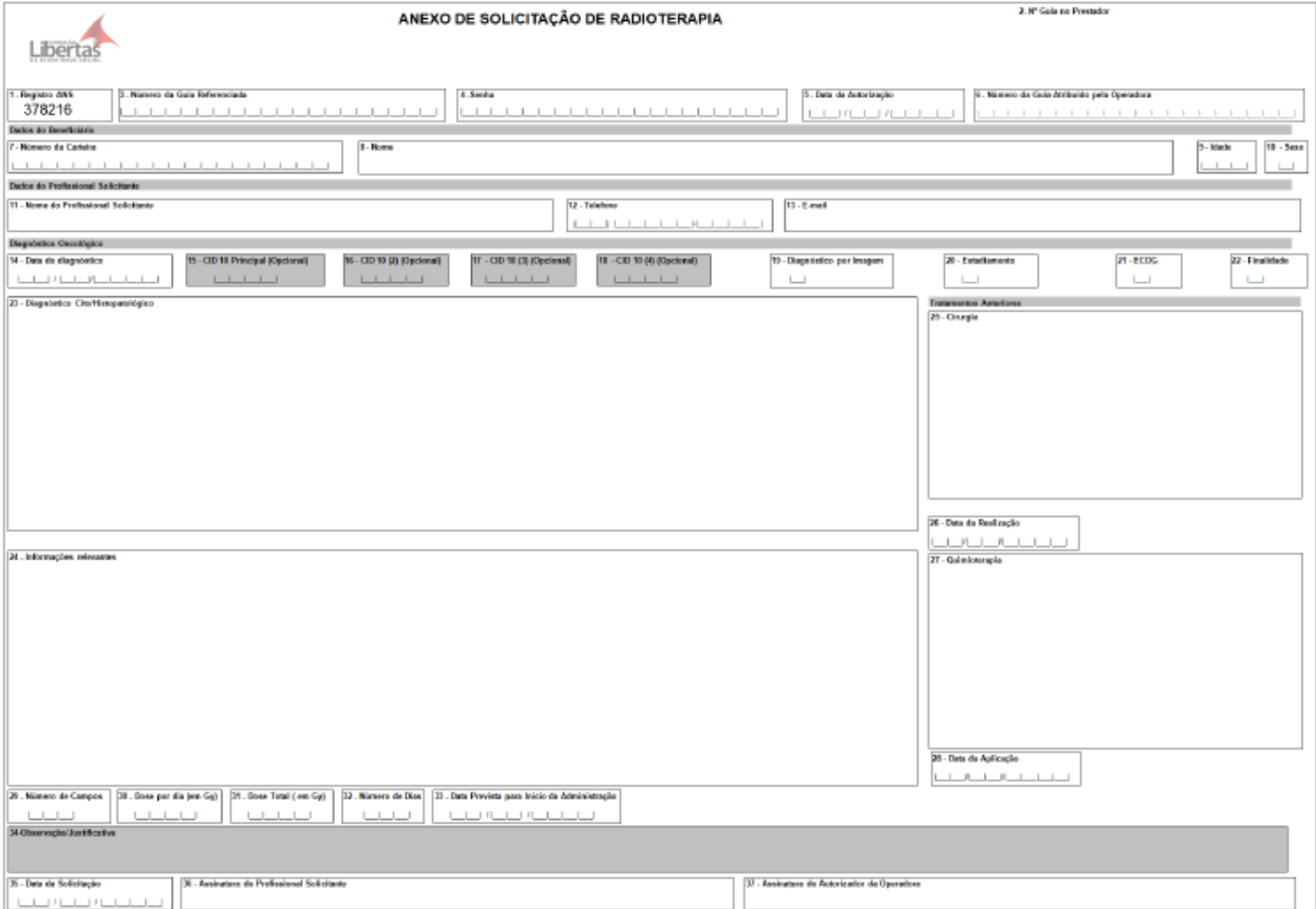

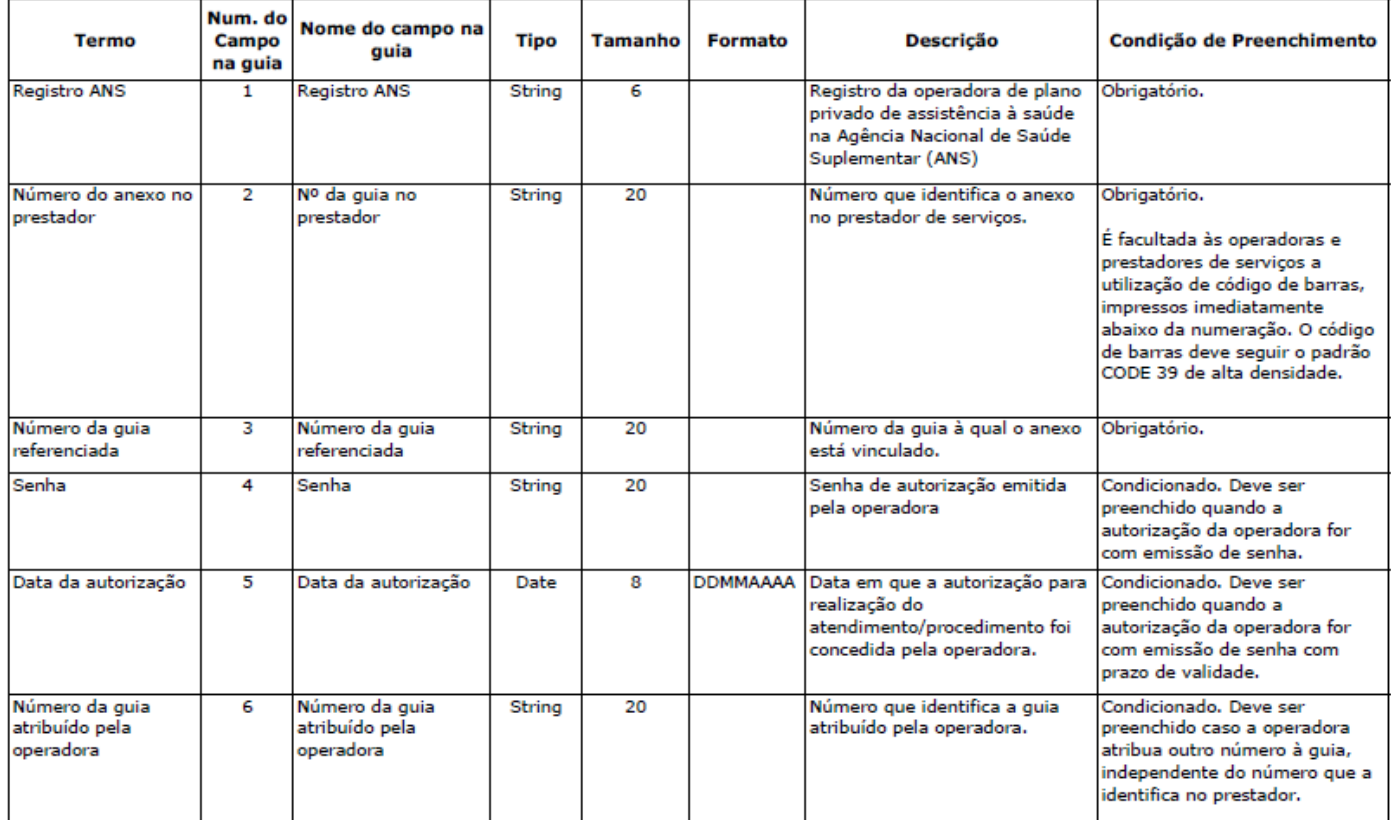

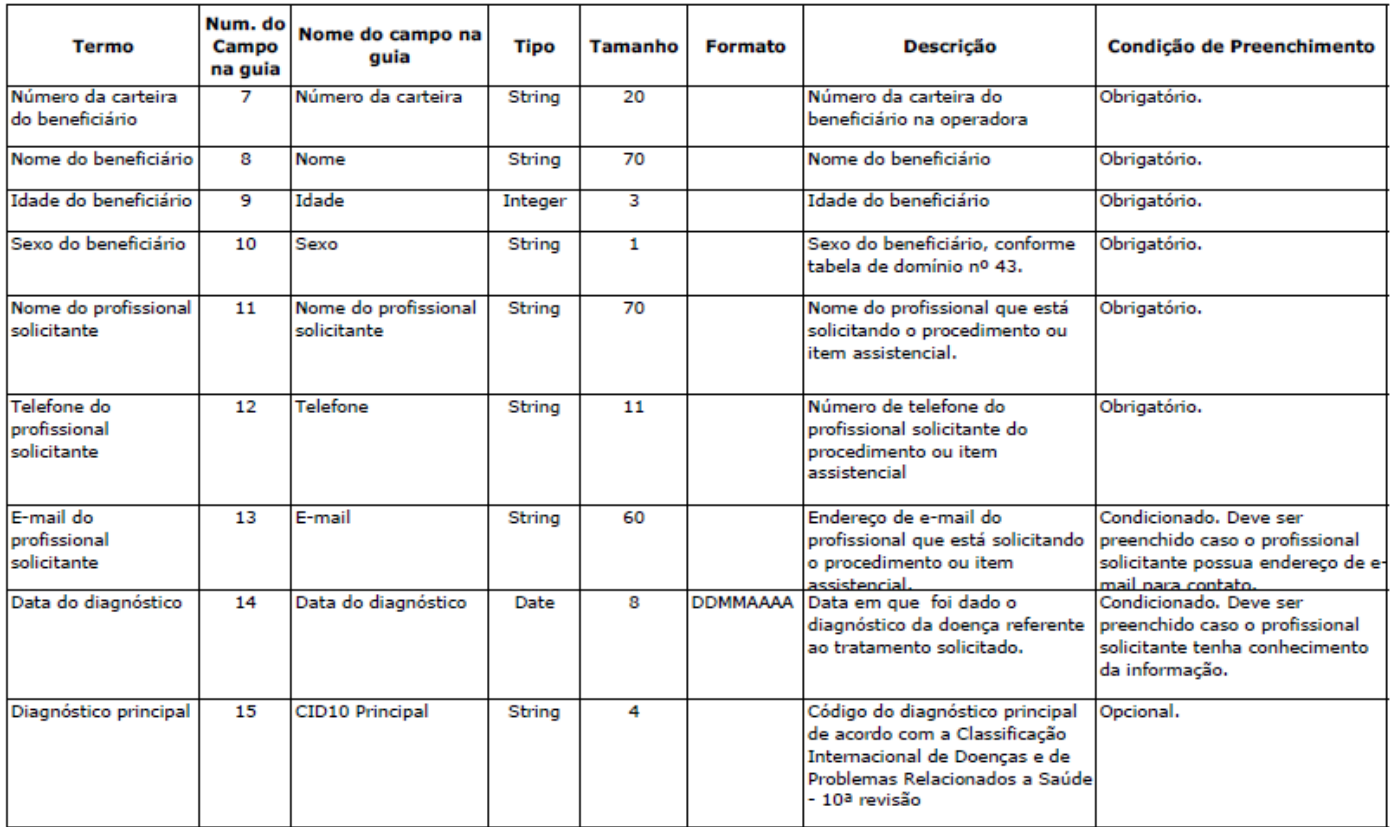

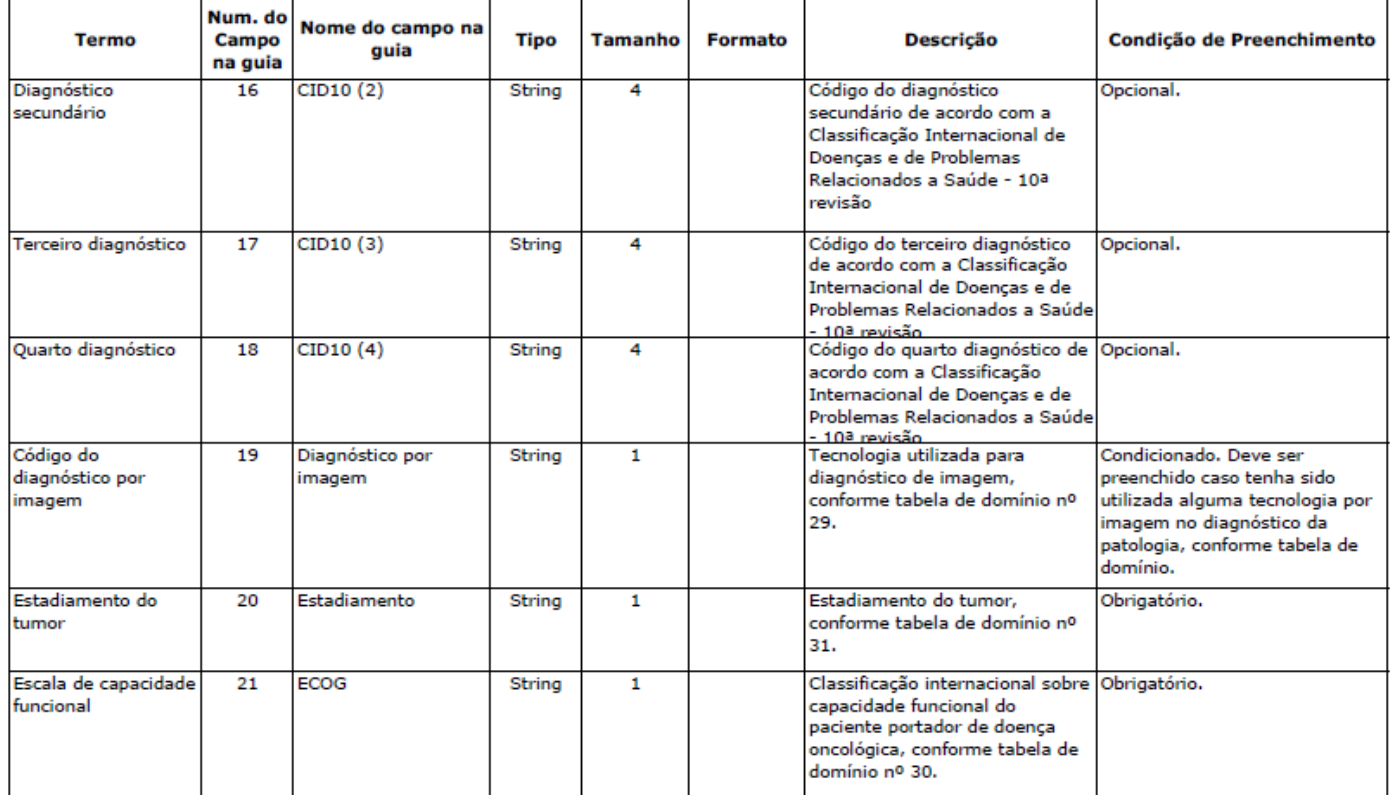

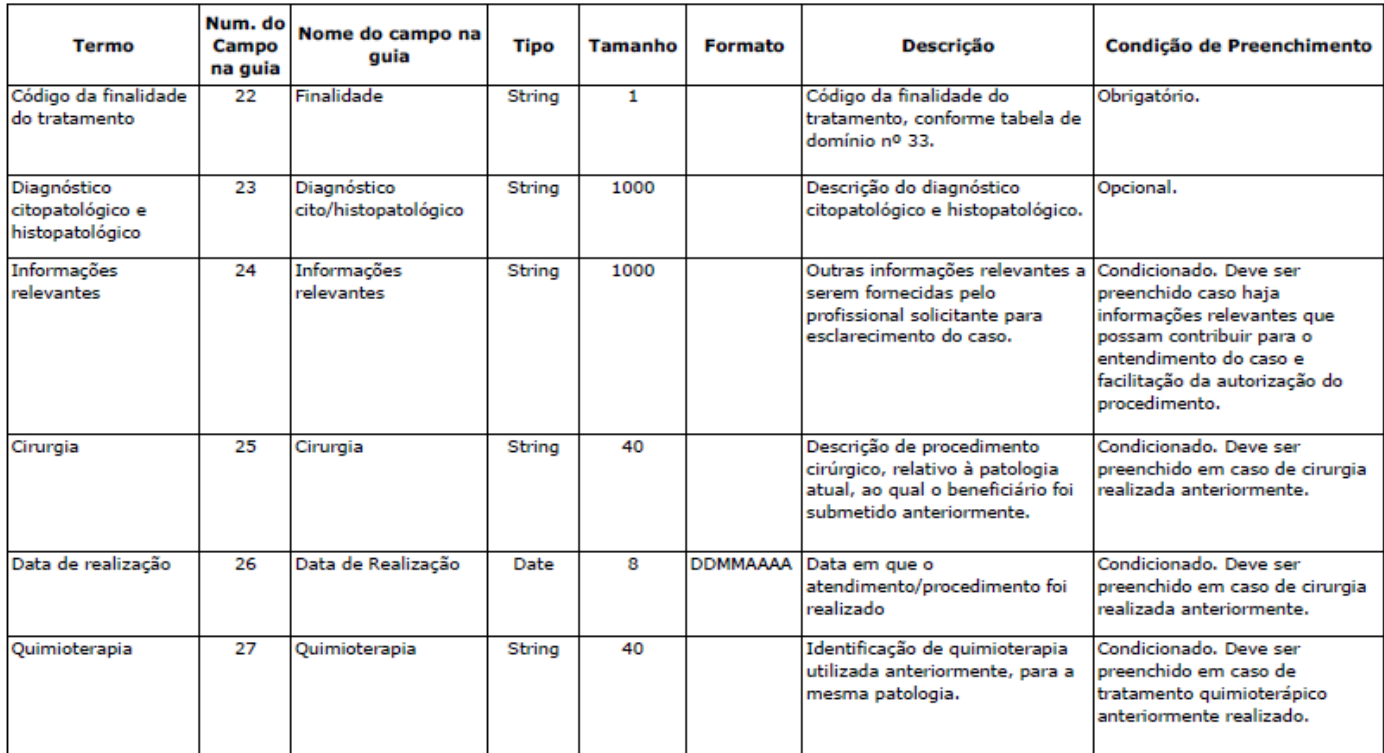

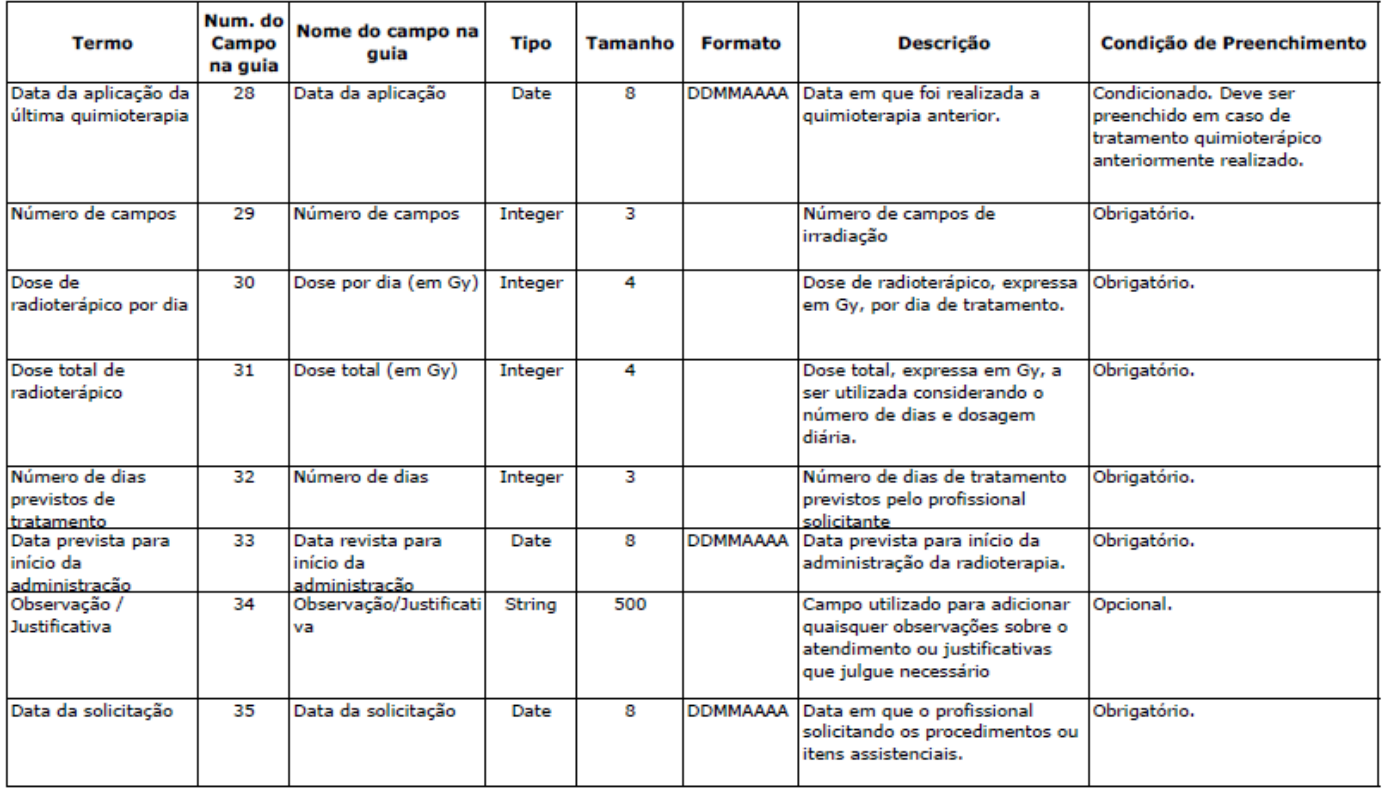

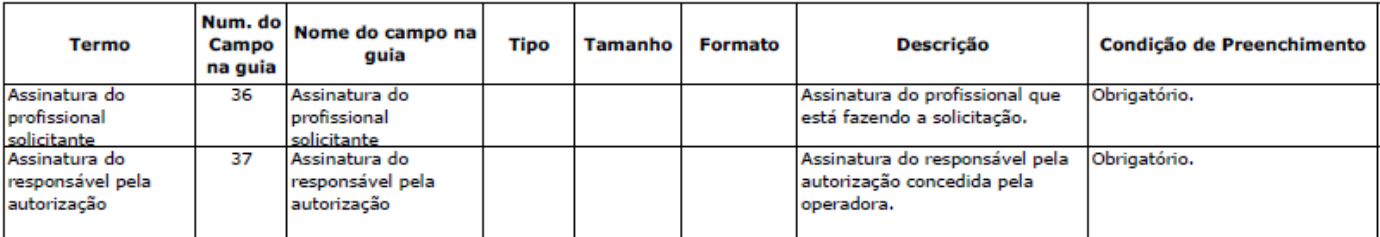

#### **CONSULTA DAS TABELAS TUSS NO SITE DA ANS:**

1 – Acesse o site da Agência Nacional de Saúde Complementar (ANS[\) WWW.ans.gov.br](http://www.ans.gov.br/)

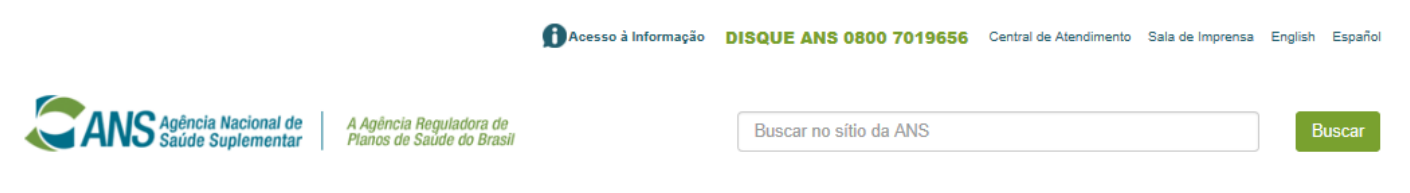

1.1 – Clique na opção "Prestadores" e, em seguida, em "TISS" – Troca de Informação de Saúde Suplementar.

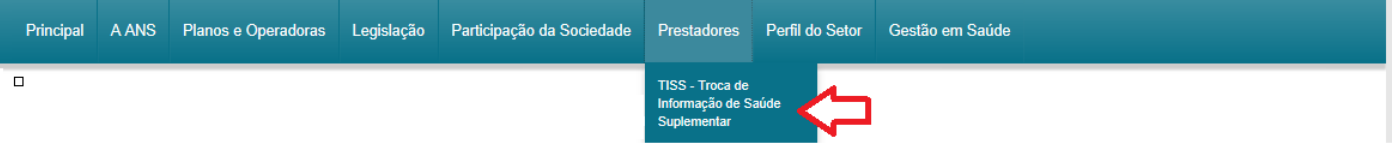

1.2 – Clique na opção "Padrão TISS" – versão Setembro/2016.

/ Principal / Prestadores / TISS - Troca de Informação de Saúde Suplementar

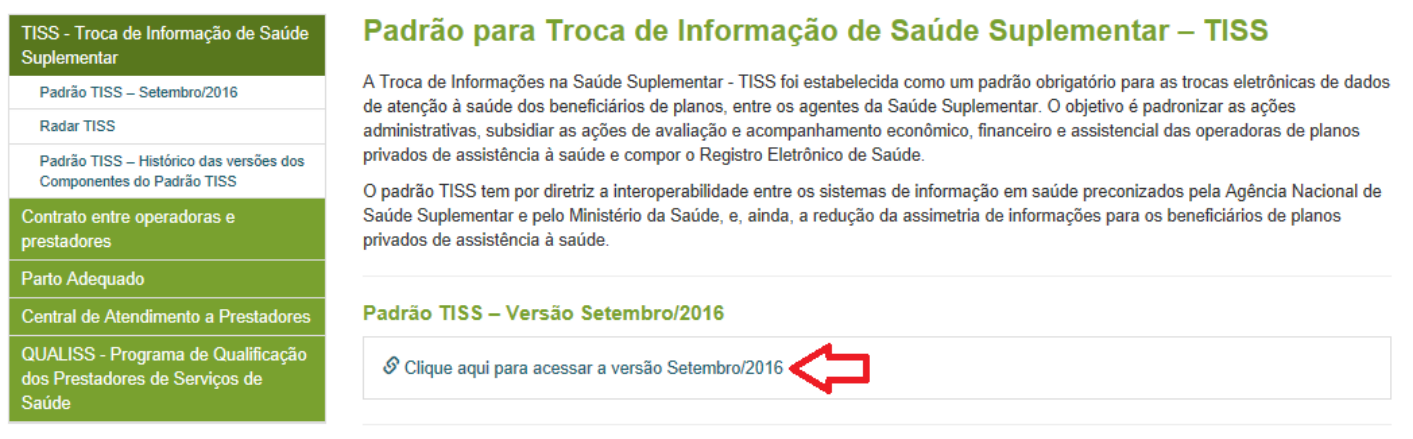

1.3 – Clique na opção "Componente de Representação de Conceitos em Saúde (Terminologia Unificada de Saúde Complementar)" e, em seguida, em "Visualizar anexo (zip)".

#### Padrão TISS - Identificação da versão vigente

Clique nos links abaixo para acessar os detalhes e arquivos do padrão TISS.

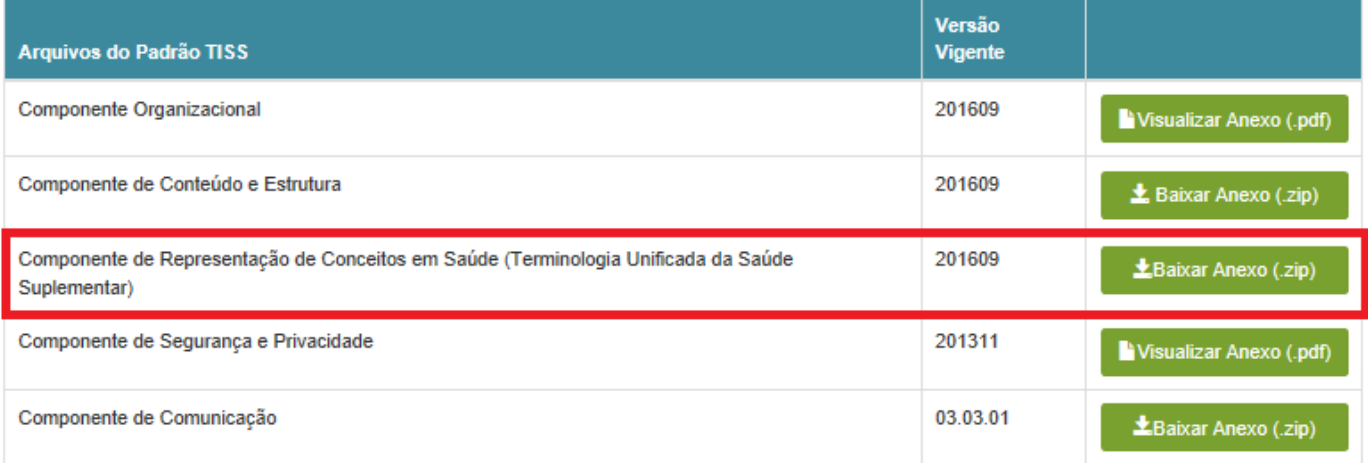

#### **ÍNDICE DAS TABELAS**

Tabela 18 - Terminologia de Diárias, taxas e gases medicinais

- Tabela 19 Terminologia de Materiais e Órteses, Próteses e Materiais Especiais (OPME)
- Tabela 20 Terminologia de Medicamentos
- Tabela 22 Terminologia de Procedimentos e eventos em saúde
- Tabela 23 Terminologia de Caráter do atendimento
- Tabela 24 Terminologia de Classificação Brasileira de Ocupações (CBO)
- Tabela 25 Terminologia de Código da despesa
- Tabela 26 Terminologia de Conselho profissional
- Tabela 27 Terminologia de Débitos e créditos
- Tabela 28 Terminologia de Dentes
- Tabela 29 Terminologia de Diagnóstico por imagem
- Tabela 30 Terminologia de Escala de capacidade funcional (ECOG Escala de Zubrod)
- Tabela 31 Terminologia de Estadiamento do tumor
- Tabela 32 Terminologia de Faces do dente
- Tabela 33 Terminologia de Finalidade do tratamento
- Tabela 34 Terminologia de Forma de pagamento
- Tabela 35 Terminologia de Grau de participação
- Tabela 36 Terminologia de Indicador de acidente
- Tabela 37 Terminologia de Indicador de débito ou crédito
- Tabela 38 Terminologia de Mensagens (glosas, negativas e outras)
- Tabela 39 Terminologia de Motivo de encerramento
- Tabela 40 Terminologia de Origem da Guia
- Tabela 41 Terminologia de Regime de internação
- Tabela 42 Terminologia de Regiões da boca
- Tabela 43 Terminologia de Sexo
- Tabela 44 Terminologia de Situação inicial do dente
- Tabela 45 Terminologia de Status da solicitação
- Tabela 46 Terminologia de Status do cancelamento
- Tabela 47 Terminología de Status do protocolo
- Tabela 48 Terminologia de Técnica utilizada
- Tabela 49 Terminologia de Tipo de acomodação
- Tabela 50 Terminologia de Tipo de atendimento
- Tabela 51 Terminologia de Tipo de atendimento em odontologia
- Tabela 52 Terminologia de Tipo de consulta
- Tabela 53 Terminologia de Tipo de demonstrativo
- Tabela 54 Terminologia de Tipo de guia
- Tabela 55 Terminologia de Tipo de faturamento
- Tabela 56 Terminologia de Natureza da guia
- Tabela 57 Terminologia de Tipo de internação
- Tabela 58 Terminologia de Tipo de quimioterapia
- Tabela 59 Terminologia de Unidade da federação
- Tabela 60 Terminologia de Unidade de medida
- Tabela 61 Terminologia de Via de acesso
- Tabela 62 Terminologia de Via de administração
- Tabela 63 Terminologia de Grupos de procedimentos e itens assistenciais para envio para ANS
- Tabela 64 Terminologia de Forma de envio de procedimentos e itens assistenciais para ANS
- Tabela 65 Terminologia de metástases
- Tabela 66 Terminologia de nódulo
- Tabela 67 Terminologia de tumor
- Tabela 68 Terminologia de Categoria de Despesa
- Tabela 69 Terminologia de versão do padrão
- Tabela 70 Terminologia forma de envio do padrão
- Tabela 87 Relação das terminologias unificadas na saúde suplementar

### **TABELAS MAIS USADAS:**

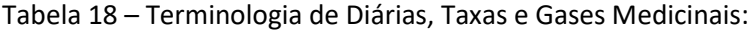

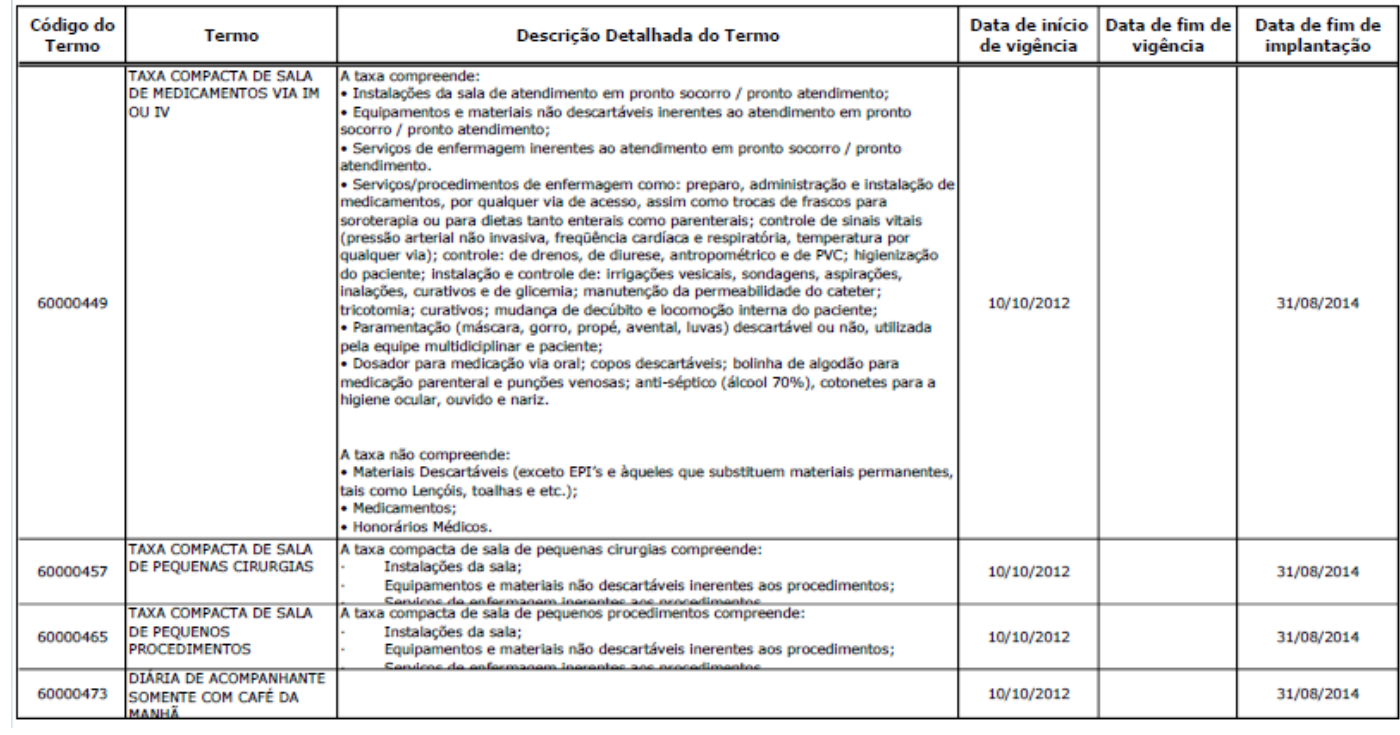

## Tabela 19 – Terminologia de Materiais e Órteses, Próteses e Materiais Especiais – OPME:

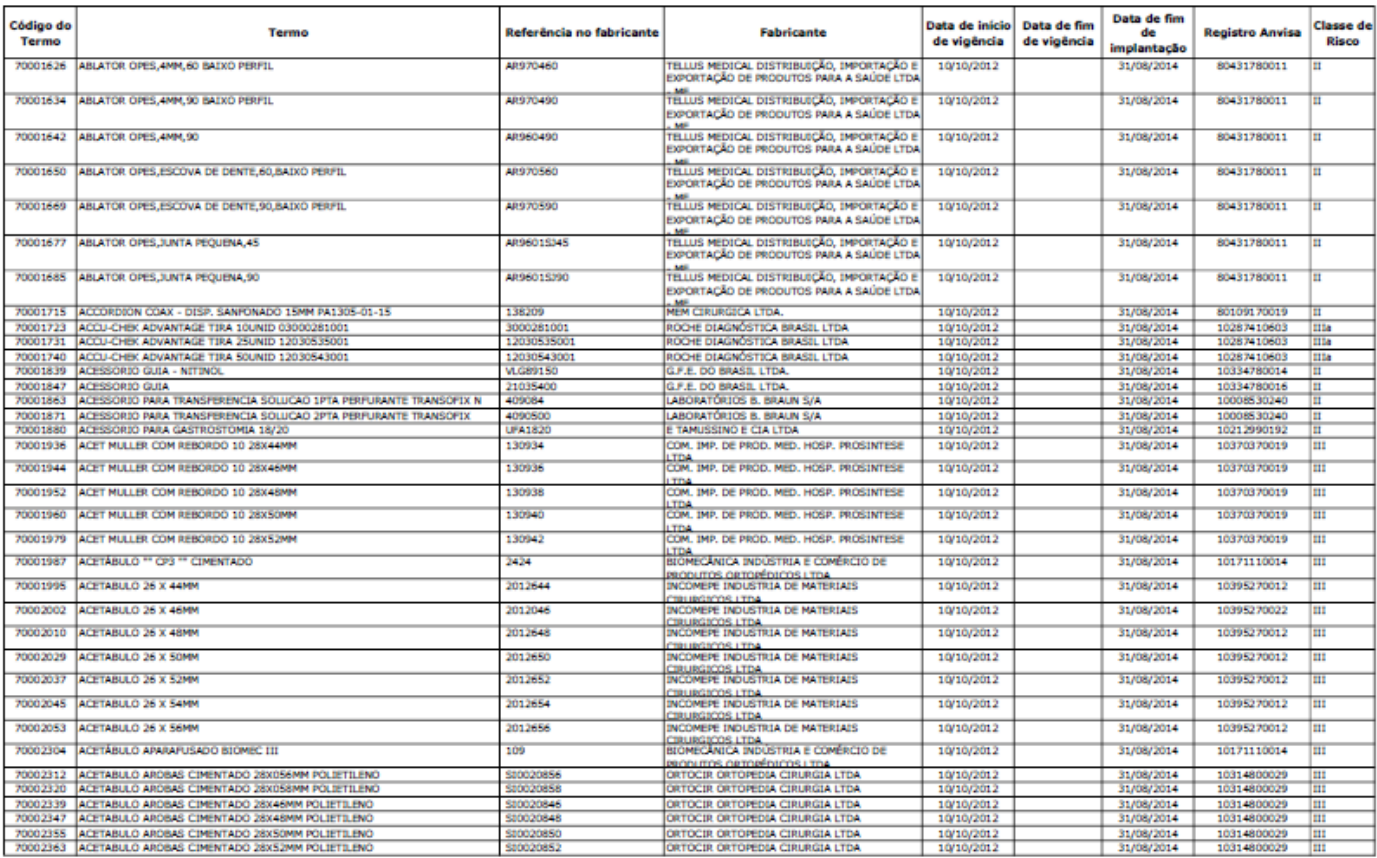

## Tabela 20 –Terminologia de Medicamentos:

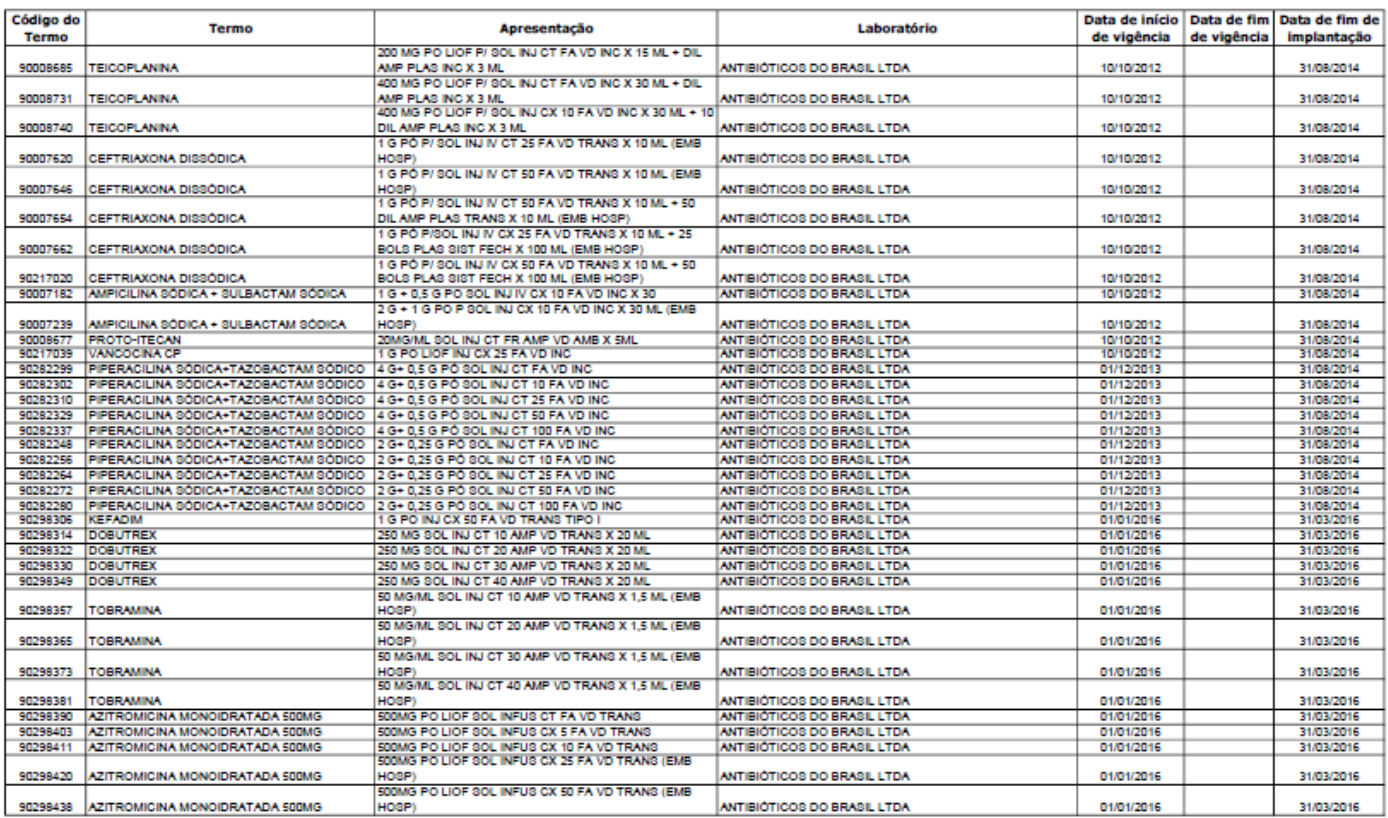

## Tabela 22 – Terminologia de Procedimentos e Eventos em Saúde:

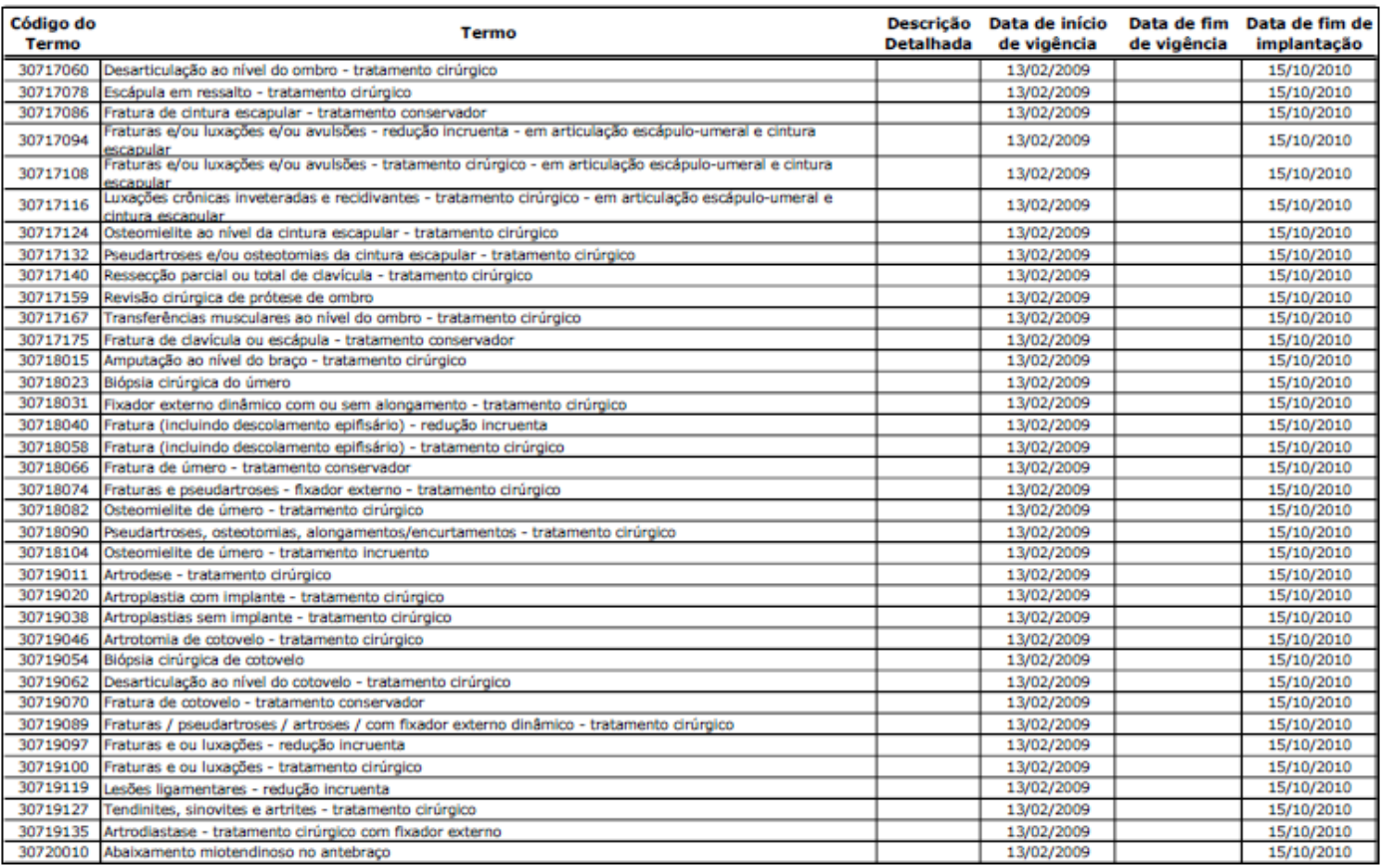

Tabela 23 – Terminologia de Caráter do Atendimento:

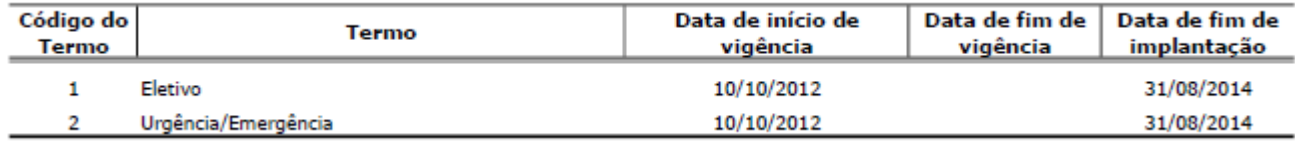

#### Tabela 24 – Terminologia do Código de Brasileiro de Ocupação (CBO):

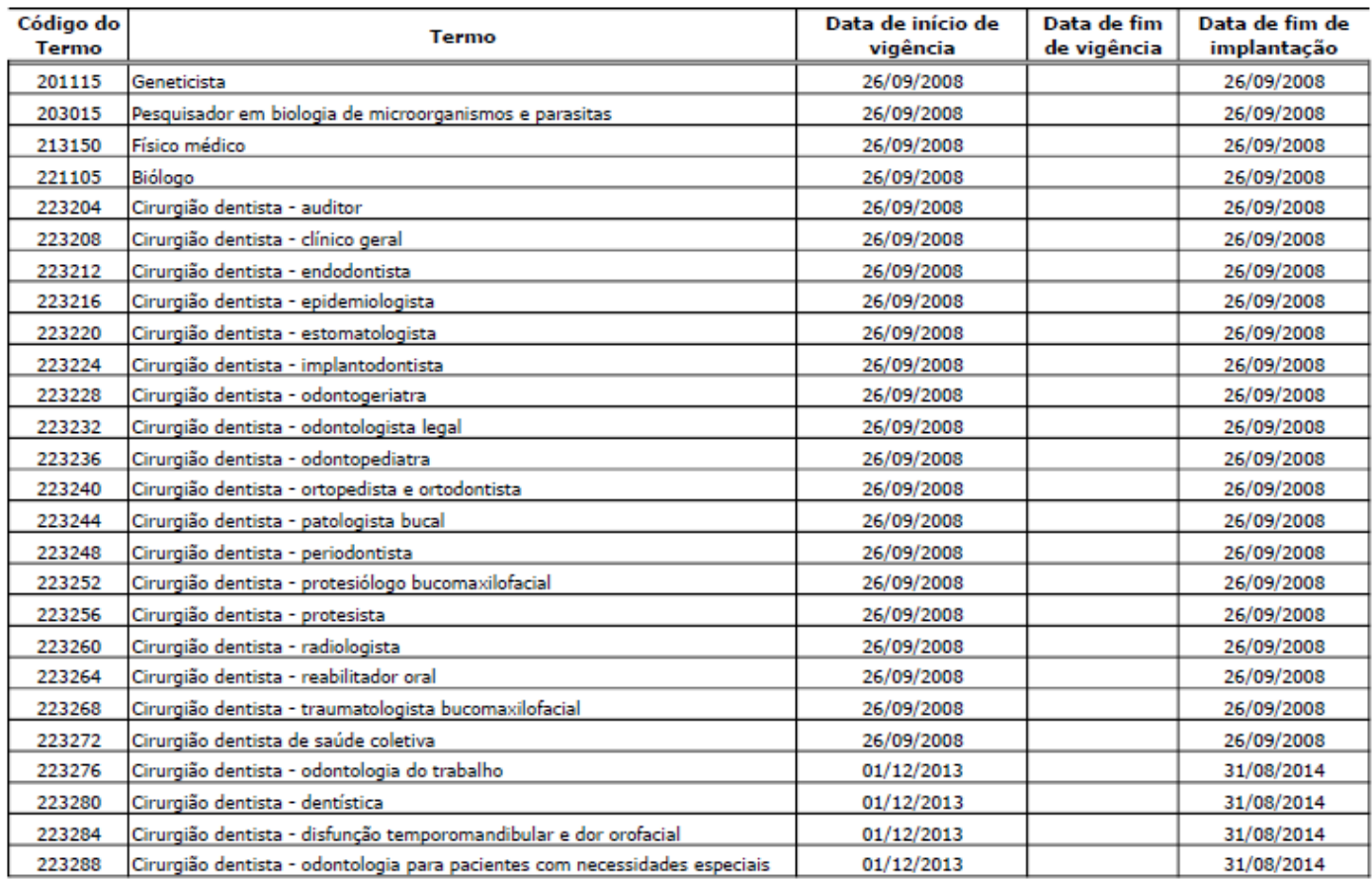

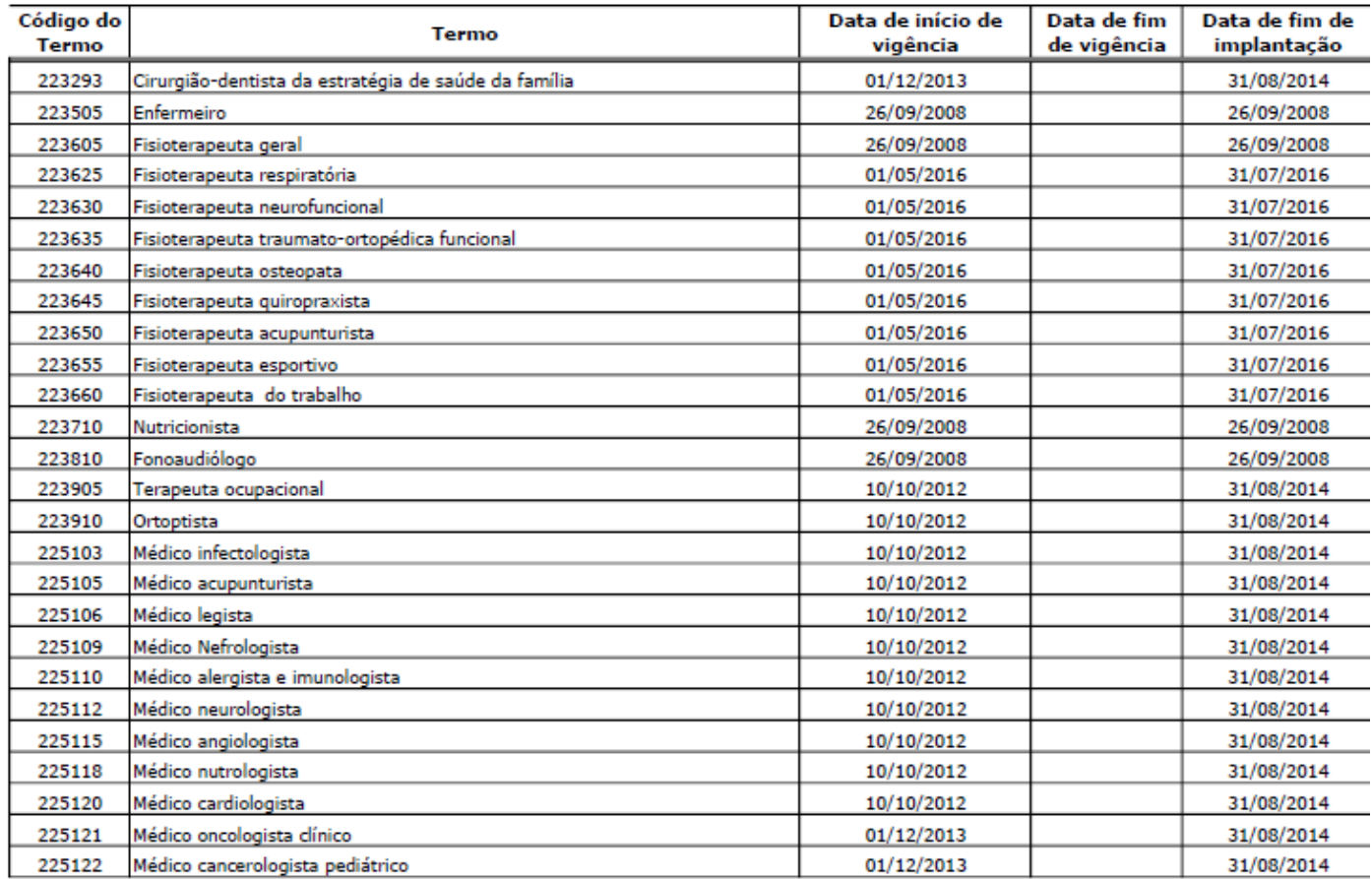

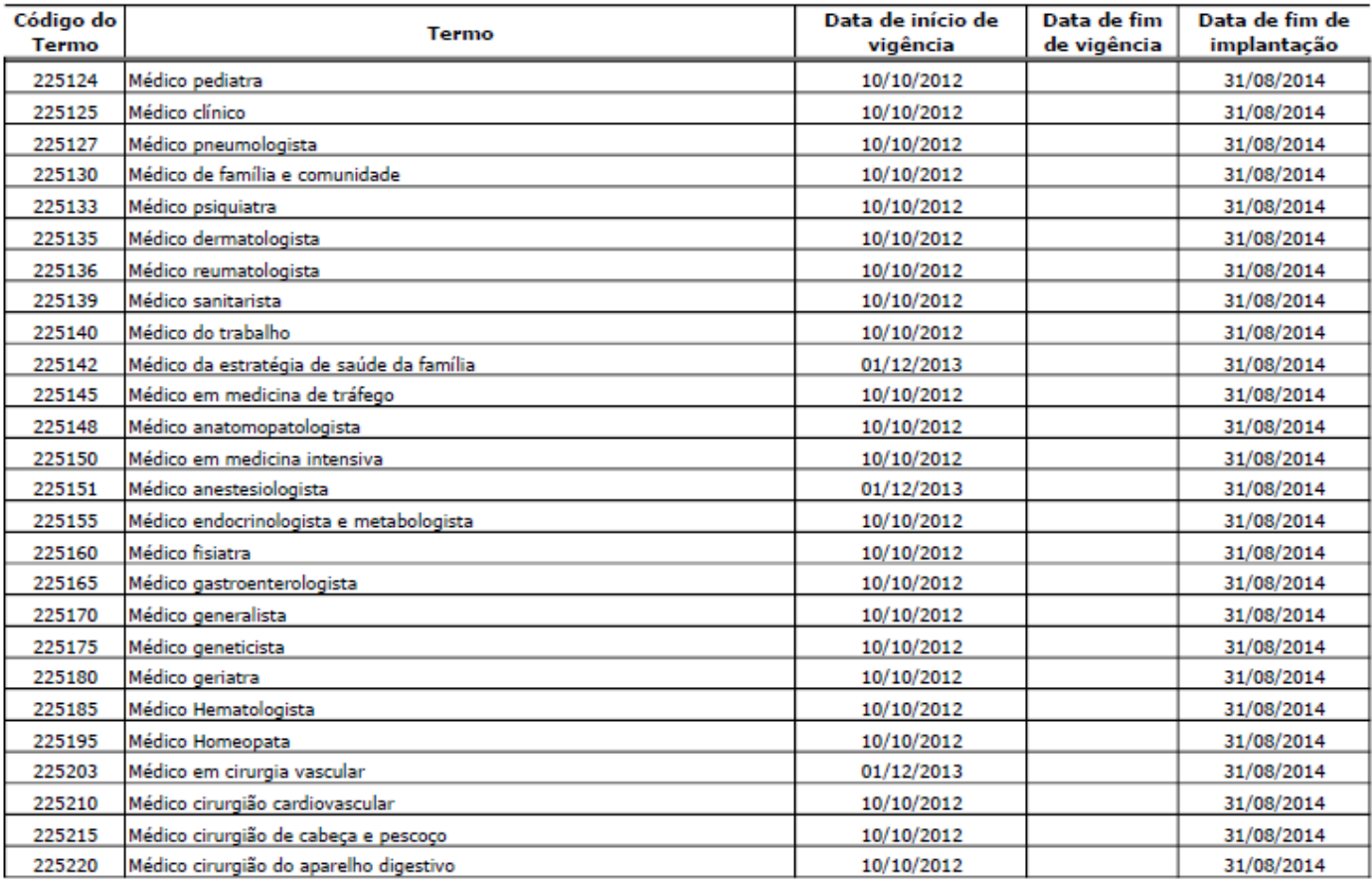

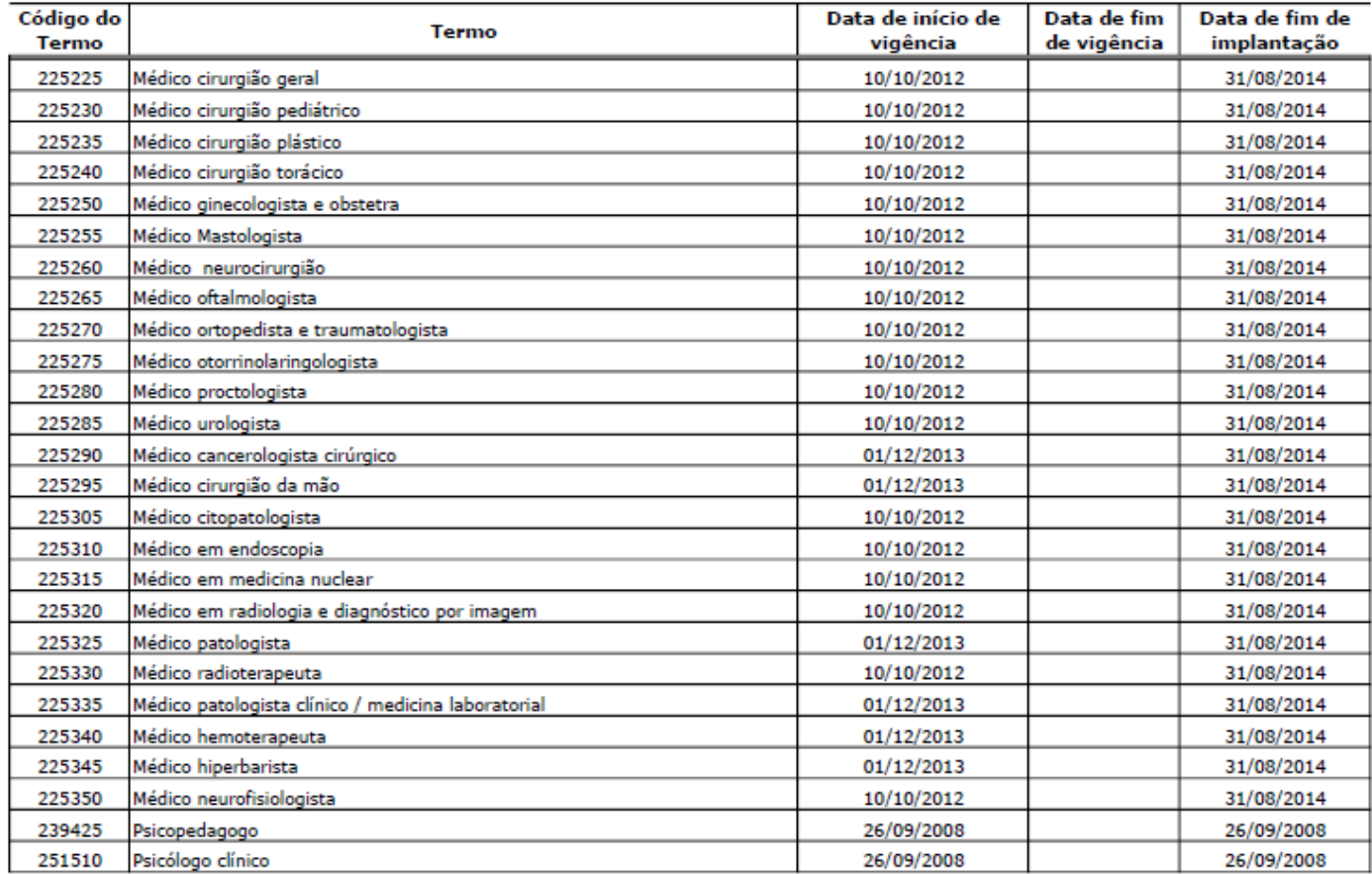

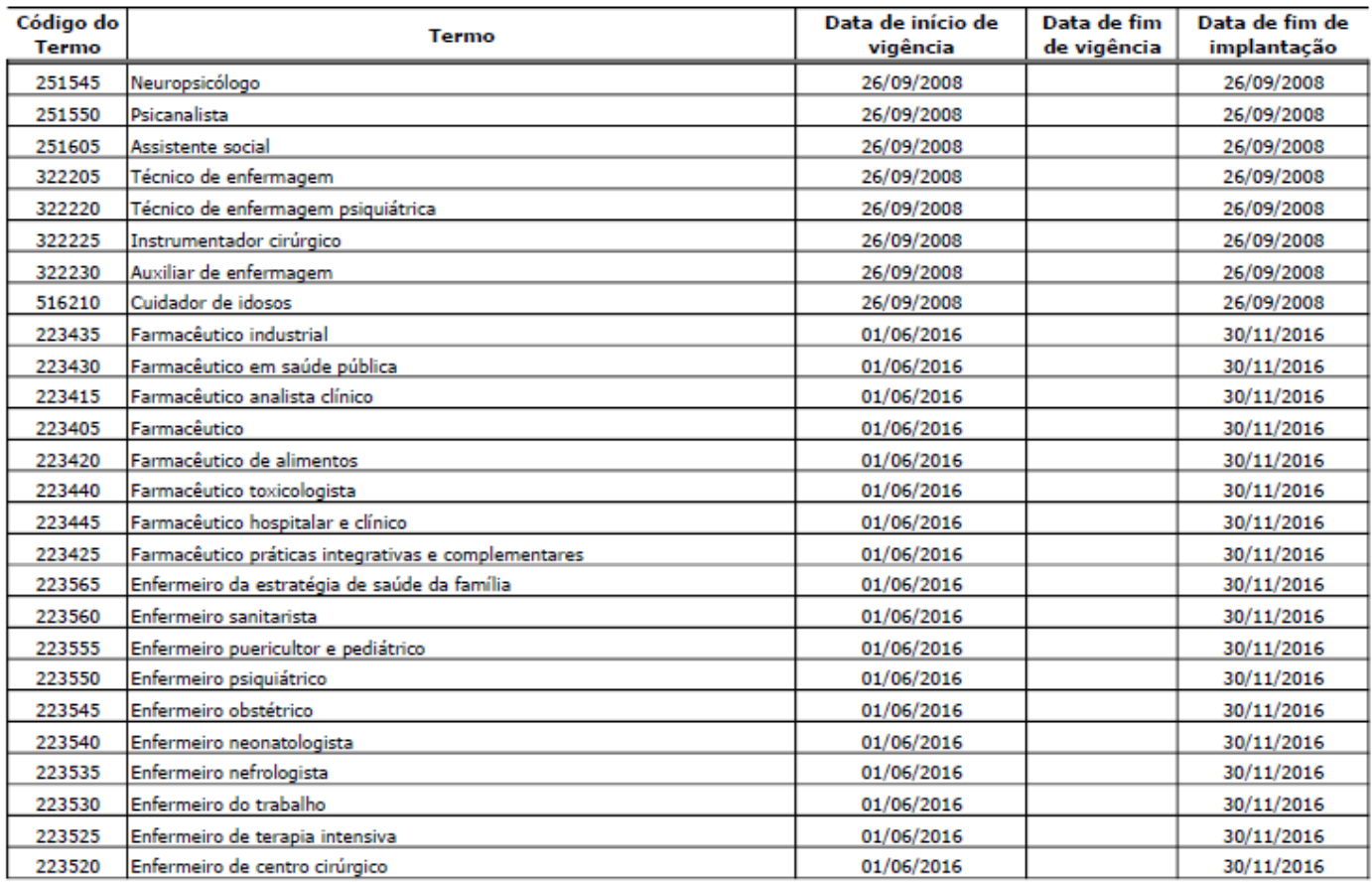

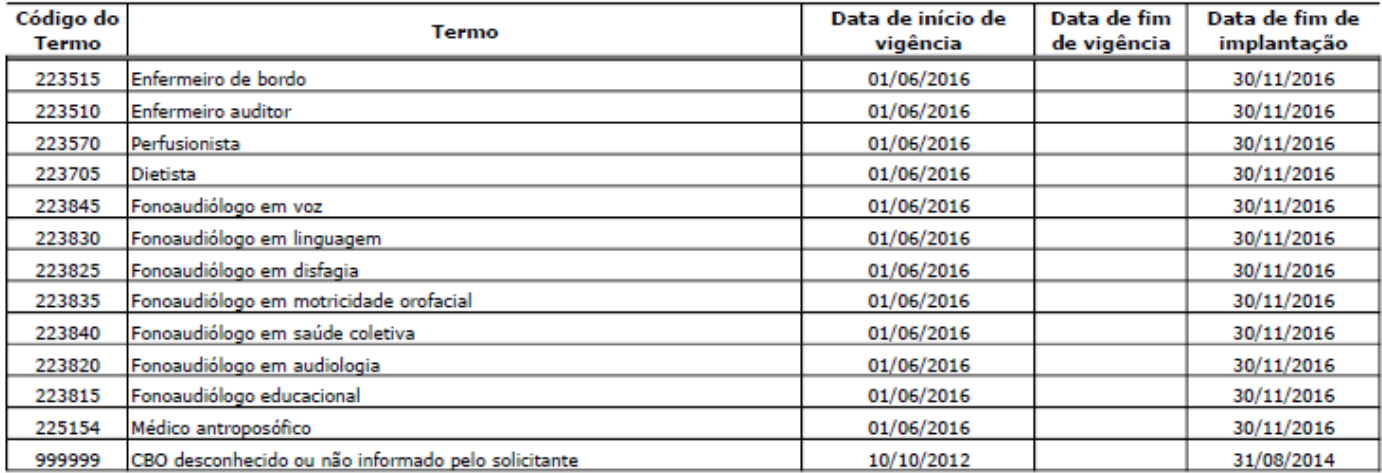

Tabela 25 – Terminologia de Código de Despesas:

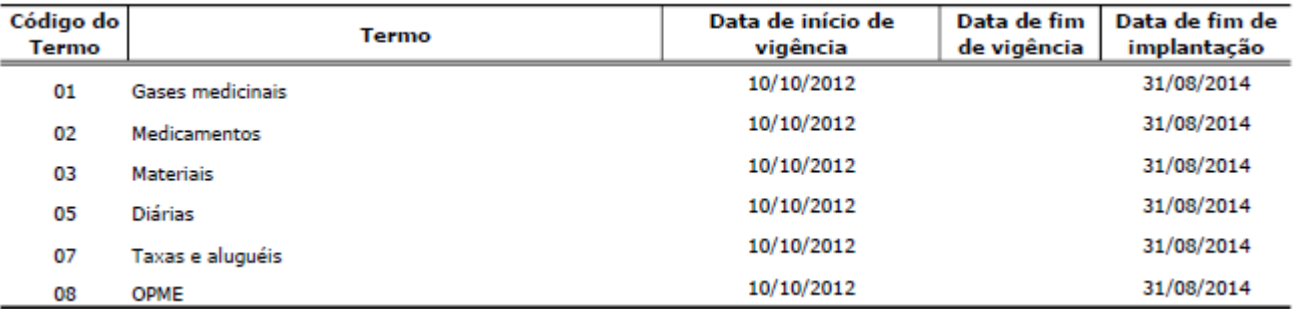

Tabela 26 – Terminologia de Conselho Profissional:

#### Tabela 26 - Terminologia de conselho profissional

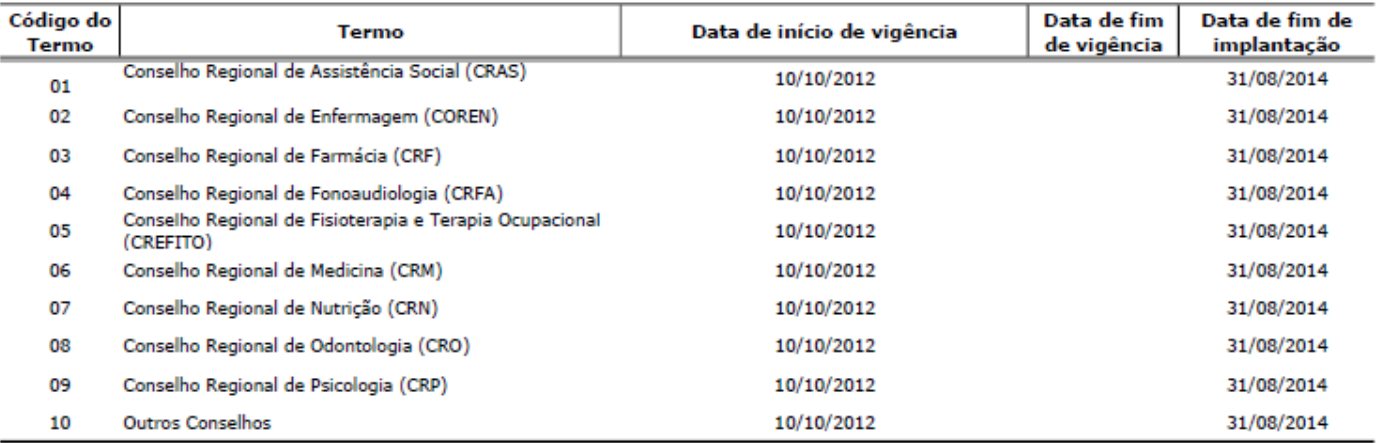

## Tabela 35 – Terminologia de Grau de Participação:

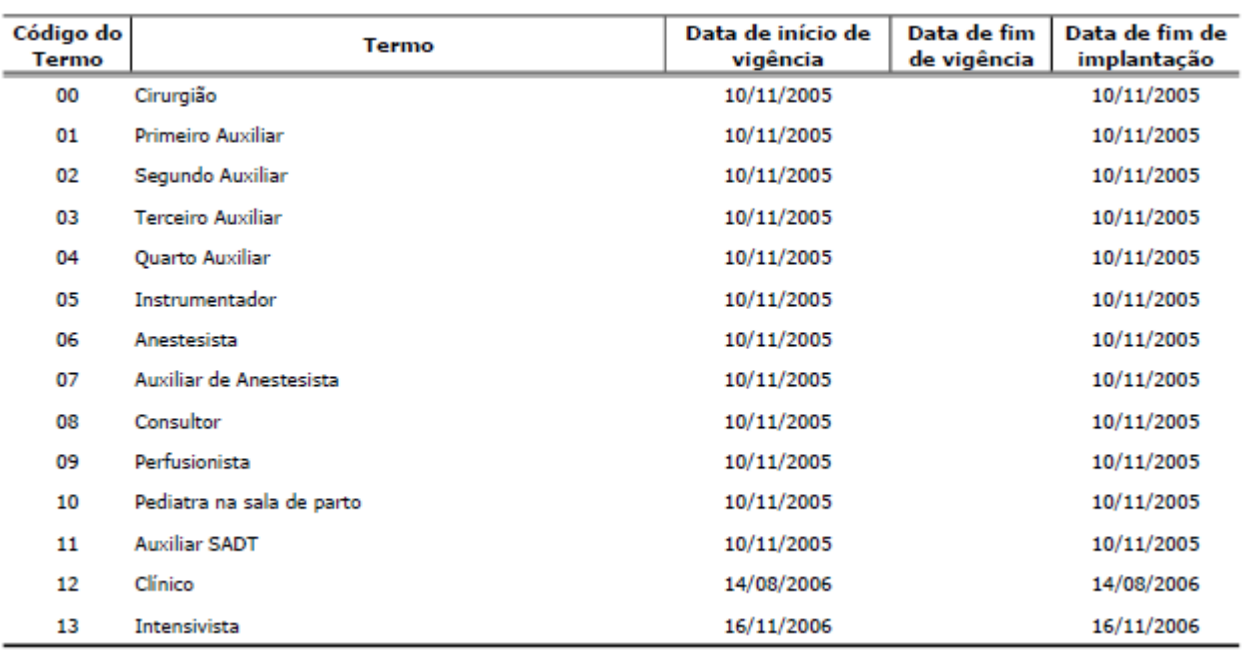

Tabela 36 – Terminologia de Indicador de Acidente:

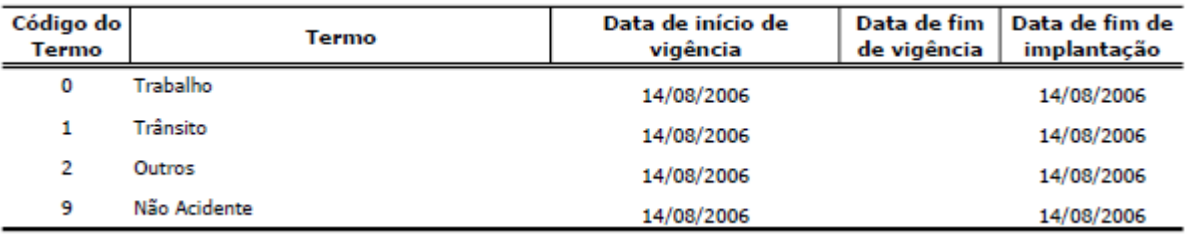

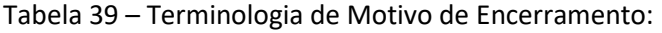

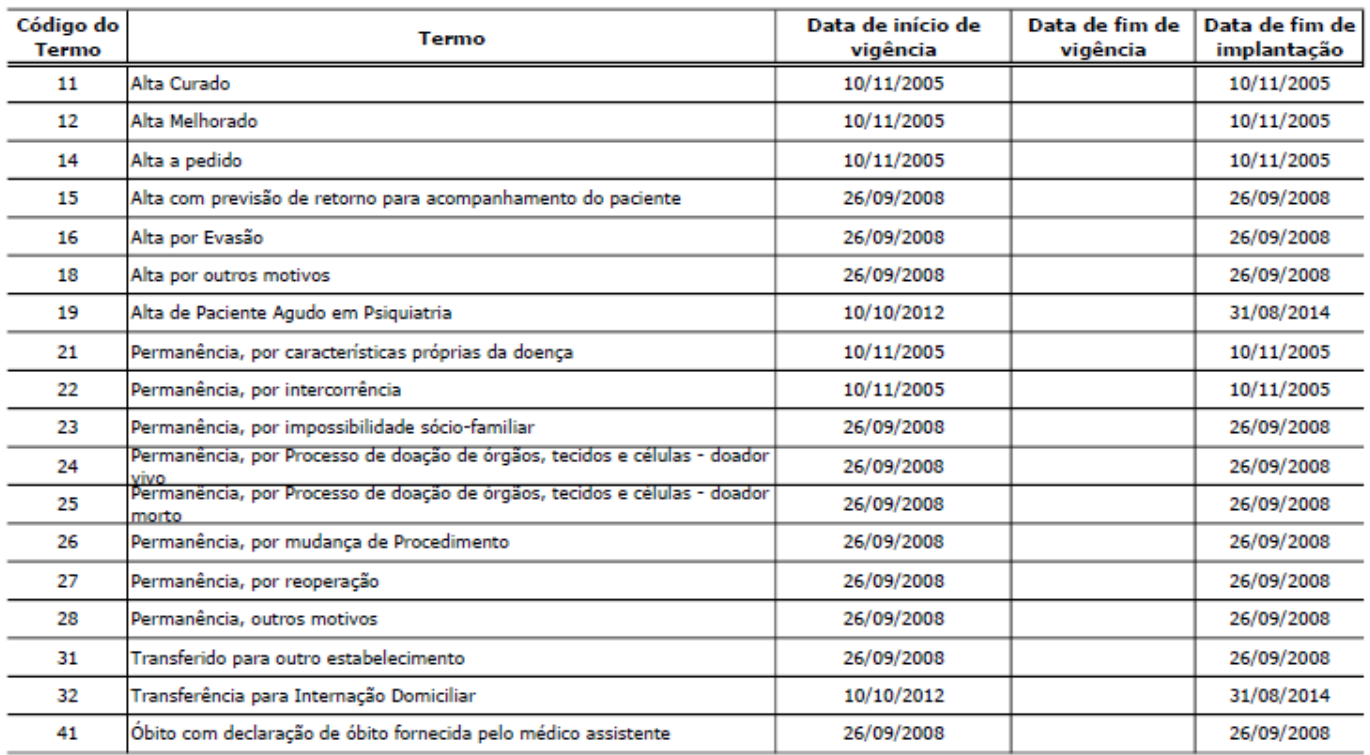

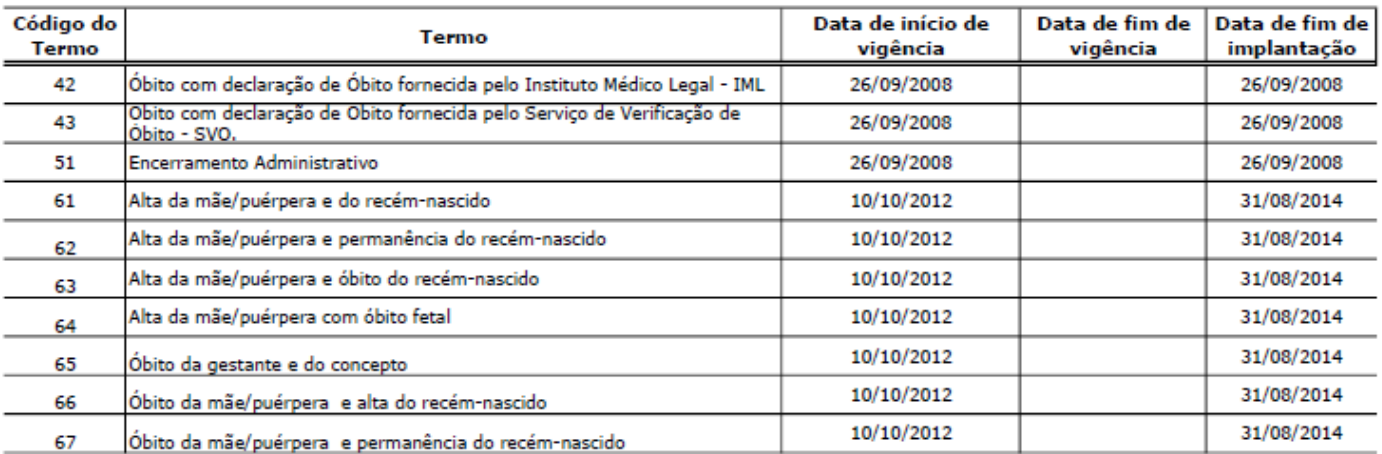

Tabela 41 – Terminologia de Regime de Internação:

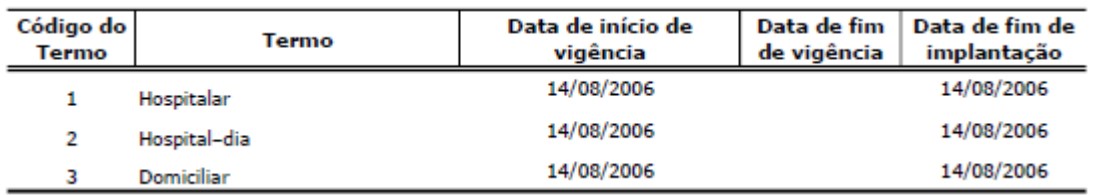

#### Tabela 43 – Sexo

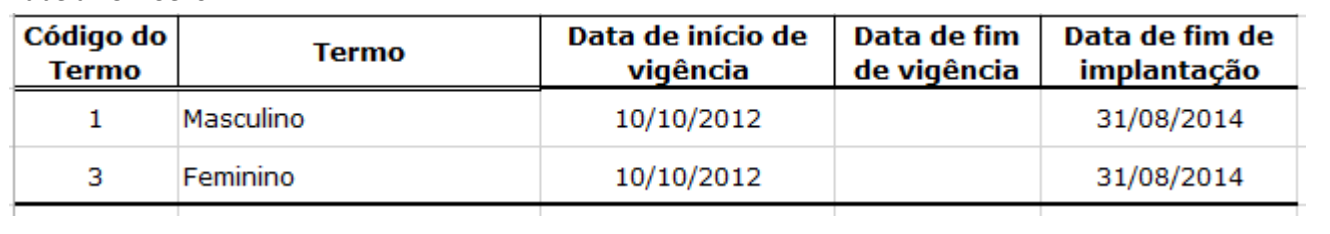

## Tabela 49 – Terminologia de Tipo de Acomodação:

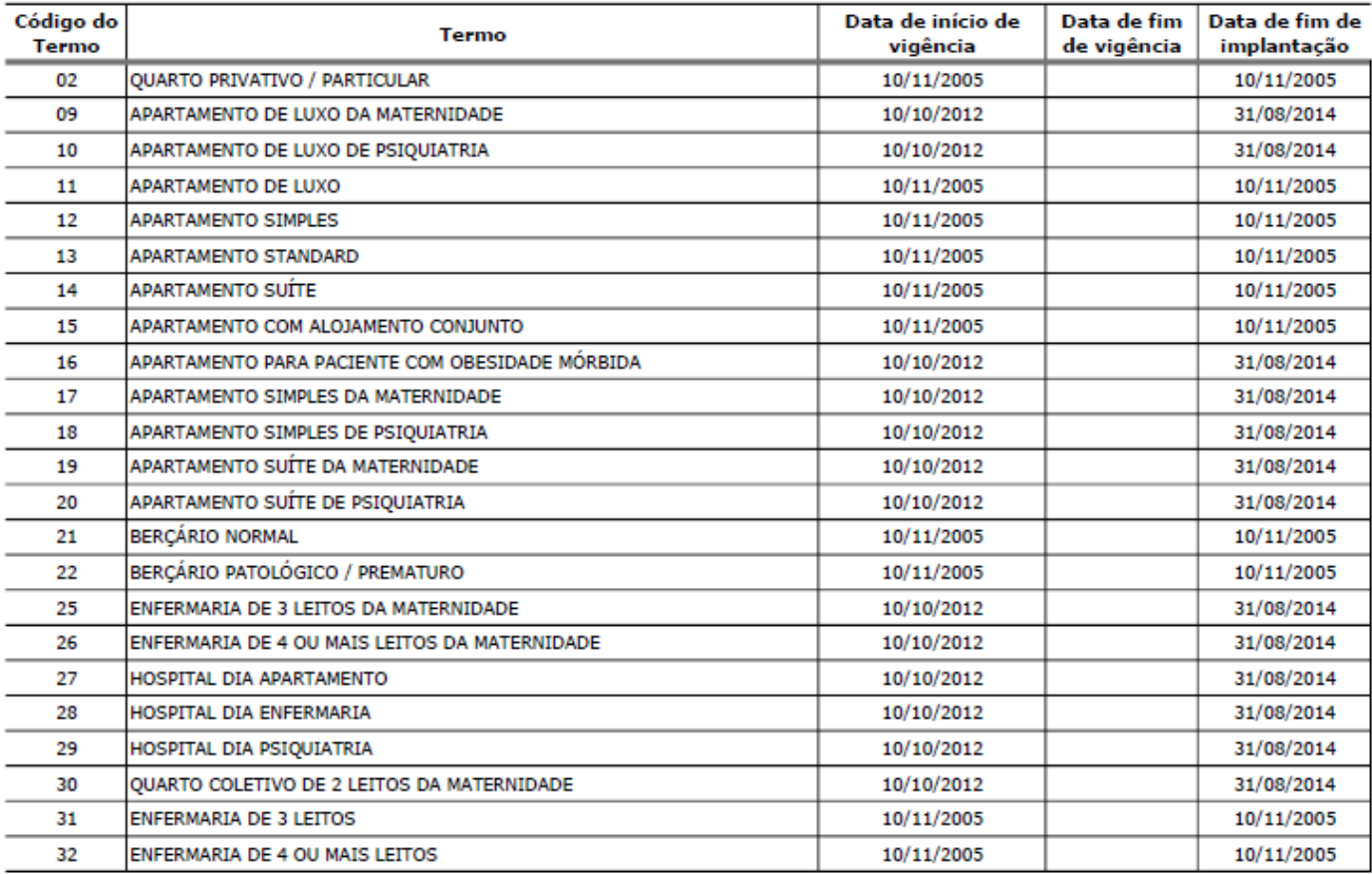

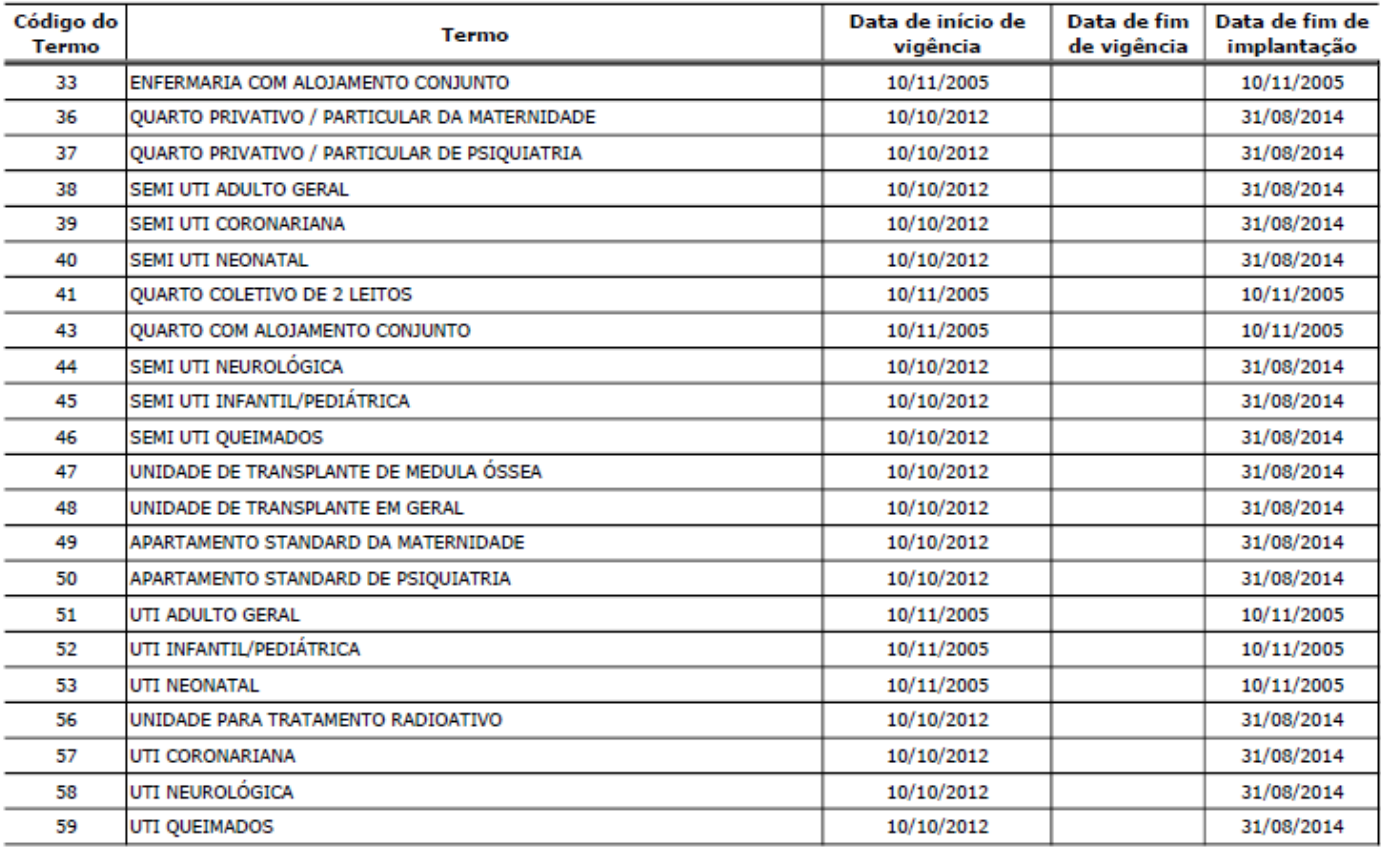

#### Tabela 50 – Terminologia de Tipo de Atendimento:

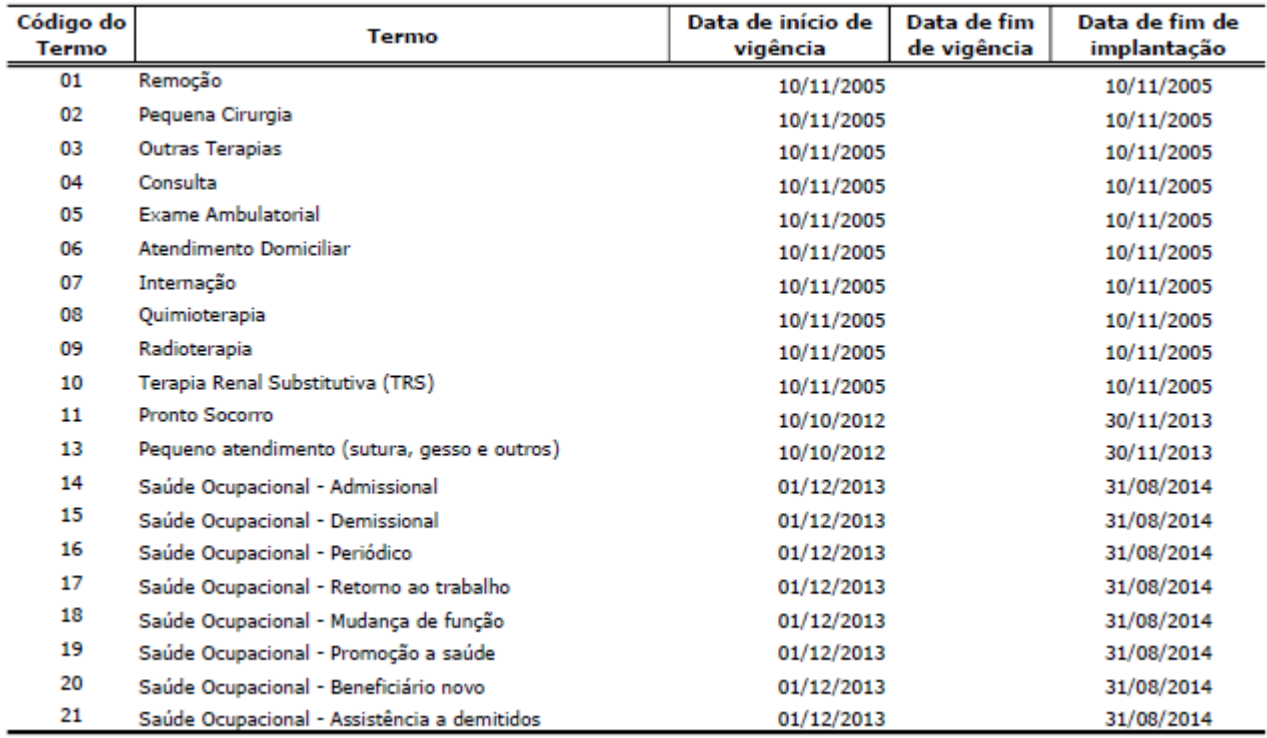

Tabela 52 – Terminologia de Tipo de Consulta:

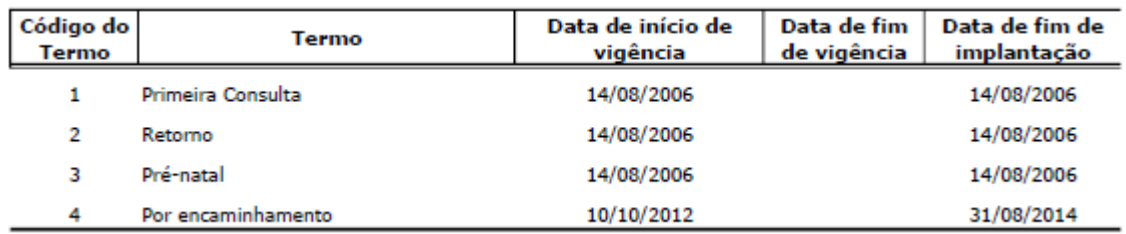

Tabela 54 – Terminologia de Tipo de Guia:

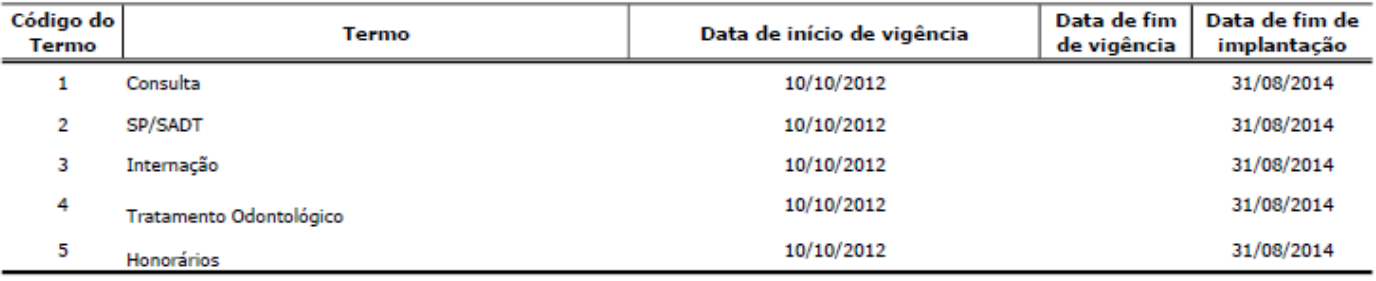

Tabela 57 – Terminologia de Tipo de Internação:

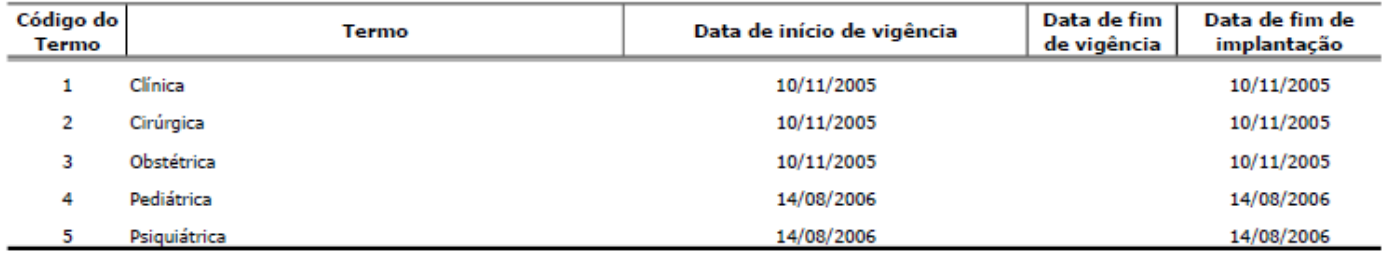

Tabela 58 – Terminologia de Tipo de Quimioterapia:

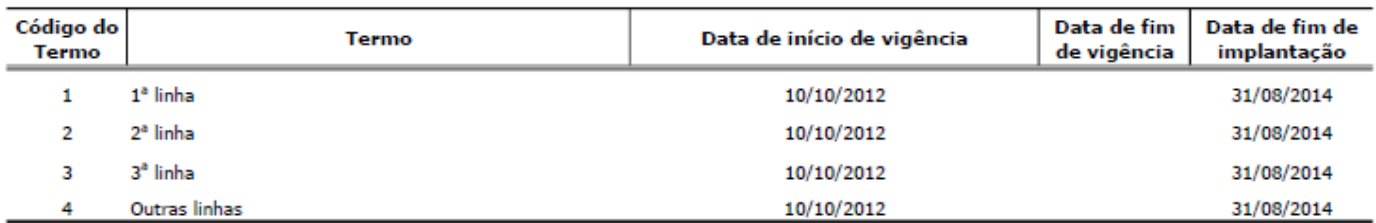

Tabela 61 – Terminologia de Via de Acesso:

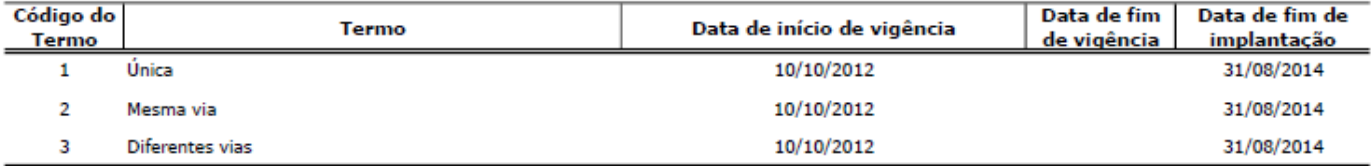

### **AUTORIZAÇÃO DE ELEGIBILIDADE**

Antes de realizar o atendimento ao beneficiário, lembre-se de consultar se ele esta ativo no plano.

1 – Acesse o site da Fundação Liberta[s WWW.fundacaolibertas.com.br](http://www.fundacaolibertas.com.br/)

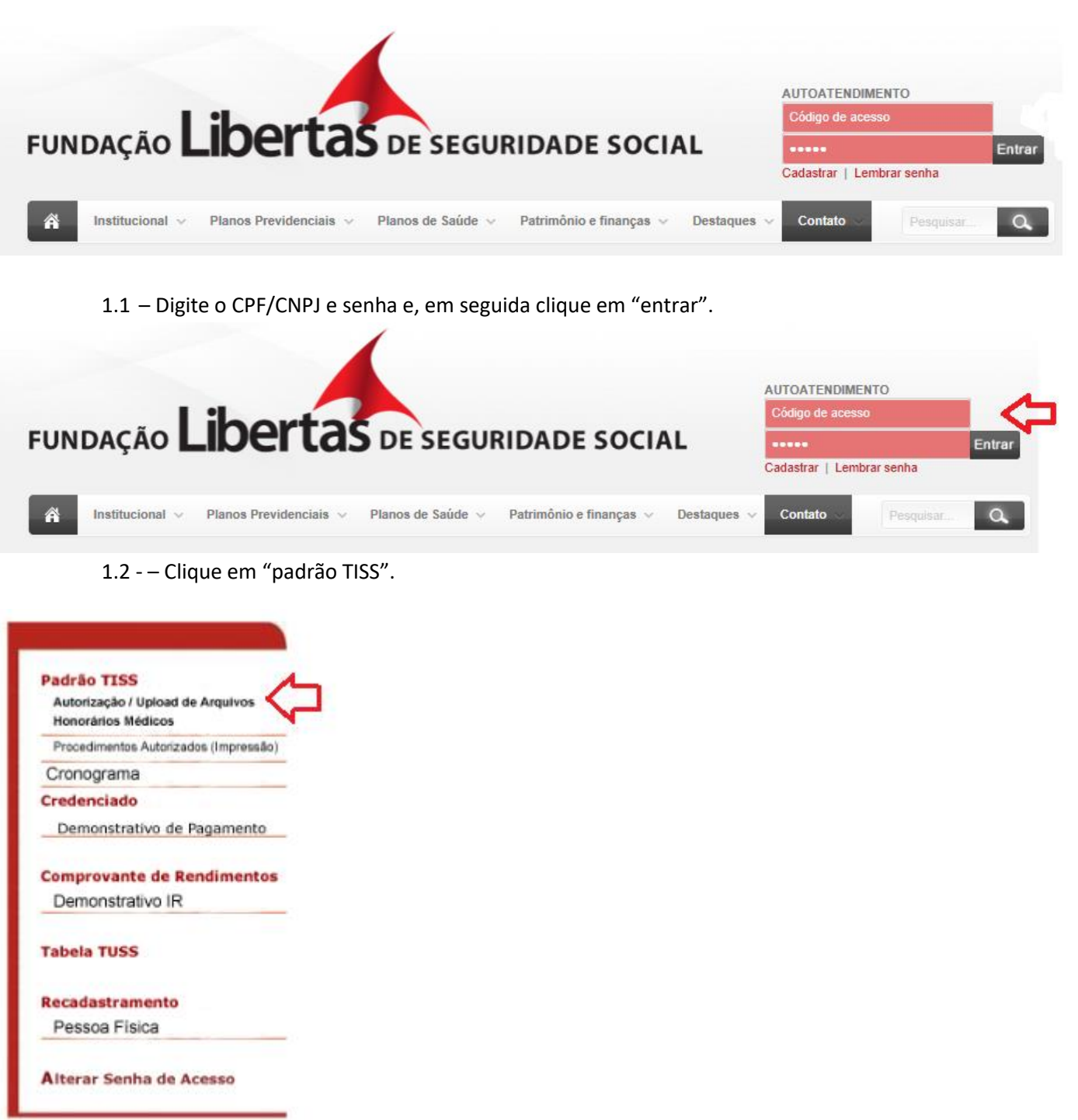

1.2 –Clique em "autorização" e, em seguida escolha uma das opções.

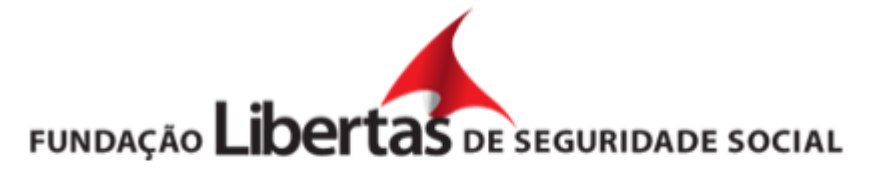

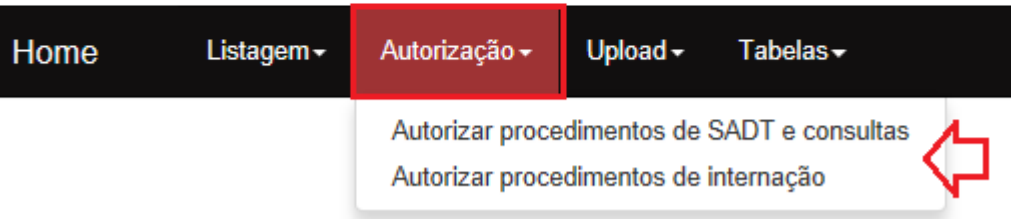

#### 1.3 – Preencher todos os campos solicitados no formulário.

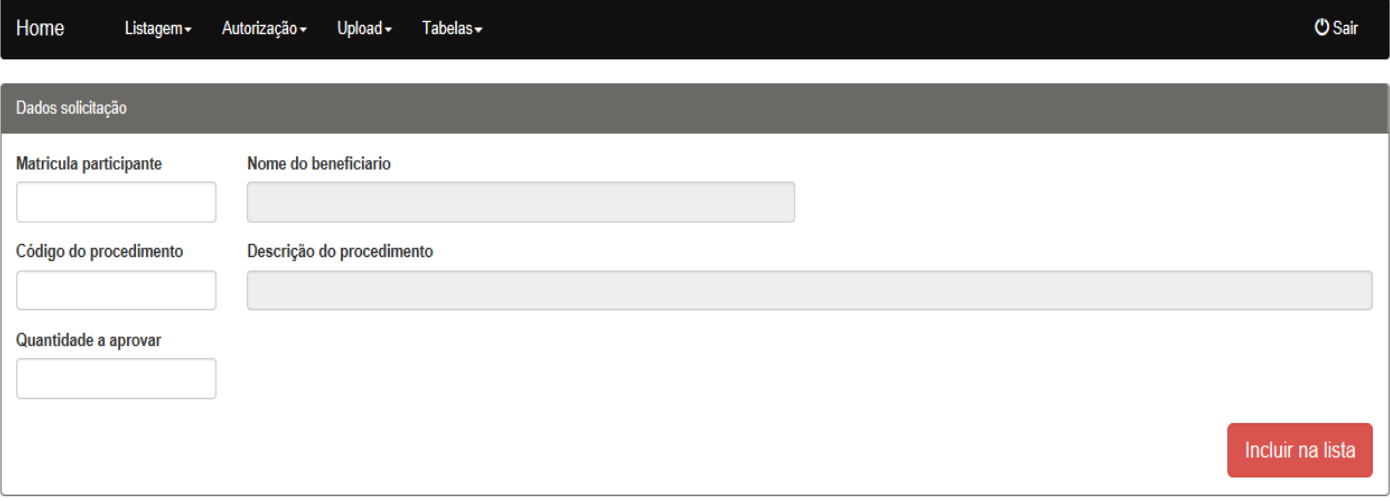

## **CONSULTAR PROCEDIMENTOS MÉDICOS AUTORIZADOS**

1 – Acesse o site da Fundação Libertas [WWW.fundacaolibertas.com.br](http://www.fundacaolibertas.com.br/)

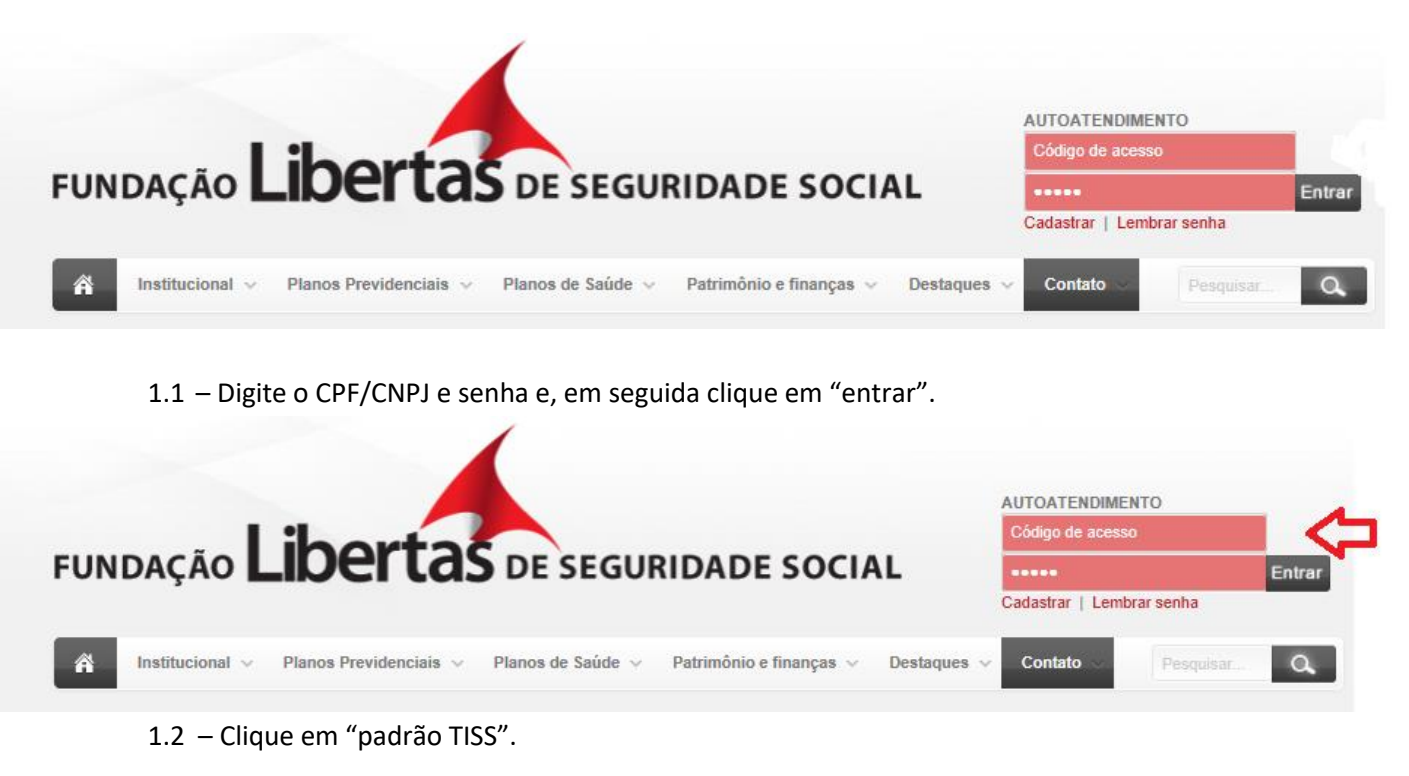

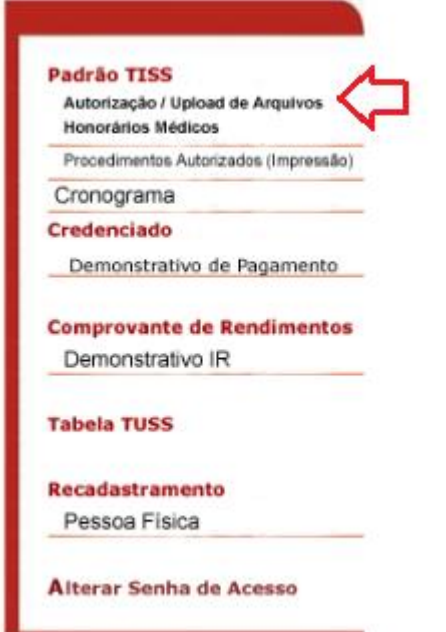

1.2 – Clique em "listagem" e, em seguida "listar procedimentos médicos autorizados".

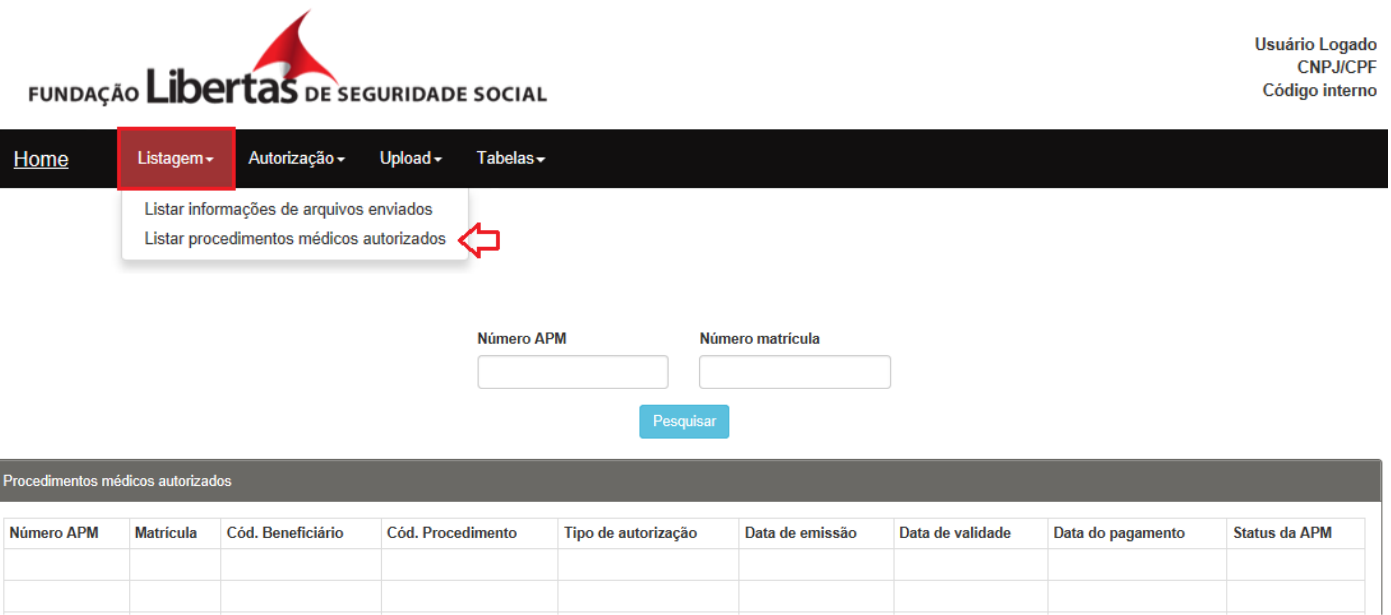

#### **ENVIO DE FATURAMENTO XML**

Para envio do faturamento em formato XML, siga o passo a passo abaixo:

1 – Acesse o site da Fundação Libertas: [WWW.fundacaolibertas.com.br](http://www.fundacaolibertas.com.br/) e, em seguida entre com o código de acesso e o login e, clique em "entrar":

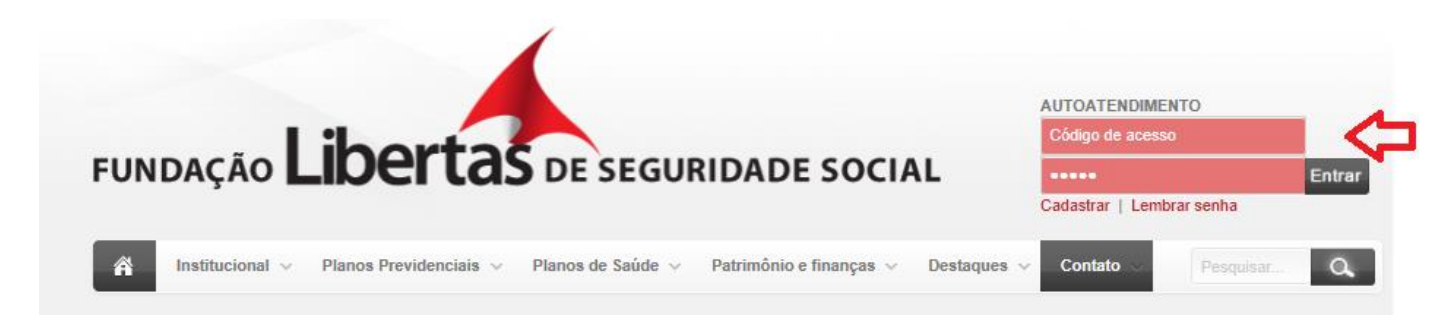

1.1 – Clique em "padrão TISS".

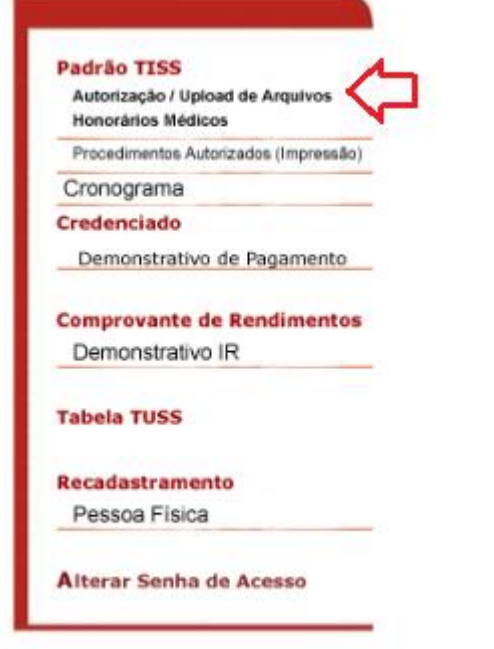

1.2 – Clique em "upload" e, em seguida "upload de arquivos com lotes de guias".

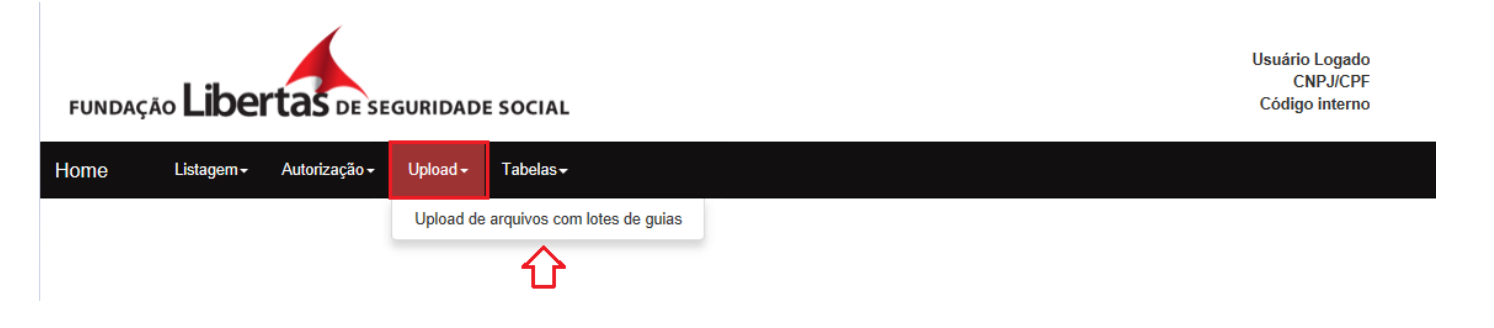

- 1.3 Localize o arquivo a ser processado e, em seguida clique em "enviar".
- **Upload de Arquivo** Procurar... Enviar
	- 1.4 O sistema irá gerar o protocolo de recebimento.

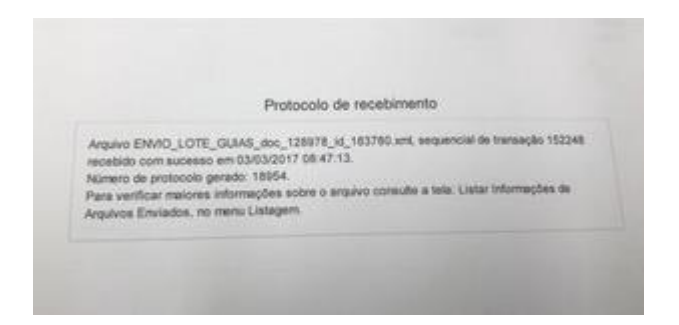

1.5 – Depois de gerado o protocolo de recebimento, é importante consultar as informações geradas no arquivo XML.

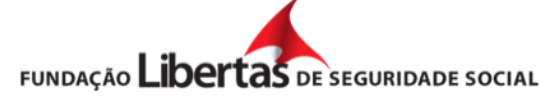

Usuário Logado **CNPJ/CPF** Código interno

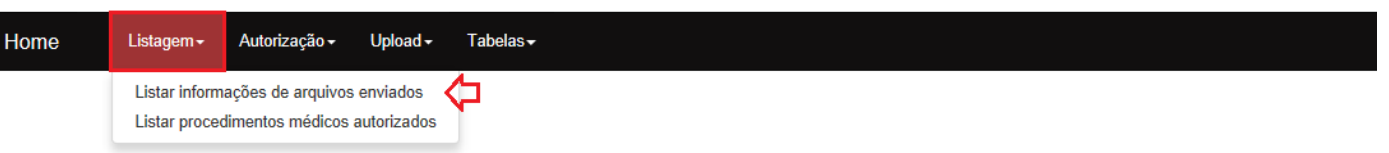

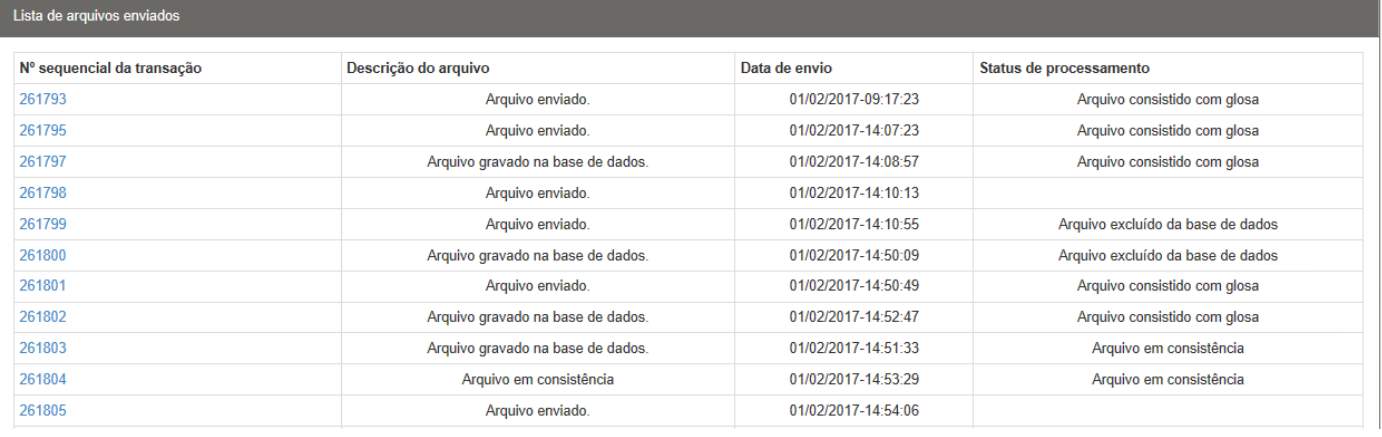
# **CRONOGRAMA DE ENTREGA DE FATURAMENTO**

Confira abaixo o cronograma de entrega de faturamento físico e eletrônico para 2017

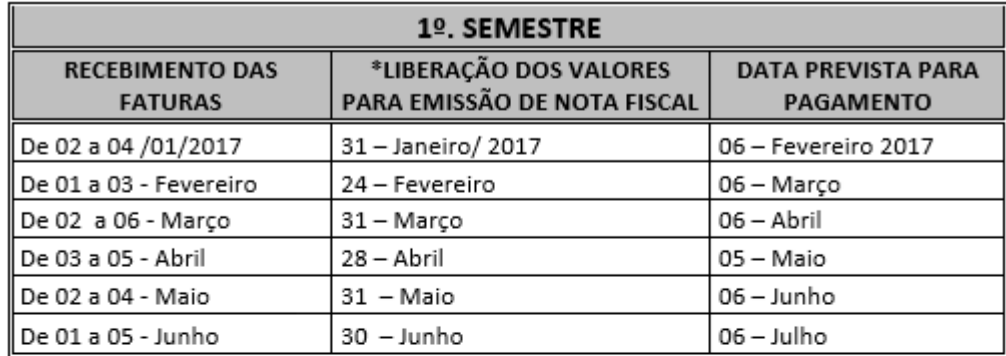

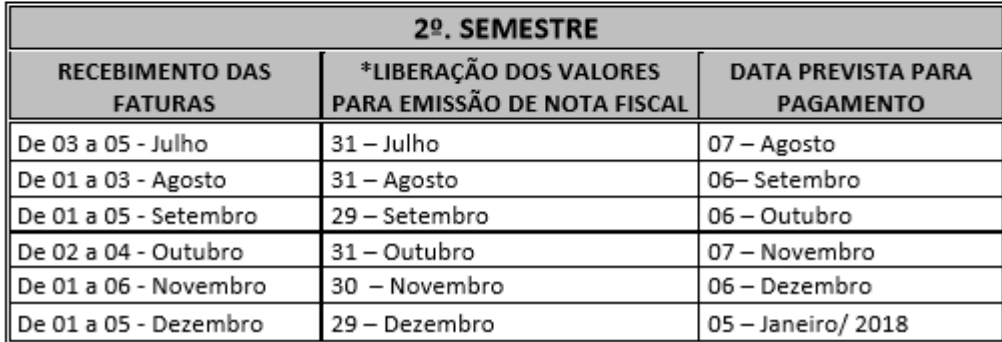

# **DOCUMENTOS OBRIGATÓRIOS PARA ENVIO DO FATURAMENTO**

- Guia de remessa devidamente preenchida
- Guias de cobranças devidamente preenchida
- Em caso de laboratórios e clinicas a nota fiscal deverá ser enviada juntamente com o faturamento

### **DEMONSTRATIVO DE PAGAMENTO**

1 – Acesse o site da Fundação Libertas [WWW.fundacaolibertas.com.br](http://www.fundacaolibertas.com.br/)

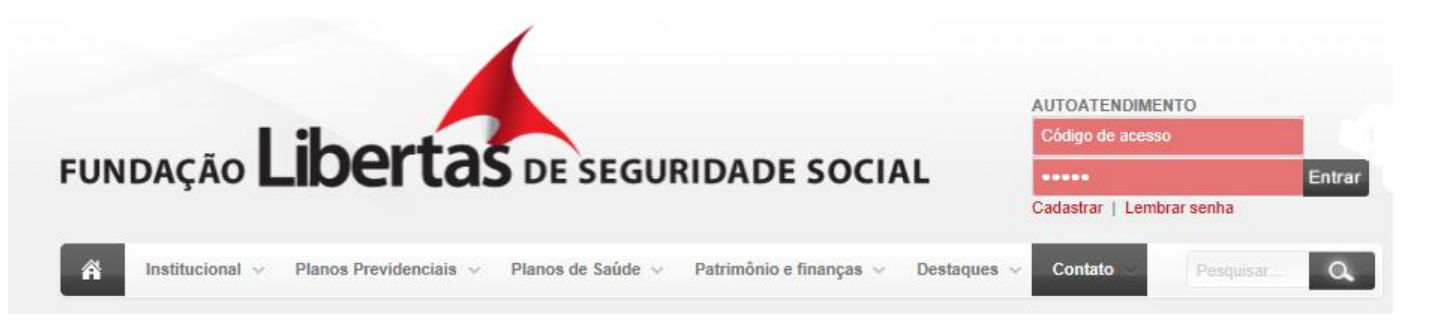

1.1 – Clicar em "demonstrativo de pagamento".

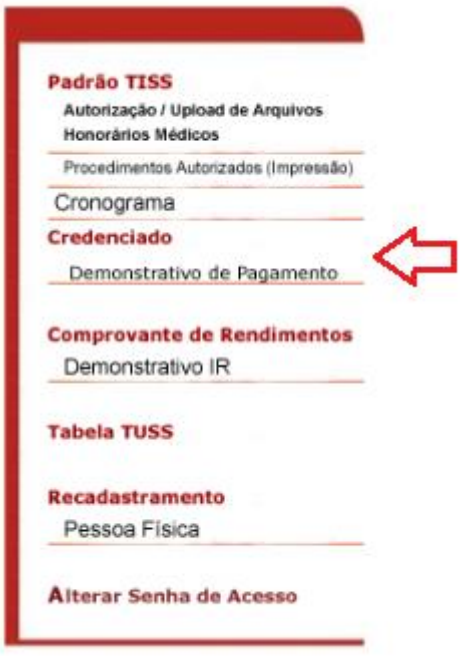

1.2 – Escolha o período desejado e, clique em "prosseguir".

# **CREDENCIADO :: DEMONSTRATIVO DE PAGAMENTO**

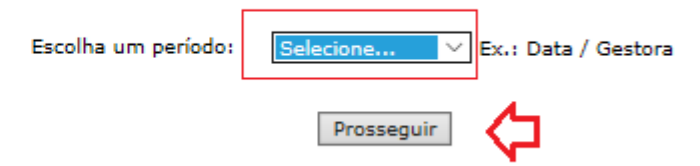

#### **CREDENCIADO :: DEMONSTRATIVO DE PAGAMENTO**

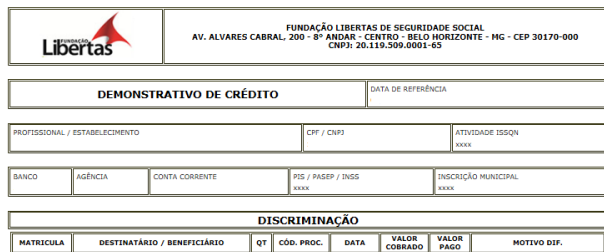

# **RECURSO DE GLOSA**

- O prazo para envio de recurso de glosa é de até 60 dias após a data do pagamento.
- A Fundação Libertas têm 60 dias para analisar o recurso, após o recebimento dos documentos obrigatórios.
- O pagamento do recurso será realizado na próxima data do cronograma de pagamento acordado.
- O prestador deverá enviar o formulário abaixo devidamente preenchido.
- O formulário está disponível:

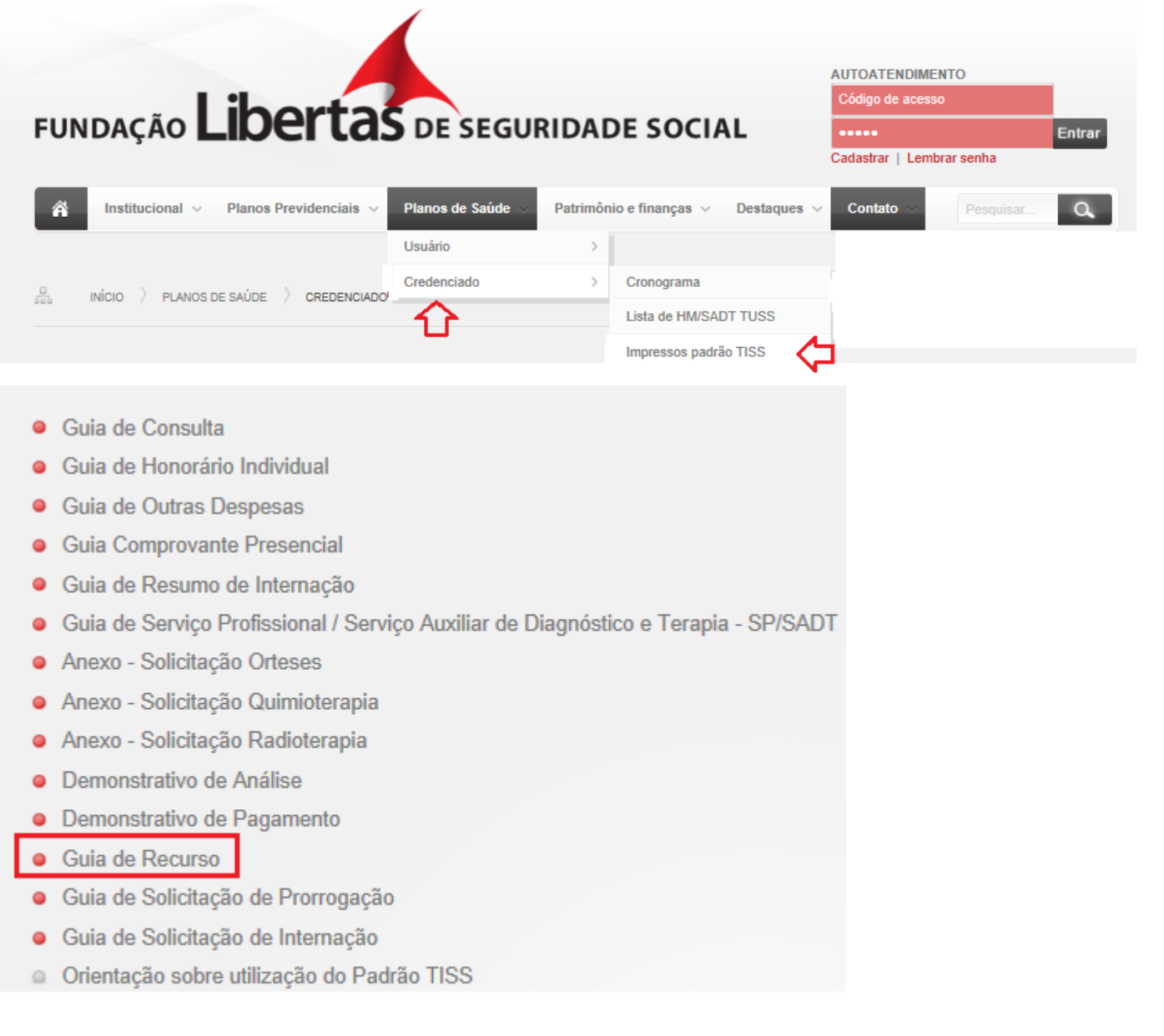

Abaixo o modelo de formulário que deverá ser utilizado para o recurso de glosa:

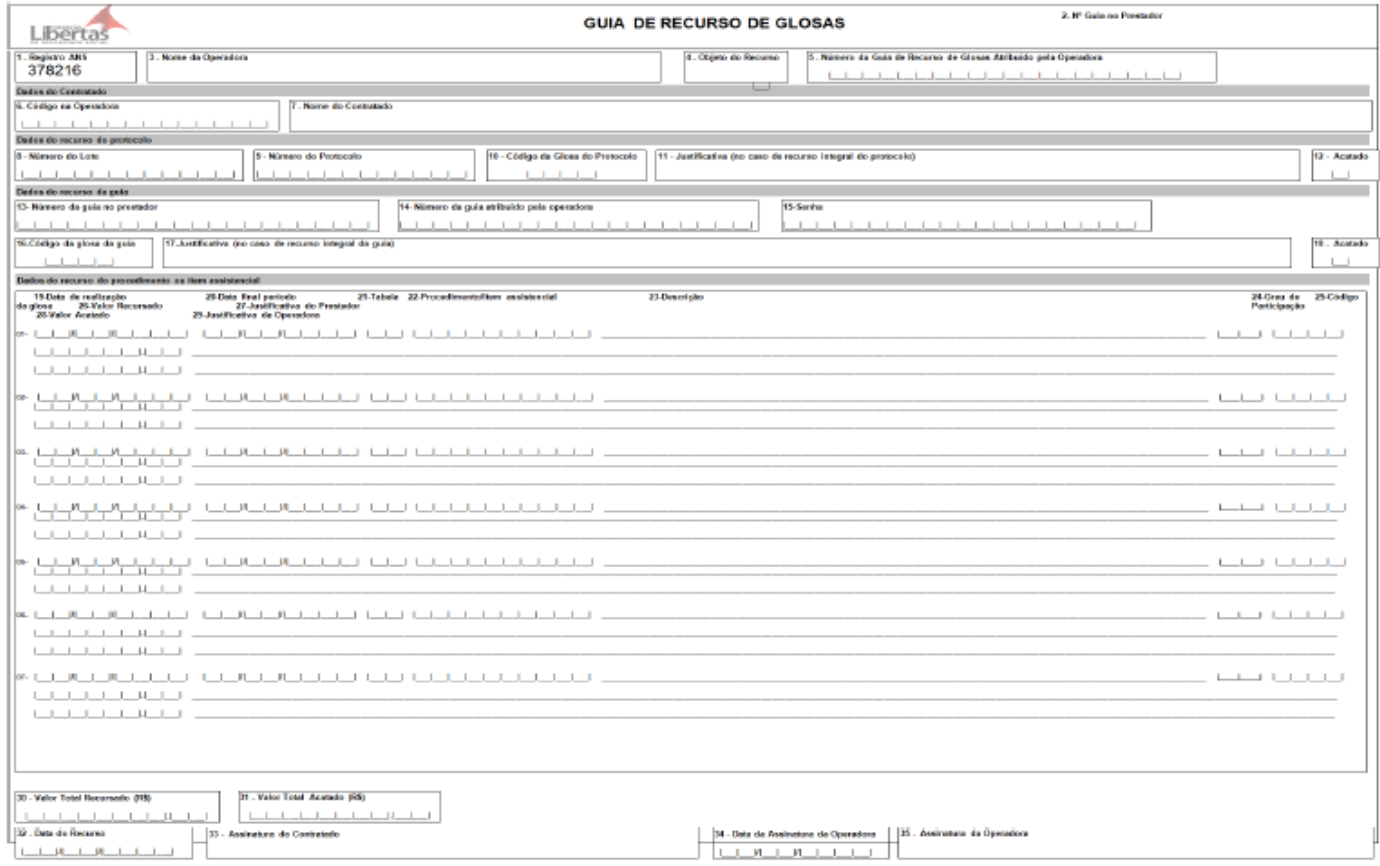

**Observação: Não será aceito solicitação de recurso de glosa por telefone ou e-mail.**

# **NOTAS FISCAIS**

- A nota fiscal eletrônica deverá ser enviada para o e-mail[: nfpgmedico@fundacaolibertas.com.br](mailto:nfpgmedico@fundacaolibertas.com.br)
- Caso o prestador utilize nota fiscal de bloco, o documento deverá ser encaminhado para o endereço físico da Fundação Libertas: Avenida Alvares Cabral, nº 200 no 8º andar – Bairro: Centro – Belo Horizonte/MG – CEP: 30170-000.

Lembre-se de que as notas fiscais deverão ser emitidas até o dia 25 do mês. Após esta data, a emissão deverá ser realizada no próximo mês.

Observação: Quando ocorrer o pagamento de até 10 protocolos/lote em uma única nota fiscal, o prestador deverá identificar no corpo do documento fiscal os números dos protocolos referentes aos documentos.

Antes de enviar a nota fiscal, lembre-se de verificar os seguintes itens:

- Duplicidade de notas fiscais.
- Valores corretos.
- Documentos sem rasuras.
- Retenção de impostos (IR, PIS/COFINS, ISS).
- Destaque de Imposto de Renda acima de R\$ 666,67.
- PIS/COFINS somente acima de R\$ 215,05.
- É obrigatório o destaque do Imposto de Renda na nota fiscal.
- Prestador classificado como Hospital é obrigatório destacar na nota fiscal somente o ISSQN com embasamento fiscal.
- Prestadores optantes pelo simples deverão destacar esta informação na nota fiscal, além do ISSQN.

#### **FORNECIMENTO DE DOCUMENTOS E INFORMAÇÕES PARA FINS DE TRIBUTAÇÃO**

A Fundação Libertas divulga aos prestadores de serviços credenciados orientações quanto ao fornecimento de documentos e informações para fins de retenção tributária.

#### **Quanto ao ISSQN - Imposto Sobre Serviços de Qualquer Natureza**

Com base no disposto nos arts. 20 a 24 da Lei nº 8.725/03, bem como nas alterações introduzidas pela Lei nº 9.334/07, o tomador de serviços deverá reter na fonte o imposto incidente na prestação do serviço e realizar o recolhimento aos cofres municipais.

A Fundação Libertas deixará de reter o ISSQN na fonte, em quaisquer das hipóteses previstas abaixo:

1 - o prestador do serviço, em caso de serviço isento, informar no documento fiscal emitido os fundamentos legais indicativos desta situação. Contudo, é necessário que o prestador de serviço envie os fundamentos legais, a cada apresentação de Fatura. Caso o procedimento não seja observado, ou haja divergência entre as informações enviadas junto a Fatura e na Nota Fiscal, a Fundação Libertas irá realizar a retenção pela alíquota máxima permitida.

2 – o prestador do serviço, nos serviços imunes ou sujeitos ao regime de estimativa, apresentar o despacho de reconhecimento da imunidade tributária ou a certidão de estimativa, dentro de seu prazo de validade, respectivamente, e fizer constar na Nota Fiscal de Serviços, ou em outro documento, o número do processo administrativo correspondente;

3 – o prestador do serviço for pessoa física inscrita no Cadastro Mobiliário de Contribuintes de Tributos Municipais fornecer cópia da guia de recolhimento do ISSQN – autônomo correspondente ao último trimestre imediatamente anterior à data do pagamento do serviço prestado;

4 – o serviço for prestado por sociedade de profissionais, e na NFS-e constar o Nome, CPF e o número de registro no órgão de classe dos profissionais que com seu trabalho pessoal, prestaram o serviço em nome da sociedade. Observação: Informar ao Credenciamento sobre o Regime de Tributação, através do email [nfpgmedico@fundacaolibertas.com.br;](mailto:nfpgmedico@fundacaolibertas.com.br)

5 – o prestador de serviço apresentar a Nota Fiscal de Serviços Avulsa relativa ao serviço tomado;

6 – o prestador do serviço for incentivador de projetos culturais, no Município, e fornecer cópia do respectivo Certificado de Incentivo Fiscal, conforme a legislação específica, dentro de seu prazo de validade;

7 – o prestador de serviço for ME ou EPP sujeita à tributação do ISS no Simples Nacional por valores fixos mensais. Contudo, é necessário que pessoa jurídica optante pelo SIMPLES apresente declaração (Modelo constante no Anexo I) a cada apresentação de Fatura. Também é necessário que a alíquota seja informada na Nota Fiscal. Caso o procedimento não seja observado, ou haja divergência entre a declaração enviada e a Nota Fiscal, a Fundação Libertas irá realizar a retenção pela alíquota máxima (5%).

Ressaltamos que, no caso de recolhimento indevido ou em valor maior que o devido, o Prestador de Serviço poderá requerer restituição junto a Prefeitura Municipal de Belo Horizonte. (Lei Complementar n º 123, de 2006, art. 21, §§ 5  $9a$  14).

#### **Quanto ao PIS/COFINS/CSLL**

A partir de 1º de fevereiro de 2004, os pagamentos efetuados pelas pessoas jurídicas a outras pessoas jurídicas de direito privado, bem como pela remuneração de serviços profissionais, estão sujeitos à retenção na fonte da Contribuição Social sobre o Lucro Líquido (CSLL), da Contribuição para o Financiamento da Seguridade Social (COFINS) e da Contribuição para o PIS/PASEP.

No caso de pessoa jurídica amparada pela suspensão da exigibilidade do crédito tributário, nas hipóteses a que se referem os incisos II, IV e V do art. 151 da Lei nº 5.172/1966 – Código Tributário Nacional (CTN), ou por sentença judicial transitada em julgado, determinando a suspensão do pagamento de qualquer das contribuições referida, a pessoa jurídica que efetuar o pagamento deverá calcular, individualmente, os valores das contribuições considerados devidos.

Para tanto, qualquer das situações citadas acima, o beneficiário do rendimento deverá apresentar à Fundação Libertas, junto a Fatura, a comprovação de que a não retenção continua amparada por medida judicial.

Com a alteração da Lei 13.137/2015 de 19 /06/2015, as atividades que estejam no ROL das atividades obrigadas a retenção (PIS/COFINS/CSLL) e fature acima de R\$ 215,05, deverão aplicar a alíquota de 4,65% de retenção dos referidos tributos

### **Quanto ao INSS - Instituto Nacional do Seguro Social**

De acordo com o disposto no art. 4º, da Lei nº 10.666/2003, a Fundação Libertas deverá reter a contribuição do segurado contribuinte individual, descontando-a da respectiva remuneração, e recolher o valor arrecadado juntamente com a contribuição ao seu encargo até o dia 10 (dez), conforme dispostos na Lei nº. 11.488/2007 e na Instrução Normativa nº. 23/2007.

Nesse sentido, os prestadores serviços (pessoa física) que sofrem retenção de INSS em outras fontes pagadoras devem enviar declaração original (Modelo constante no Anexo II) de Contribuição Previdenciária atualizada para o ano de referência.

Caso não seja enviada declaração para atualização das informações, o prestador de serviço (pessoa física) sofrerá retenção do INSS pela Fundação Libertas, conforme o serviço prestado mensal até o teto máximo vigente.

Reiteramos que, para fins de atualização dos dados relativos às contribuições previdenciárias descontadas e recolhidas ao Instituto Nacional de Previdência Social, é necessário que seja informado o número de inscrição do trabalhador no INSS (NIT/PIS/PASEP), no intuito de garantir o envio correto das informações necessárias aos benefícios concedidos pelo órgão aos seus segurados.

### **Informações Complementares**

O prazo para entrega das declarações ou comprovantes de pagamento é até o dia 15 de cada mês. A Declaração pode ser enviada em meio físico, fax (31) 3212 -2233 e/ou e-mail: [nfpgmedico@fundacaolibertas.com.br](mailto:nfpgmedico@fundacaolibertas.com.br)

Atenção, a declaração que não estiver devidamente preenchida será considerada inválida.

Caso não seja enviada declaração ou comprovante de pagamento para atualização das informações e/ou valores, a Fundação Libertas fará o desconto dos tributos de acordo com o serviço prestado.

Para os casos em que o prestador de serviço não se enquadre nas informações acima, desconsiderá-las.

Anexo I – Declaração ISSQN – Optantes pelo Simples Anexo II – Declaração INSS – Pessoa Física

#### **ANEXO I**

### **DECLARAÇÃO ISSQN**

### **Imposto Sobre Serviços de Qualquer Natureza**

# **NOME DO PRESTADOR, NÚMERO DO CNPJ, NÚMERO DA INSCRIÇÃO MUNICIPAL, ENDEREÇO COMPLETO,** representada por seu responsável **NOME DO REPRESENTANTE, NÚMERO DO CPF**, vem esclarecer:

A empresa é optante pelo regime de tributação simplificada estabelecida pela Lei Complementar nº 123, de 14 de dezembro de 2006, que estabelece normas gerais relativas ao tratamento diferenciado e favorecido a ser dispensado às microempresas e empresas de pequeno porte no âmbito dos Poderes da União, dos Estados, do Distrito federal e dos Municípios, especialmente no que se refere à apuração e recolhimento dos impostos e contribuições, mediante regime único de arrecadação, inclusive obrigações acessórias;

A empresa obedecendo ao determinado utiliza as Alíquotas do Anexo V para cálculo do imposto sobre as receitas decorrentes da prestação de serviços relacionados no § 5º D do art. 18 desta Lei Complementar.

# **A alíquota do ISS da empresa é de DIGITE O PERCENTUAL % como determina a legislação, por se encontrar na DIGITE A FAIXAª faixa de recolhimento de recolhimento na tabela.**

Solicitamos que a retenção seja realizada utilizando a alíquota que determina a legislação. Cujo período de vigência da alíquota é de  $\frac{1}{2}$   $\frac{1}{2}$  a  $\frac{1}{2}$   $\frac{1}{2}$ .

Dessa forma, nos comprometemos a emitir a nota fiscal de acordo com a competência do serviço prestador e com a alíquota acima mencionada.

**DIGITE A CIDADE, INFORME DIA, MÊS e ANO. ASSINATURA DIGITE O NOME DO REPRESENTANTE LEGAL**

### **DECLARAÇÃO INSS**

### **Instituto Nacional do Seguro Social**

Eu, **DIGITE NOME DO PRESTADOR -DIGITE NÚMERO DO CPF,** registrado sob o **DIGITE Nº DO PIS ou Nº de INSCRIÇÃO no INSS**, declaro sob as penas da lei, que o desconto de minha contribuição previdenciária como segurado contribuinte individual do INSS, no período de **INFORMAR PERÍODO QUE DEVERÁ SER DENTRO DO MESMO ANO FISCAL**, será sobre o valor de **INFORMAR O VALOR EM R\$ OU EQUIVALENTE AO SALÁRIO MÁXIMO DE CONTRIBUIÇÃO DA PREVIDÊNCIA**, cuja contribuição descontada para o INSS será de **INFORMAR O VALOR EM R\$ OU EQUIVALENTE AO TETO MÁXIMO DE CONTRIBUIÇÃO**, pela empresa **DIGITE NOME DA EMPRESA e Nº do CNPJ.**

Declaro ainda, que caso haja qualquer alteração nos valores acima informados, será de minha inteira Responsabilidade complementar a contribuição ao INSS até o limite máximo de contribuição.

**DIGITE A CIDADE, INFORME DIA, MÊS e ANO. DIGITE NOME e ASSINE**

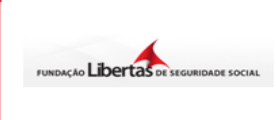

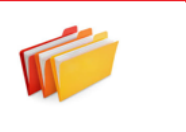

# **Para esclarecer as dúvidas dos credenciados a respeito do preenchimento correto dos documentos fiscais, a Fundação Libertas elaborou um perguntas e respostas sobre o tema.**

#### **NOTA FISCAL - PESSOA JURÍDICA**

# 1) **Quais os tributos federais deverão ser retidos no pagamento da nota fiscal?**

Para pagamentos superiores a R\$ 215,05, devem ser destacados no documento o PIS/COFINS/CSLL, cuja alíquota é de 4,65%.

Para pagamentos com valores superiores a R\$ 666,67, é necessário destacar, além da retenção do PIS/COFINS/CSLL, o IRRF na alíquota de 1,5%

### **2) A Fundação Libertas desconta o valor referente ao ISSQN?**

De acordo com a lei municipal de Belo Horizonte, é de responsabilidade da Fundação de Libertas descontar o valor relativo ao ISSQN dos serviços prestados na cidade. A alíquota varia de acordo com o serviço prestado.

### **3) As empresas optantes pelo Simples Nacional devem destacar os impostos?**

Os credenciados que são optantes pelo Simples Nacional devem destacar apenas o ISSQN, que será retido pela Fundação Libertas.

Para credenciados situados em Belo Horizonte também deverá ser informada a alíquota aplicável ao serviço prestado.

Na falta da informação da alíquota do ISSQN (Belo Horizonte), a operadora deverá

descontar, conforme previsto em Lei, a alíquota máxima de 5%.

Para os prestadores situados em outros municípios, a Fundação Libertas não irá descontar o ISSQN por falta de competência tributária.

## **4) Tenho que informar no corpo da nota fiscal que minha empresa é optante pelo Simples Nacional?**

Todo credenciado optante pelo Simples Nacional deverá destacar em local visível, a opção deste regime de tributação (Simples Nacional). Na falta desta informação, a Fundação Libertas poderá descontar os valores referentes ao IRRF (1,5%) e do PIS/COFINS/CSLL (4,65%), caso o serviço prestado seja passível de retenção.

# **5) Mesmo destacando na nota fiscal, é necessário enviar a declaração de opção do Simples Nacional junto ao documento?**

Sim. Sempre que o credenciado enviar sua nota fiscal para a Fundação Libertas, é necessário o envio da declaração de opção do Simples Nacional.

Na falta desta informação, a Fundação Libertas poderá descontar os valores referentes ao IRRF (1,5%) e do PIS/COFINS/CSLL (4,65%), caso o serviço prestado seja passível de retenção.

### **6) Quando a nota fiscal pode ser cancelada?**

As notas fiscais poderão ser canceladas **somente** se o serviço não tiver sido prestado e/ou o ISSQN não tiver sido recolhido pela Fundação Libertas.

Caso o imposto tenha sido recolhido, a nota fiscal poderá ser cancelada somente mediante a solicitação do prestador junto à prefeitura municipal, por meio de processo tributário administrativo.

### **7) É necessário cancelar uma nota fiscal que possui valores glosados?**

No caso especifico de glosas, não há necessidade de cancelamento do documento fiscal, pois o valor dos tributos retido na fonte é uma antecipação e, portanto, poderá ser compensado pelo credenciado no momento da apuração do tributo devido, resultantes do seu faturamento a qualquer tempo.

# **8) Caso a nota fiscal esteja com o endereço da Fundação Libertas incorreto, é necessário cancelamento do documento?**

Se o erro referir ao endereço ou data de emissão, não é necessário o cancelamento da nota. O credenciado deve emitir uma carta de correção para corrigir as informações incorretas.

O envio da carta de correção deverá ocorrer imediatamente quando detectado pelo credenciado ou pela Fundação Libertas, na falta do envio do documento (carta de correção), a Operadora irá devolver a nota fiscal para correção.

**9) Possuo liminar ou sentença judicial transitada em julgado para recolhimento do ISSQN em juízo. O que devo encaminhar para a Fundação Libertas?**

Se o prestador (pessoa jurídica), situado em Belo Horizonte, possuir ação liminar ou sentença judicial transitada em julgado (definitiva) para recolhimento em juízo do ISSQN, deverá encaminhar a cópia do processo, certidão emitida pelo cartório onde tramita a ação. Isso deve ser feito em todos os envios das notas fiscais para pagamento.

Caso o credenciado não encaminhe a cópia dos processos, a Fundação Libertas estará obrigada a descontar o ISSQN sobre os serviços prestados.

# **10) Como proceder para que não ocorra o desconto do PIS e da COFINS nos serviços prestados?**

O credenciado beneficiado amparado por medida judicial (liminar), em relação a qualquer um das contribuições, deverá apresentar à Fundação Libertas prova de existência de liminar comprovando sua permanência na ação judicial, que pode ser verificada por certidão emitida pelo cartório do Fórum onde ocorre a ação. Este documento (certidão) deverá ser encaminhado a cada nota fiscal enviada.

A falta do envio da liminar obrigará a Fundação Libertas a descontar os valores relativos ao PIS e COFINS sobre os serviços prestados.

# **11) Como proceder quando o tipo de regime de tributação for Sociedade Profissionais?**

Deverá ser discriminado no corpo da nota fiscal os nomes dos profissionais, CRM e CPF que fazem parte do corpo clinico. Além dessa informação é obrigatório enviar junto com o documento fiscal o comprovante do ISSQN para o e-mail: [nfpgmedico@fundacaolibertas.com.br](mailto:nfpgmedico@fundacaolibertas.com.br)

**12) Emito nota fiscal eletrônica, nesse caso o que devo encaminhar para a operadora?** 

Deverá ser enviado para o e-mail: [nfpgmedico@fundacaolibertas.com.br](mailto:nfpgmedico@fundacaolibertas.com.br) a nota fiscal emitida no formato XML e PDF.

### **13) Quais os dados corretos da Operadora para emissão da nota fiscal?**

Razão Social: Fundação Libertas de Seguridade Social

CNPJ: 20.119.509/0001-65

Inscrição Municipal: 413068001-2

Endereço: Avenida Alvares Cabral, nº 200, 8º andar – Bairro: Centro, CEP: 30.170-000 Belo Horizonte/MG

### **PONTOS RELEVANTES**

- O prazo para envio de faturas é de 90 dias após a data de execução do procedimento.
- O prazo para envio de recurso de glosa é de até 60 dias após a data do pagamento.
- O prazo de resposta do recurso de glosa é de até 60 dias após o recebimento do formulário de recurso de glosa.
- Todos os procedimentos realizados através da Fundação Libertas, deverão, obrigatoriamente, ser previamente autorizados. Lembramos ainda que as autorizações deverão ser solicitadas através de um dos canais de atendimento abaixo:
	- Portal da Fundação Libertas [WWW.fundacaolibertas.com.br](http://www.fundacaolibertas.com.br/)
	- $\checkmark$  Central de Atendimento: 0800 704 1715 informando sempre o número do fax para retorno e o local onde será realizado o procedimento.
	- $\checkmark$  Atendimento presencial a sede da Fundação Libertas, no horário de 8h às 18h.
- Antes de realizar o atendimento lembre-se de verificar o status da carteira (elegibilidade).
- Não serão aceitas guias com rasuras, sem assinatura do credenciado e beneficiário, sem justificativa médica e sem a autorização do procedimento.
- Os casos de urgência ou emergência terão um prazo de 03 (três) dias para solicitação de autorização.
- Todos os exames/tratamentos dos códigos de medicina física e reabilitação, fisioterapia, dermatologia clínicocirúrgica e cirurgia plástica, deverão ser previamente autorizados pela auditoria médica da Fundação Libertas.
- Atendimentos referentes a PCMSO deverão ser encaminhados separadamente dos demais arquivos XMLS ou guias físicas.
- A **GUIA DE CONSULTA** deverá ser utilizada somente para consultas em consultório, deverá ser também assinada pelo paciente ou responsável e assinada e carimbada pelo médico (a) credenciado (a).
- A **GUIA DE SERVIÇOS PROFISSIONAIS/SERVIÇO AUXILIAR DIAGNÓSTICO E TERAPIA – SADT**, deverá ser utilizada para solicitação de exames, consulta com procedimentos, pequenas cirurgias, terapias, quimioterapia e radioterapia.
- A **GUIA DE AUTORIZAÇÃO DE INTERNAÇÃO** deverá ser utilizada apenas para a solicitação de internação, e deverá consta o nome, CPF e CRM, assinatura e carimbo do profissional solicitante e o nome e CNPJ da entidade credenciada que for realizar o procedimento.
- Quando houver necessidade de utilização de OPME Órteses, próteses e materiais especiais nos procedimentos solicitados, o médico deverá fazer a descrição de todos os itens necessários, bem como a quantidade a ser utilizada, na guia TISS e o hospital deverá encaminhar pelo menos três orçamentos de marcas/fabricantes diferentes, conforme previsto nas resoluções 1956/2010 do CFM – Conselho Federal de Medicina e RN 338 da ANS – Agência Nacional de Saúde Suplementar.
- No caso de exames complementares de diagnóstico, as guias deverão ser justificadas, assinadas, carimbadas e autorizadas.
- Caso o prestador envie o faturamento fora do período acordado, o sistema irá gerar inconsistência grave, não permitindo o envio do arquivo. Neste caso, o prestador deve aguardar a próxima data de entrega.
- Para os procedimentos seriados, as sessões deverão ser encaminhadas nas guias físicas e no arquivo eletrônico data por data de realização.
- Para efeito de entrega da fatura, será considerada a data de postagem.
- Para efeito de entrega da nota fiscal, será considerada a data de recebimento no protocolo da Fundação Libertas ou no caso de nota fiscal eletrônica, quando exigido na legislação do respectivo município, enviar o arquivo XML, mediante confirmação do recebimento através do e-mail: [nfpgmedico@fundacaolibertas.com.br](mailto:nfpgmedico@fundacaolibertas.com.br)
- Ao emitir a (s) referida (s) nota (s) fiscal (is), além de obrigatoriamente discriminar o valor bruto dos serviços, deve-se observar o correto preenchimento da Razão Social e seu respectivo CNPJ. Razão Social: Fundação Libertas de Seguridade Social - CNPJ 20.119.509/0001-65.
- IMPORTANTE: Lembramos que o recebimento do extrato não garante o pagamento dos serviços prestados pelo CONTRATADO. O crédito só será liberado e pago nas datas estipuladas no cronograma acima, após o recebimento da (s) respectiva (s) NOTA (S) FISCAL (IS) sem rasuras e corretamente preenchida (s).
- As pessoas físicas receberão no último dia útil do mês, conforme cronograma acima, sem necessidade do envio de RPA – Recibo de pagamento de autônomos.
- As NF (notas fiscais) deverão estar na Fundação Libertas até o primeiro dia útil do mês, para efetuarmos os pagamentos, com data do mês de processamento.
- Caso o prestador possua algum tipo de isenção, deverá encaminhar o comprovante (legalmente aceito) até o dia 15 de cada mês, para o e-mail[: nfpgmedico@fundacaolibertas.com.br,](mailto:nfpgmedico@fundacaolibertas.com.br) com o seguinte título-Comprovante de isenção.